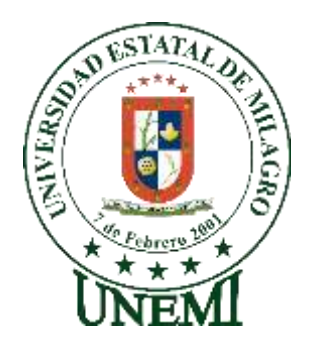

# **UNIVERSIDAD ESTATAL DE MILAGRO FACULTAD DE CIENCIAS E INGENIERÍA**

# **TRABAJO DE TITULACIÓN DE GRADO PREVIO A LA PREVIO A LA OBTENCIÓN DEL TÍTULO DE GRADO EN LA CARRERA DE INGENIERO(A) EN SISTEMAS COMPUTACIONALES**

# **PROYECTO TÉCNICO**

**TEMA:** Desarrollo de un sistema web de compra y facturación para la papelería "Susanita"

**Autores**:

,

Srta. Pico Pacheco Susana Leonor Sr. Burgos Solís Juan Diego

**Tutor**: Phd. Cárdenas Cobo Jesennia del Pilar

**Milagro,** Elija un elemento.Elija un elemento.

# **ECUADOR**

# **DEDICATORIA**

Esta tesis está dedicada a:

Dios y a mi abuelo quienes han sido mi guía, fortaleza y su mano de fidelidad y amor han estado conmigo hasta el día de hoy.

A mi abuela por haber sido mi apoyo a lo largo de toda mi carrera universitaria y a lo largo de mi vida, quien con su amor, paciencia y esfuerzo me han permitido llegar a cumplir hoy una meta más.

A mi mama y a mis tías por ser siempre un modelo a seguir y su apoyo incondicional durante estos años de estudio.

Finalmente quiero dedicar este trabajo de investigación a todos los profesores que aportaron en mi formación profesional.

# **PICO PACHECO SUSANA LEONOR**

Esta tesis está dedicada a:

A DIOS y mi Padre DIEGO GAILER BURGOS SANCHEZ que han sido mi guía, motivación e inspiración y me dan esa fortaleza para continuar en este proceso de obtener uno de los anhelos más deseados.

A toda la familia por el apoyo moral que me han brindado y estar presentes durante mi etapa universitaria y a lo largo de mi vida.

#### **JUAN DIEGO BURGOS SOLIS**

# **AGRADECIMIENTO**

 Quiero expresar mi gratitud a Dios, quien me ha brindado el apoyo y fortaleza en aquellos momentos de dificultad. Además de expresar mi gratitud a la Universidad Estatal de Milagro por haber compartido sus conocimientos a lo largo de la preparación para así permitirme desarrollarme como persona y profesional, también a todas las personas que brindaron su ayuda directa e indirectamente en este trabajo de investigación.

# **PICO PACHECO SUSANA LEONOR**

 Quiero agradecer a mi padre DIEGO GAILER BURGOS SANCHEZ que ha sido mi gran inspiración, desde el momento que nací buscaba la manera de ofrecerme lo mejor, trabajó duro sin importar si llegara cansado de su trabajo y aun así nos sacaba una sonrisa para alegrarnos el día.

Gracias por tus enseñanzas, por los mensajes de aliento y motivación para seguir estudiando y tu excelente manera de instruirme para afrontarme ante la vida.

#### **JUAN DIEGO BURGOS SOLIS**

# **ÍNDICE GENERAL**

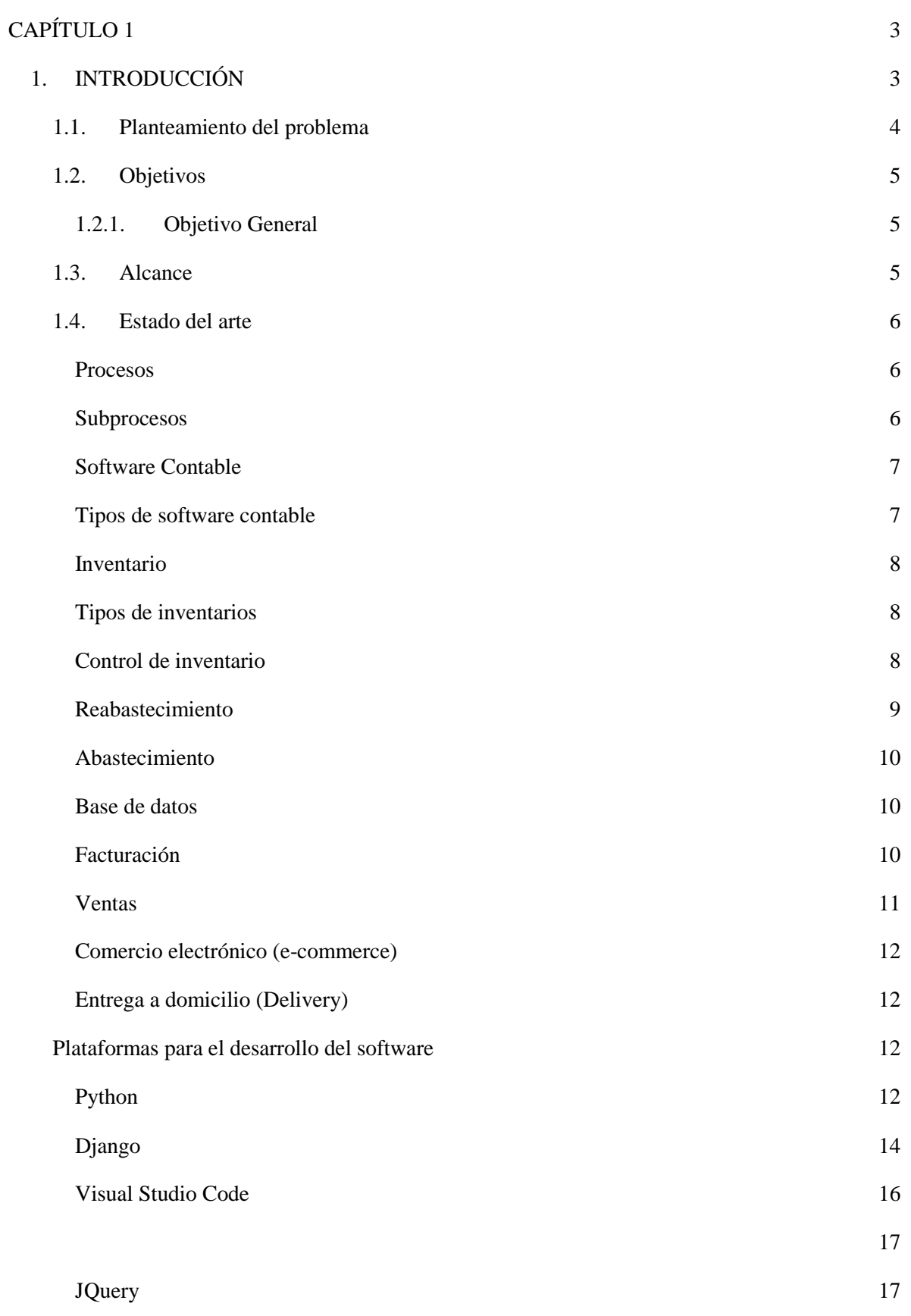

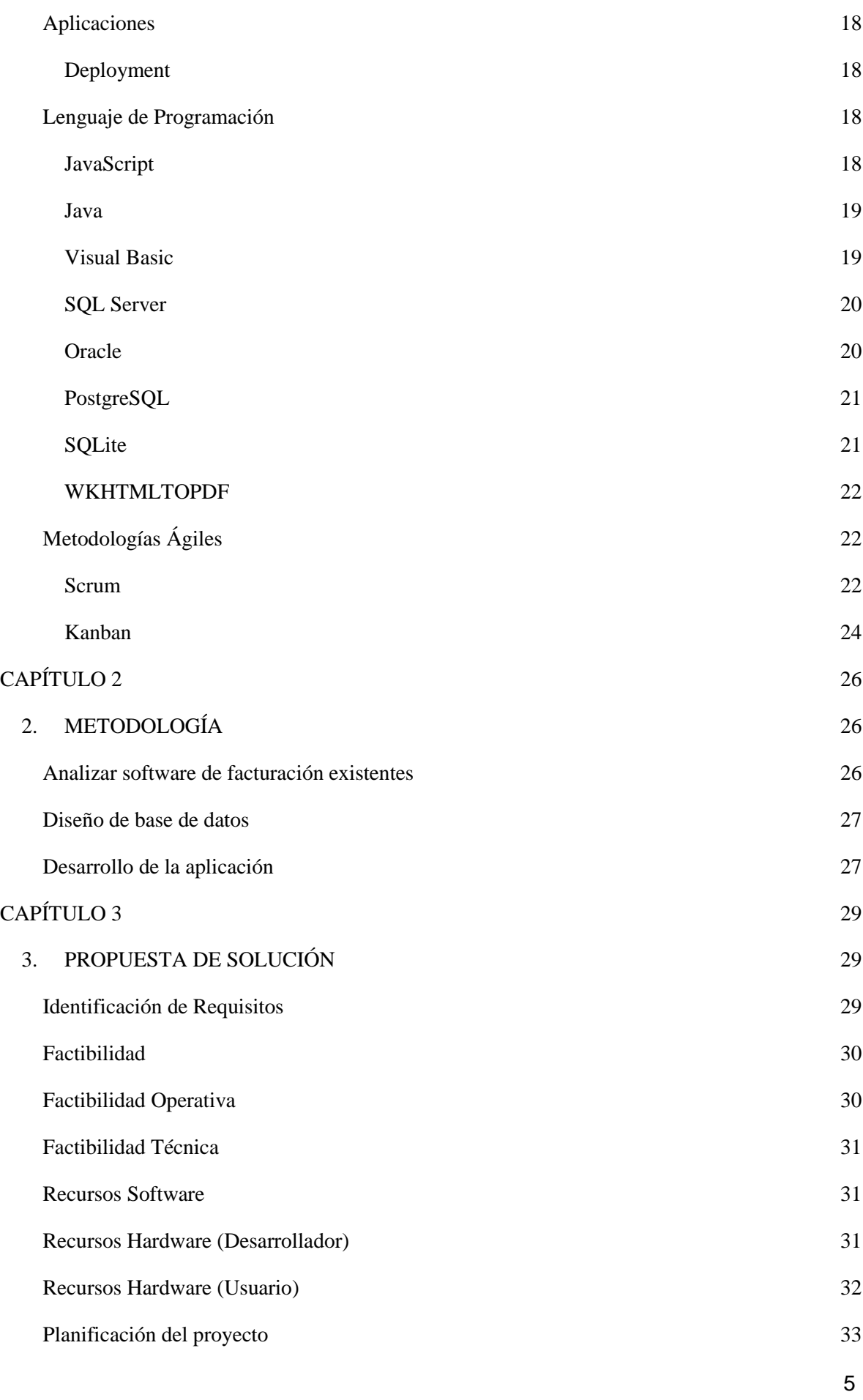

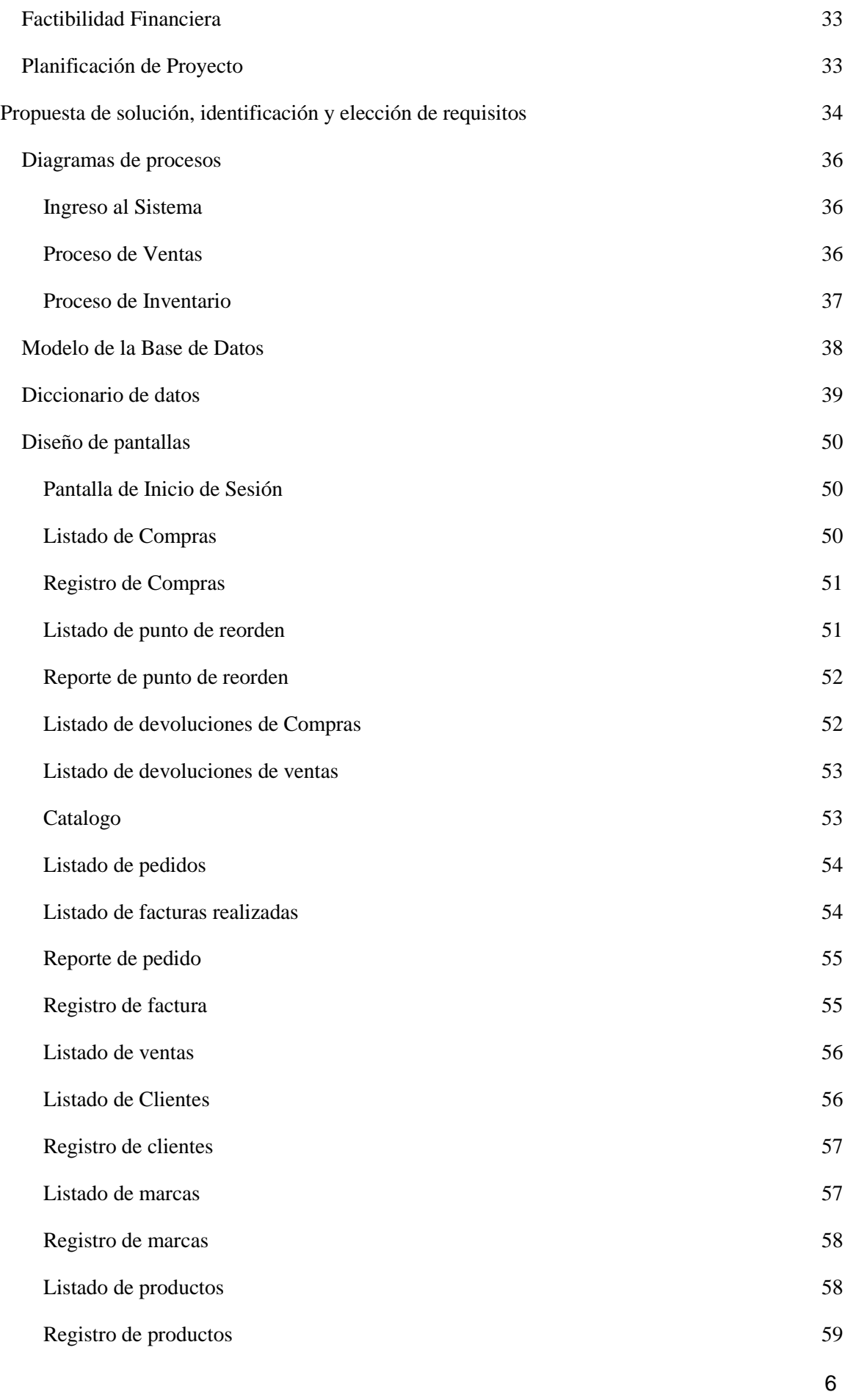

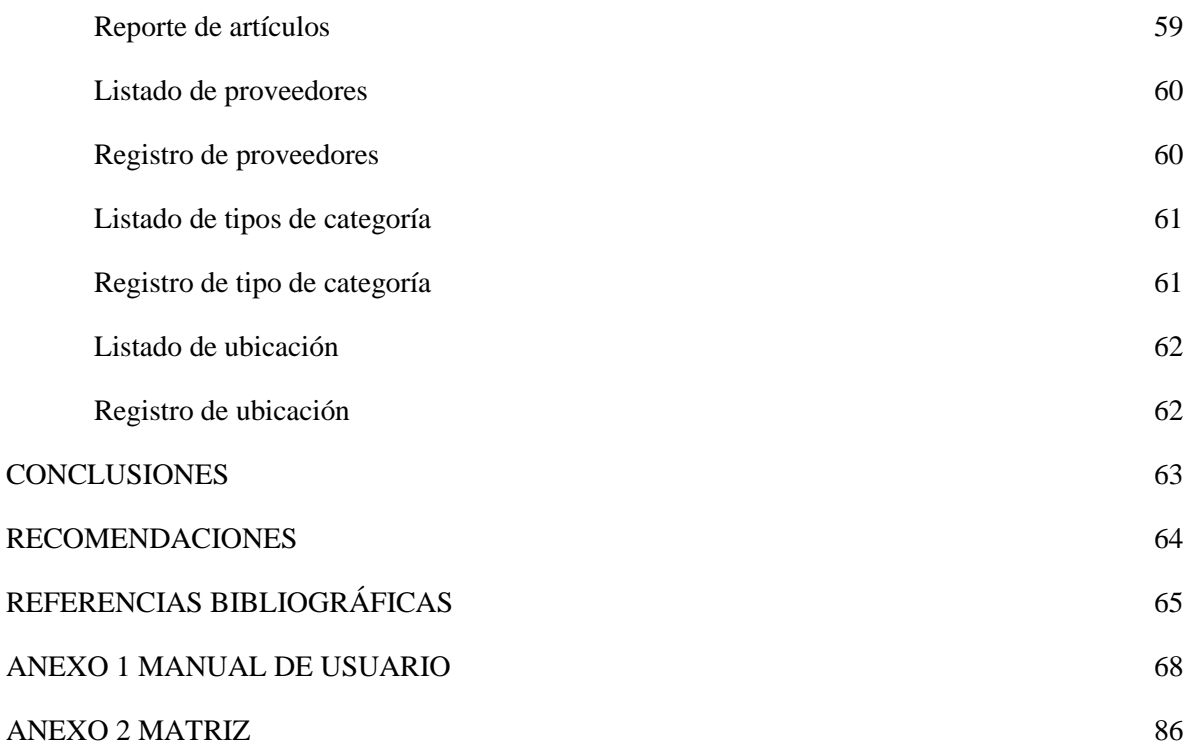

# **ÍNDICE DE ILUSTRACIONES**

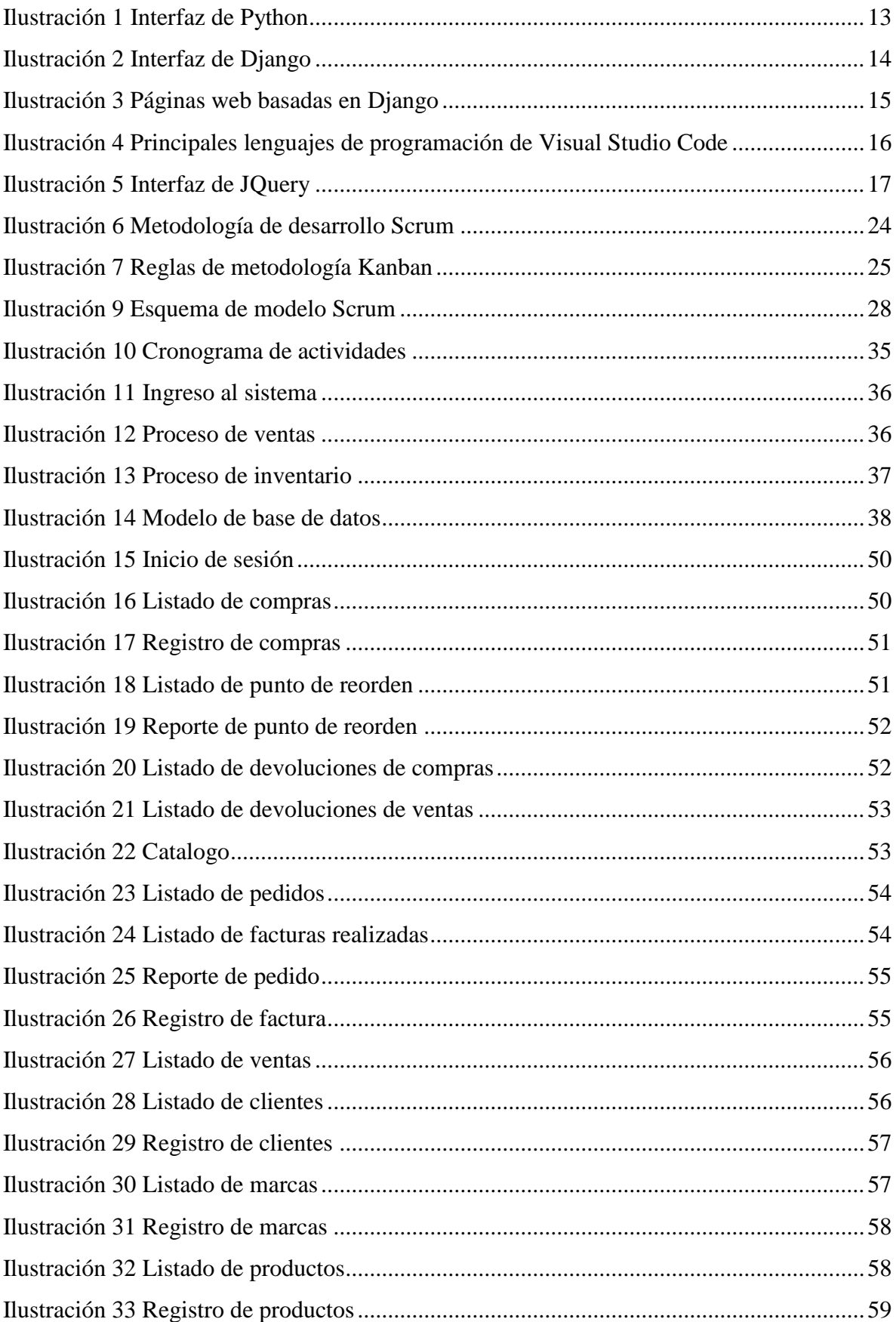

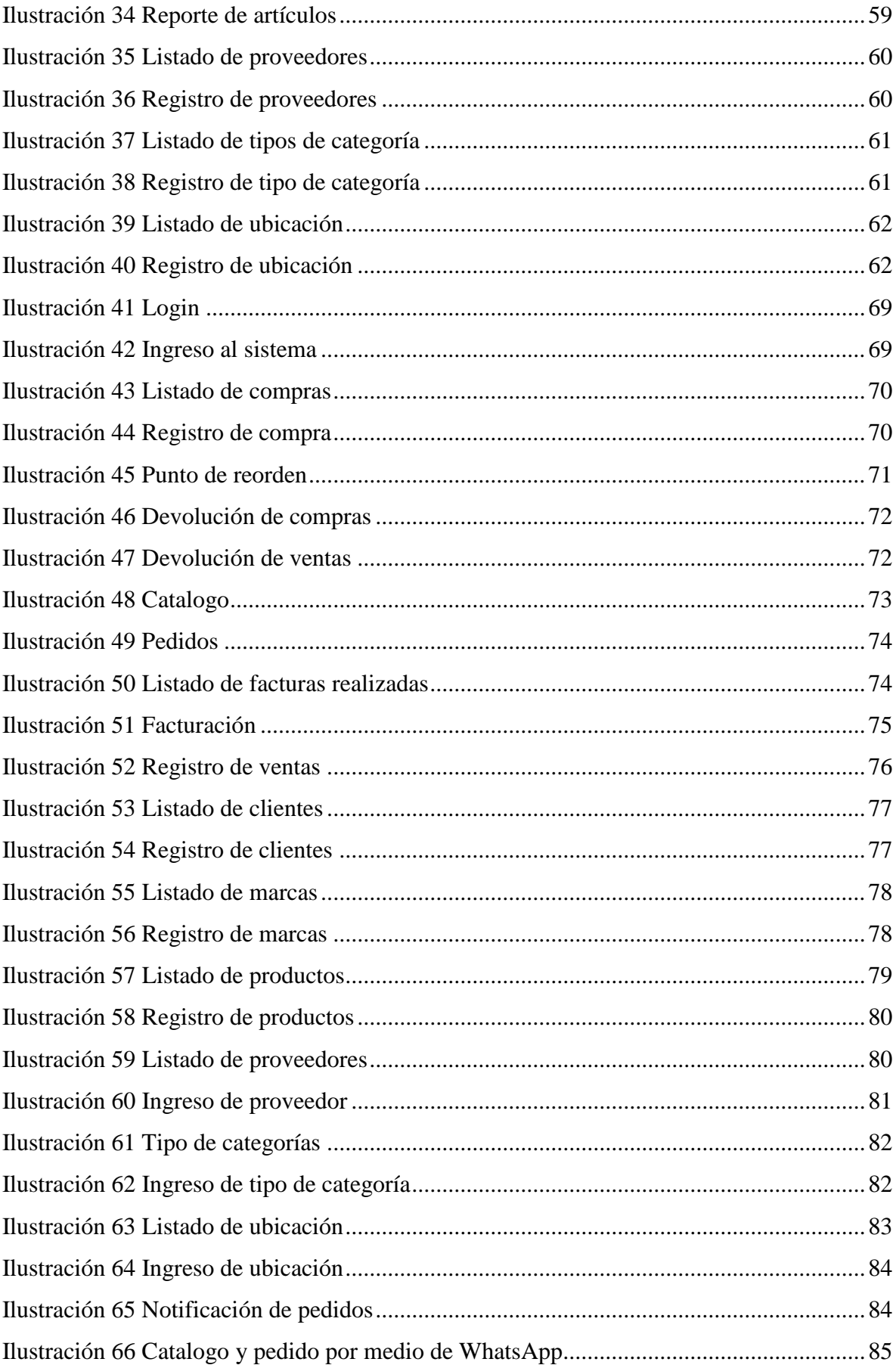

# ÍNDICE DE TABLAS

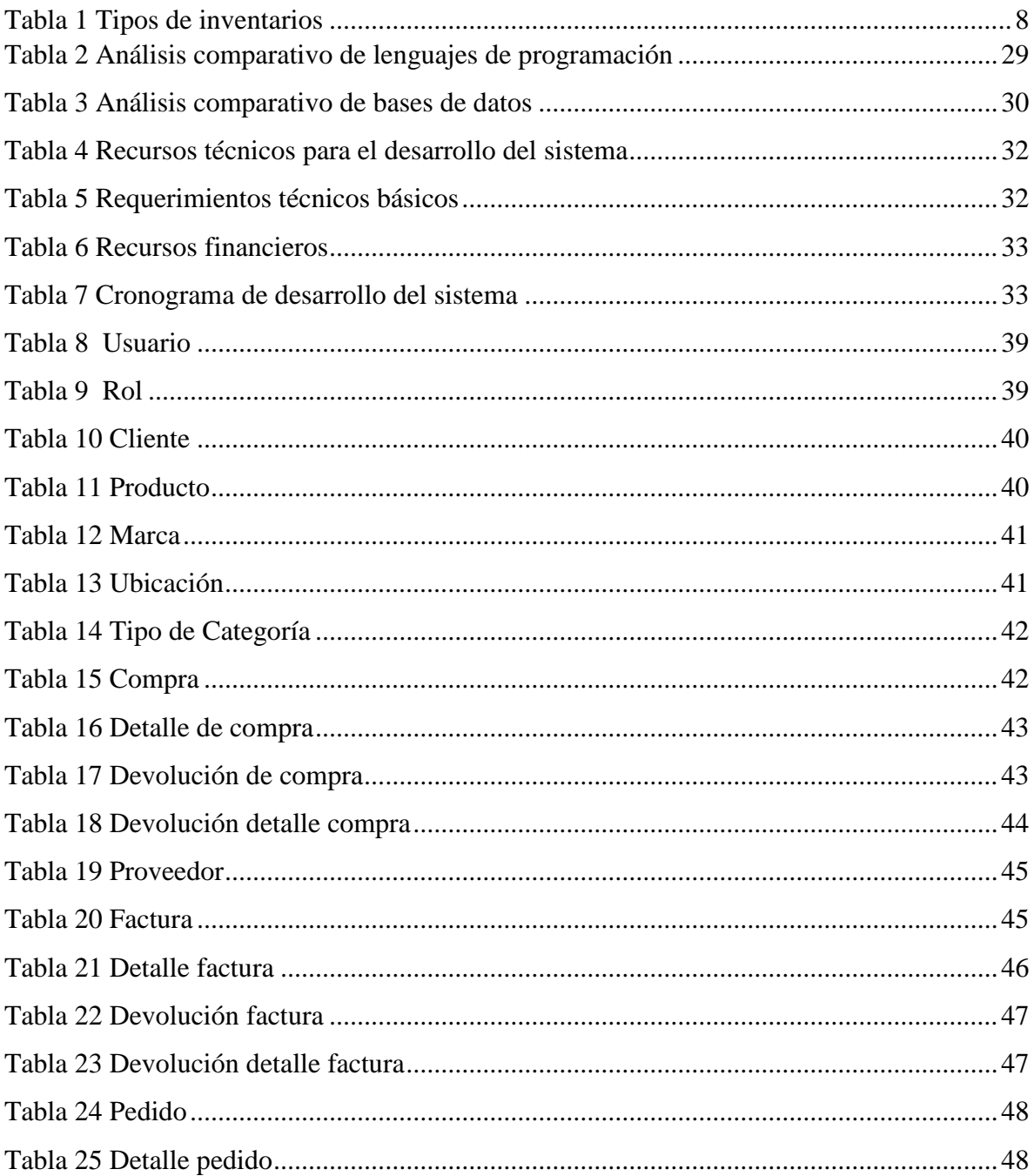

# **Desarrollo de un sistema web de compra y facturación para la papelería "Susanita"**

# **RESUMEN**

La papelería "Susanita" dedicada a la venta de útiles escolares y demás insumos para la educación de manera tradicional (Sin emisión de factura), es decir no cuenta con un sistema que le permita llevar el control del inventario ni utilidades, por ello el presente trabajo de titulación se centra en el desarrollo de un sistema web con el fin de ayudar y automatizar procesos que le permitan a la papelería un mejor desarrollo y control.

La metodología que se empleó es la herramienta SCRUM debido a su proceso de trabajo de forma ágil y a su adaptación de cambios de manera inmediata, además se implementó un catálogo en línea (WhatsApp Business) donde se pueda acceder y observar de forma inmediata la información completa de cada producto, para que de esta manera la compra pueda ser más dinámica y ser almacenada de manera correcta.

Para el desarrollo se utilizó el lenguaje de programación Python por su factibilidad y su manejo intuitivo al momento del desarrollo del sistema, además de eso se establecieron pruebas de crecimiento del software para un mejor desarrollo a futuro.

Mediante el desarrollo de este sistema se obtuvo un proceso de venta mucho más ágil donde se benefician ambas partes, el propietario del negocio posee un proceso ordenado y correctamente gestionado y el consumidor una mejor atención con la cobertura de demanda requerida.

**PALABRAS CLAVE:** (factura), (papelería), (sistema), (software)

# **Development of a web-based purchasing and invoicing system for the stationery store "Susanita".**

# **ABSTRACT**

The stationery store "Susanita" dedicated to the sale of school supplies and other supplies for education in a traditional way (without issuing invoice), ie does not have a system that allows you to keep track of inventory and utilities, so this degree work focuses on the development of a web system in order to help and automate processes that allow the stationery better development and control.

The methodology used is the SCRUM tool due to its agile work process and its immediate adaptation of changes, in addition an online catalog (WhatsApp Business) was implemented where you can immediately access and observe the complete information of each product, so that in this way the purchase can be more dynamic and be stored correctly.

For the development, the Python programming language was used for its feasibility and intuitive handling at the time of system development, in addition to that, software growth tests were established for better future development.

Through the development of this system a much more agile sales process was obtained where both parties benefit, the business owner has an orderly and properly managed process and the consumer a better attention with the required demand coverage.

**KEY WORDS**: (invoice), (stationery), (system), (software)

# **CAPÍTULO 1**

# <span id="page-12-1"></span><span id="page-12-0"></span>**1. INTRODUCCIÓN**

Hoy en día los avances tecnológicos se han convertido en algo indispensable para el ser humano los cuales han permitido modernizarse y actualizarse en todo tipo de procesos, además de brindarnos mayor facilidad, comodidad y eficiencia en cada actividad que realizamos a diario, todo esto con el fin de automatizar procesos y reducir tiempos. Uno de estos procesos es la facturación que permite diariamente llevar un registro de datos donde se encuentra la información de cada producto teniendo un control de entrada y salida del mismo, además de llevar un registro de ingresos y egresos utilizando un sistema web para evitar pérdidas de mercadería, mejorar la atención al cliente, mejorar balance monetario y el buen manejo de información.

En la actualidad varias pymes conocidas como pequeñas y medianas empresas han ido implementando herramientas tecnológicas y servicios online debido a la pandemia del Covid-19 la cual provoco varios cambios especialmente en la educación implementando herramientas digitales para el aprendizaje virtual de los estudiantes y maestros, en la salud brindando formación a futuros doctores y enfermeros que requieren de aprendizajes en esta modalidad, en el comercio utilizando servicios online creando aplicaciones facilitando al usuario la compra de productos sin exponerse ante cualquier peligro.

El negocio "Susanita" dedicado a la compra y venta de útiles escolares, realiza sus ventas de manera tradicional, es decir, mediante la emisión de notas de ventas se lleva un proceso manualmente el cual se ha convertido en un problema para los administradores ya que la manera en la que se lleva a cabo sus procesos comerciales ha ocasionado que a menudo se acumulen, extravíen y deterioren documentos que contienen información de las compras y ventas realizadas en el transcurso del día sin tener alguna estructura que permita la recuperación de información requerida.

El propósito del desarrollo del sistema web de Compra y Facturación para la papelería consiste en dar solución a los administradores facilitando los procesos del sistema de facturación que se lleva en la papelería automatizando procesos de ventas con el fin de que estos sean más rápidos, rigurosos y eficientes, además de ir avanzando con la tecnología para un mejor desarrollo.

Es una buena solución ya que actualmente la facturación electrónica se ha convertido en algo muy indispensable para cualquier empresa o negocio que no cuente con un proceso automatizado ayudando a facilitar la compra y venta de productos, remitiendo comprobantes electrónicos de cada venta realizada permitiendo el desarrollo y crecimiento de la empresa, ayudando a que estas crezcan y se les abran muchas puertas ya que el uso de la tecnología ha crecido y ha permitido que varias personas se beneficien de ella.

Dentro del capítulo uno encontraremos el planteamiento del problema como raíz del proyecto, donde se explica de manera detallada toda la serie de inconvenientes que posee actualmente el negocio en estudio, luego se encuentran los objetivos que nos bridan un enfoque de que es lo que se pretende con la investigación y como se va a lograr, además del alcance que expone hasta donde llegaremos (límites) con la realización de este sistema. Finalmente, dentro de este capítulo tenemos el estado del arte donde se encontrará todo el bagaje conceptual necesario para un correcto entendimiento del tema a tratar en nuestra investigación.

En el capítulo dos encontraremos la metodología utilizada para la realización del presente proyecto la cual nos permite cumplir a cabalidad los objetivos planteados en el capítulo anterior.

Por último, encontramos el capítulo tres el cual está enfocado en mostrar la propuesta para la mitigación de todos los inconvenientes actuales de la papelería, en este caso se evidenciará el desarrollo y la puesta en marcha del sistema, así como todos los análisis pertinentes para el aseguramiento del cumplimiento de cada objetivo presente en este proyecto.

### <span id="page-13-0"></span>**1.1. Planteamiento del problema**

La papelería "Susanita" se encuentra en la ciudad de Milagro, actualmente posee una serie de dificultades en cuanto al control de facturas, stock de insumos, inventarios, eficiencia en atención al cliente, volviéndose una dificultad para el administrador poder determinar sus pérdidas y utilidades cuando se lleve a cabo el cierre de mes financiero.

 Debido a que la papelería distribuye una cantidad de útiles escolares significativa para todo público de manera tradicional, es decir, realiza sus transacciones manualmente en notas de ventas donde se llevan a cabo procesos comerciales, los que contienen información archivada ocasionando que a menudo haya dificultad para controlar las facturas (una pérdida, deterioro y desorganización de información al momento de su búsqueda).

- Debido al desconocimiento de la existencia de software contables, se produce la dificultad para conocer las utilidades reales de la papelería.
- La acumulación de documentación física donde se lleva un inventario de forma manual, trae consigo el desconocimiento de la temporalidad de reabastecimiento de los productos de la papelería.
- Además, al no tener digitalizada la información se genera una complejidad al o los administradores de estos negocios a la hora de tomar decisiones para el crecimiento del mismo llevándolos muchas veces a tomar decisiones erróneas provocando el cierre definitivo de estos.

# <span id="page-14-0"></span>**1.2. Objetivos**

# <span id="page-14-1"></span>**1.2.1. Objetivo General**

Automatizar la facturación, a través de un software libre, para mejorar el control de las ventas de la papelería.

# **Objetivos Específicos**

- Analizar software de facturación existentes
- Diseño de base de datos
- Desarrollo de la aplicación

# <span id="page-14-2"></span>**1.3. Alcance**

El presente sistema permitirá a los administradores de la papelería "Susanita" realizar el registro múltiple de útiles escolares que se vayan agregando y vendiendo en la papelería con la finalidad de llevar un informe de ingresos y egresos, proporcionándoles beneficios como el uso de la tecnología y la solución del registro de inventario.

- Se analizará el proceso actual de venta de productos de la papelería, con la intención de determinar la información que se requiere almacenar para cumplir los objetivos planteados.
- Se revisarán softwares existentes con el fin de potenciar ideas ya establecidas en ellos para un mejor desarrollo y optimización del sistema.
- Se busca con el desarrollo del sistema web que los propietarios de negocios puedan realizar procesos como registro de datos, consultas de datos, modificaciones o eliminación de los mismos.
- Se busca también que los propietarios puedan registrar información de múltiples productos logrando así generar un control en el ingreso y salida de los mismos, fomentando un registro de stock que le permita reabastecerse a tiempo para cumplir las necesidades de sus clientes.
- Se busca que el propietario del negocio cuente con un sistema de entregas a domicilio, es decir mediante pedidos vía WhatsApp Business, brindando a los usuarios un catálogo de productos facilitando así el pedido de su orden, promoviendo el crecimiento de la papelería.
- Por último, se busca que este sistema sirve de manera universal para todos los negocios de este tipo de la ciudad, generando así que la tecnología esté más inmersa en la sociedad milagreña.

### **Limitaciones:**

- El sistema web no presentará facturación electrónica, ya que el factor tiempo sería un percance, sin embargo, quedará apto para mejoras.
- El proyecto no se enfocará en enlazarse con sistemas como el SRI debido a la dificultad de accesibilidad y tiempo.

Por todo lo expuesto con anterioridad es que resulta factible la implementación de este sistema web de facturación que nos permita realizar funciones de manera mucho más ágil, brindando al consumidor una experiencia de servicio mucho más técnica sin dejar de lado los valores arraigados que poseen estos negocios.

### <span id="page-15-0"></span>**1.4. Estado del arte**

### <span id="page-15-1"></span>**Procesos**

Todas y cada una de las actividades que se ejecutan o llevan a cabo dentro de una organización son consideradas como un proceso, dado que en base a (Guevara, 2015), un proceso se define como un conjunto de actividades que se relacionan entre sí, de manera que inicialmente ingresan entradas al proceso y mediante su proceso de conversión se transforman en salidas o en productos finales, situación que ocurre igual cuando es un proceso de prestación de un servicio. Las entradas de un proceso pueden ser considerados también los productos en proceso y así mismo el resultado de un proceso puede ser el inicio de otro posteriormente, todo depende de la actividad en que se desarrolle.

### <span id="page-15-2"></span>**Subprocesos**

Dentro de los procesos macros que se llevan a cabo dentro de las organizaciones, hay que destacar que existen también los subprocesos, los cuales en su mayoría son llevadas a cabo para la satisfacción del cliente interno o en otras palabras los trabajadores de la organización, puesto que las mencionadas actividades de manera sistemática y ordenadas sirven de base fundamental para alcanzar un correcto desarrollo en los procesos (Moracho del Río, 2014).

# **Cadena de búsqueda** [ Procesos, subprocesos]

#### <span id="page-16-0"></span>**Software Contable**

Se denomina software contable a aquellas aplicaciones o programas informáticos que tienen como fin la gestión de datos contables de un negocio o empresa, buscando facilitar tareas, tener un mejor orden de la información, mejor entendimiento de la alta gerencia, ya que en su mayoría están diseñados para llevar un proceso mucho más ágil y de fácil entendimiento. Actualmente en un mundo tan globalizado y con gran desarrollo de la tecnología es contar con un software contable cada vez se va tornando una obligación para todos los tipos de negocios o empresas sin importar su tamaño (Orellana, 2021).

**Cadena de búsqueda** [Software, software contable]

#### <span id="page-16-1"></span>**Tipos de software contable**

Existen de diversos tipos en gran medida se desarrollan dependiendo de la magnitud de las operaciones que deban manejar los mismos, según mencionan los autores (Pico Gutiérrez & Núñez Neira, 2018) estos tipos de software tienen como objetivo el controlar y automatizar las operaciones contables dentro de una empresa o negocio de manera integral, ayudando así a las personas encargadas gerenciar de una manera más óptima. Hay que mencionar que por lo general también te brindan el plus de la generación de reportes para mejorar el entendimiento de los datos procesados, A continuación, algunos ejemplos de estos softwares:

- Mónica.
- Sistema administrativo contable Anfibius.
- Sistema contable Administrativo Hotelero A2 Softway.
- Sistema de inventario y facturación My Business Pos.

**Cadena de búsqueda** [Tipos software contables, softwares contables]

## <span id="page-17-0"></span>**Inventario**

Según (Duràn, 2012), se considera inventario a todas las mercancías o stock que se mantienen almacenadas de tal manera que estén predispuestas para cuando dentro de una organización se las necesite a modo de materia prima para consumo interno dentro del proceso de producción o como insumo para la prestación de algún tipo de servicio, debido a aquello se requiere mucho cuidado en el inventario que maneja una organización puesto que se considera de vital importancia para su desenvolvimiento productivo desde el punto de vista de la cadena de suministro.

**Cadena de búsqueda** [Inventario, almacenamiento]

# <span id="page-17-1"></span>**Tipos de inventarios**

Existen diversos tipos de inventarios, los cuales presentan variaciones según el enfoque desde donde se les dé una aplicación. A continuación, se presenta una tabla con los diversos tipos de inventarios existentes.

<span id="page-17-3"></span>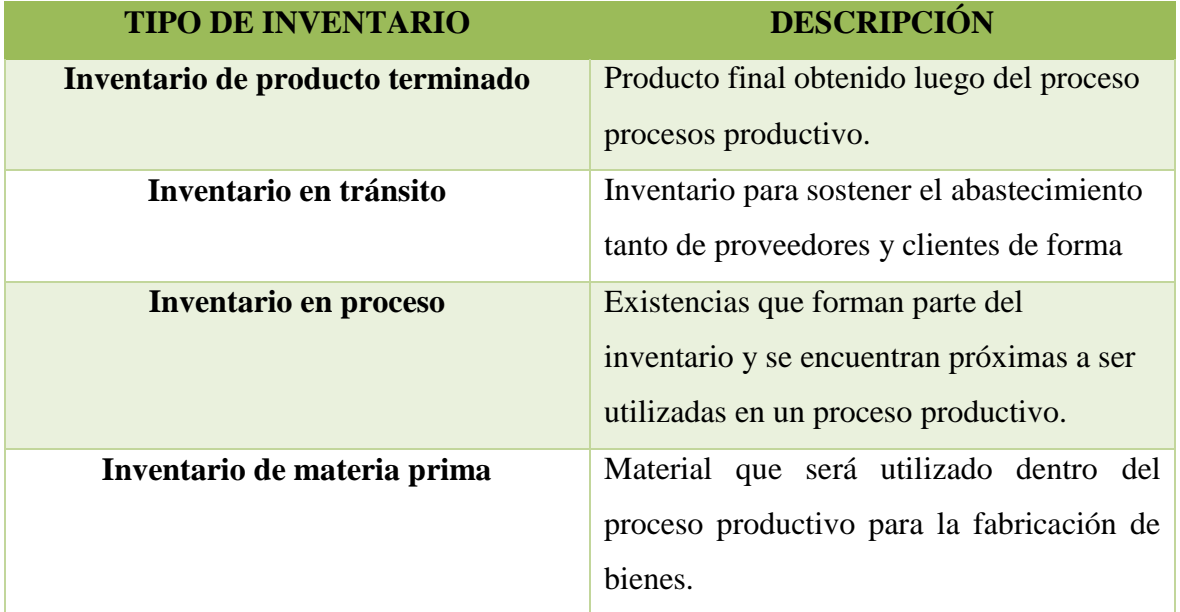

# *Tabla 1 Tipos de inventarios*

Fuente: elaboración propia a partir de (Duràn, 2012)

# <span id="page-17-2"></span>**Control de inventario**

El autor (Mora, 2016), menciona que el control de inventarios se centra en todas las practicas que se llevan a cabo al momento del almacenamiento de los productos, entre dichas prácticas se encuentran registro, conteo, ordenes de pedido, ordenes de despacho, buenas prácticas de almacenamiento.

En ocasiones las organizaciones no le brindan la debida relevancia al control de inventarios, puesto que su atención se centra en otras actividades directamente relacionadas a la producción o compras. Sin embargo, el tener un buen control de inventarios le permite a la organización mantener la solvencia necesaria para responder con efectividad a los requerimientos de la demanda. Entre los puntos más destacados que se alcanzan a través de la aplicación eficiente de un control de inventarios se encuentra la rápida identificación de problemas que ocasiones desviaciones dentro de los inventarios, reduce costos y ahorra tiempo debido a problemas en el inventario, ayuda a establecer oportunidades de mejora, evita interrupciones de la producción por falta de materia prima (Mora, 2016).

**Cadena de búsqueda** [Inventario, control de inventario, bodega]

### <span id="page-18-0"></span>**Reabastecimiento**

El reabastecimiento de productos sienta sus bases en la relación existente entre el inventario disponible y el nivel deseado, con el fin de obtener la cantidad óptima requerida. Este modelo tiene mayor aplicabilidad cuando los pedidos son muy pequeños permitiendo así unificarlos y generar un ahorro monetario, también se debe destacar que cada pedido dependerá del requerimiento que posea el negocio tornándose muchas veces una decisión difícil pues se debe tener en cuenta factores como criterios de estación, rotación y velocidad del producto (Olaza Cerna, 2018).

Los autores (Bocachica et al., 2016) definen que para cumplir los objetivos del reabastecimiento se deben atacar los siguientes puntos:

- **Costo:** La correcta gestión de almacenes permitirá la disminución de costos en inventarios, manipulación de los mismos y personal.
- **Tiempo:** Disminuirán considerablemente los tiempos en cuanto a abastecimiento, recepción y entrega de productos, permitiendo así mejorar la calidad de atención al cliente.
- **Cantidad:** Es muy importante que el inventario existente sea el adecuado para evitar involucrarse en procesos como mantenimiento de inventarios o la expiración de productos.

### **Cadena de búsqueda** [Reabastecimiento]

#### <span id="page-19-0"></span>**Abastecimiento**

En una organización sin importar su negocio en algún determinado momento se requiere recurrir a un abastecimiento ya sea de materia prima o mercancías para la venta directa, situación que se considera de vital importancia para que dicha organización siga su flujo normal de trabajo, dadas algunas variables como tiempos de entrega, costos de compra y gestión logística, el abastecimiento debe ser llevado a cabo de tal forma que permita un adecuado reaprovisionamiento según lo establecido (Potosi, 2020).

Para (Díaz, 2012) en su libro titulado "Gestión de la Cadena de Abastecimiento" se menciona que el abastecimiento se resume en una serie de actividades encaminadas a ubicar un determinado bien en el lugar y momento oportuno manejando siempre el costo más bajo en temas logísticos. Situación por la cual se requiere que exista comunicación efectiva entre las áreas de compra, logística y ventas, puesto que todas las áreas en mención se ocupan del pronóstico de ventas, búsqueda de proveedores, gestión logística y demás, alcanzando de esta manera una ventaja competitiva que le permite elevar niveles de productividad a una organización.

**Cadena de búsqueda** [Abastecimiento logística]

#### <span id="page-19-1"></span>**Base de datos**

Una base de datos se considera a la información concerniente sobre determinado tema, la cual se mantiene organizada a través del uso de ficheros, siendo estos una especie de estructuras complejas que sirven de almacenamiento para los datos de las bases. Por ello, se establece que el objetivo principal de una base de datos es almacenar información siendo estos de fácil acceso cuando se lo requiera, de manera que dicha información no se encuentre dispersa en diversas ubicaciones, evitar algún tipo inconsistencia de los datos que se maneja, fácil acceso a la información que se requiere de todo el consolidado (Fuentes, 2013).

#### **Cadena de búsqueda** [Base de datos]

#### <span id="page-19-2"></span>**Facturación**

Se concibe a la facturación como la evidencia o registro que se emite en una venta posterior al pago que se realiza el usuario por la compra de un bien o servicio, dicho registro se realiza con el objetivo de una gestión contable que a su vez esta permite alcanzar una rápida trazabilidad de ser necesario y así conocer de manera precisa datos como la fecha de compra, monto de la compra, cantidad de bienes o servicios adquiridos y demás, lo cual resulta sumamente importante al momento de buscar información si existiese algún inconveniente con algún producto o servicio posterior a la emisión de la factura (J. Rodríguez, 2015). Sin una factura no hay registro alguno de que se proporcionó un bien o presto un servicio a una persona natural o jurídica, situación por la cual surge la importancia de la facturación en post de evitar cualquier tipo de acción fraudulenta tanto para las dos partes el comerciante y el cliente, convirtiéndose así este medio el único validador de información en cuanto a la transacción (Villacis y Robalino, 2019).

Según (Villacis y Robalino, 2019), dentro de la factura se colocan datos importantes, razón por la cual a continuación se lista cada uno de los detalles que componen la estructura de una factura.

- Numero de factura
- Datos del vendedor
- Datos del comprador
- Fecha y hora de transacción
- Cantidad de productos o servicios que estarán vinculados en la factura.
- Descripción de bienes o servicios que estarán vinculados en la factura.
- Cantidad total a pagar.
- Método de pago.
- Condiciones de garantía si es el caso.

### **Cadena de búsqueda** [Proceso Facturación]

### <span id="page-20-0"></span>**Ventas**

El origen de la palabra ventas data del año 4,000 a.C. donde se empezaban a evidenciar los primeros asentamientos humanos y a la vez con ello se iniciaron los primeros vestigios de la comercialización, fueron los árabes que inician este proceso entre ellos y que después se globalizaría. Posteriormente entre el 3,000 a 1,200 a.C. se perfecciona la agricultura, ganadería y alfarería generando así más vías de comercio, no obstante, es hasta el año 1,100 a.C. donde aparece la escritura la cual hace que el proceso de ventas da un giro radical, también con ella se empieza a evidenciar el comercio marítimo. Pasa el tiempo y surgen los primeros sistemas monetarios, actividades bancarias (1,480 d.C), protecciones de seguros, hasta la actualidad que se ha desarrollado mucho el tema del marketing como una herramienta que potencia las ventas (Acosta & Salas, 2018).

### **Cadena de búsqueda** [Origen Ventas]

#### <span id="page-21-0"></span>**Comercio electrónico (e-commerce)**

El comercio electrónico consiste en la realización de transacciones comerciales electrónicamente y corresponde a cualquier actividad en la que las organizaciones y los consumidores realizan actividades mercantiles uniéndolos entre si un medio electrónico (Limas, 2020).

Los autores (K. Rodríguez et al., 2020) mencionan en su publicación *"El e-commerce y las Mipymes en tiempos de Covid-19"* que debido a la influencia de la pandemia del Covid-19 la economía ecuatoriana, los negocios tradicionales se enfrentan a una serie de nuevos retos para la comercialización de sus productos, se pasó del establecido comercio directo a tener alternativas como la entrega a domicilio y llevado de la mano a este se encuentra el ecommerce como nueva alternativa de comercio para la sociedad ecuatoriana y del mundo.

**Cadena de búsqueda** [e-commerce – comercio electrónico]

#### <span id="page-21-1"></span>**Entrega a domicilio (Delivery)**

Para las autoras (Martel Romero & Madrid Gonzales, 2020) el servicio de domicilio constituye un proceso en el cual las empresas distribuyen los productos o servicios al usuario hasta el lugar que ellos se encuentren, haciendo que los mismos no tengan la necesidad de desplazarse a ningún sitio.

Por otra parte (Schmidt Urdanivia et al., 2015) mencionan que la competitividad para las empresas es de vital importancia por ende se encuentra en la estrategia de entregas a domicilio la posibilidad de ampliación de la capacidad de atención al usuario, mayor interacción con el cliente y mayor exposición de sus marcas lo que posibilita una inminente alza en su productividad.

#### **Cadena de búsqueda** [Delivery]

#### <span id="page-21-2"></span>**Plataformas para el desarrollo del software**

#### <span id="page-21-3"></span>**Python**

El autor (R. González, 2014) describe a esta herramienta como un lenguaje de similares características a Perl, pero que cuenta con una sintaxis muy limpia generando así códigos mucho más legibles, desarrollada por el programador holandés Guido Van Rossum a inicios de los años 90.

# **Cadena de búsqueda** [Python, introducción Python]

## **Características**

- Se puede utilizar desde un entorno interactivo.
- Se puede entender fácilmente.
- Posee gran cantidad de bibliotecas.
- Tiene un lenguaje completo, no sirve solamente para programar en scripts.
- Es muy expresivo.
- Permite la programación modular, orientada a objetos, uso como un lenguaje imperativo.

### **Ventajas**

- Lenguaje de alto nivel por lo que es más fácil de usar.
- Se puede usar para diversos propósitos.
- Es compatible con todos los sistemas operativos.
- Se encuentra desarrollado bajo licencia de código abierto.

### **Desventajas**

- Lentitud, debido a su interfaz dinámica y su versatilidad.
- Requiere un alto consumo de memoria.
- <span id="page-22-0"></span>No es recomendable para el desarrollo de plataformas móviles.

# (L. Jewacch  $m \rightarrow$ an ann an **Company Country** welivesecurity

# *Ilustración 1 Interfaz de Python*

Fuente: Extraído de (Welivesecurity, 2020)

# <span id="page-23-0"></span>**Django**

(Guerrero Sánchez, 2022) define a esta herramienta como un entorno de programación basado en Python, el cual sirve para el desarrollo de aplicaciones web, también (Vera et al., 2019) en su publicación "Análisis de la metodología RUP en el desarrollo de software académico mediante la herramienta DJANGO" nos menciona que Django nace en base a un proyecto para publicación de noticias en una revista, por lo que Adrian Holovaty y Simon Willison se vieron en la necesidad de crear este framework el cual les permitió ahorrar tiempo durante el proceso gracias a su desarrollo rápido.

# **Cadena de búsqueda** [Django]

# **Características**

- Posibilidad de dividir aplicación, para luego darle al código un aspecto más conciso.
- Uso de sistema de modelos de bases de datos, permitiendo así que el uso de gestores de bases de datos sea diferenciado de la aplicación.
- Permite la importación de modelos de bases de datos.
- Permite importar Bootstrap, lo cual sirve para el diseño de página web.
- Se puede utilizar plantillas de código predefinidas.

# <span id="page-23-1"></span>*Ilustración 2 Interfaz de Django*

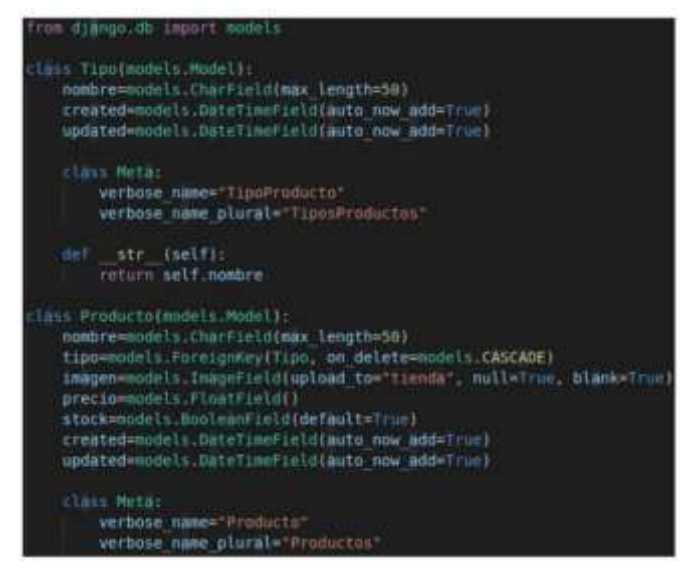

Fuente: Extraído de (Guerrero Sánchez, 2022)

# **Ventajas**

- Posibilidad de usar paquetes definidos, listos para darles distintas funcionalidades.
- Proporciona flexibilidad y dinamismo a desarrolladores.
- Compatibilidad con bibliotecas de aprendizaje automático como PyTorch, NumPy, etc.
- Posee características de regresión y predicción, permitiendo así el desarrollo de aplicaciones inteligentes.

# **Desventajas**

- No brinda la posibilidad de manejar varias solicitudes a la vez, sino como procesos individuales lo que genera más tiempo de desarrollo entre cada una.
- No posee un conjunto de principios donde los desarrolladores puedan guiarse para llevar a cabo el proceso.

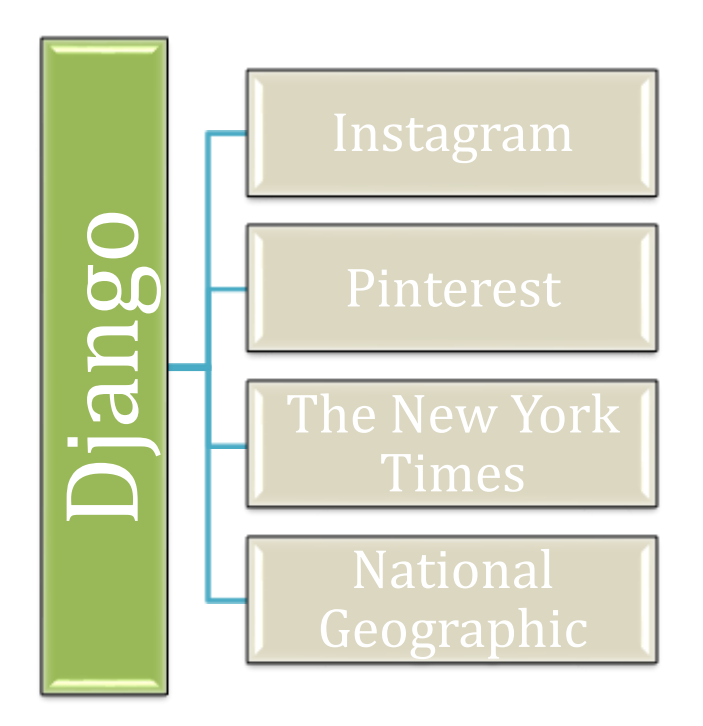

# <span id="page-24-0"></span>*Ilustración 3 Páginas web basadas en Django*

Fuente: Elaboración propia

# **Framework**

Para el autor un framework (Espacio de trabajo) es aquella estructura software la cual se compone de varios componentes personalizables para llevar a cabo el desarrollo de una aplicación. Además, los frameworks necesitan de una lógica para la organización de su estructura lo que se traduce en un patrón para el flujo de la información y conexiones el cual permita la organización de las partes haciendo que se realice de manera efectiva la entrada, salida y el procesamiento de datos.

Por otro lado, el autor define a un framework web como la herramienta de alto nivel de programación y se denomina web ya que se la obtiene por medio de una página web, entre las tecnologías usadas tenemos a JavaScript, CSS, HTML y PHP. Con todo lo mencionado se logrará la creación de páginas web mucho más interactivas.

### <span id="page-25-0"></span>**Visual Studio Code**

Se trata de un editor de código fuente anunciado en 2015 por parte de Microsoft, el cual es compatible con una variedad de lenguajes de programación y también está disponible para los principales sistemas operativos como Windows, macOS y Linux (López, 2019).

### **Cadena de Búsqueda** [Visual Studio Code]

### **Características**

- Posee atajos en el teclado.
- Permite múltiples cursores para editar en simultaneo.
- Encontrar y reemplazar texto de manera rápida.
- Opciones de búsqueda avanzada.
- <span id="page-25-1"></span>Autodetección de sangría.

*Ilustración 4 Principales lenguajes de programación de Visual Studio Code*

<span id="page-26-0"></span>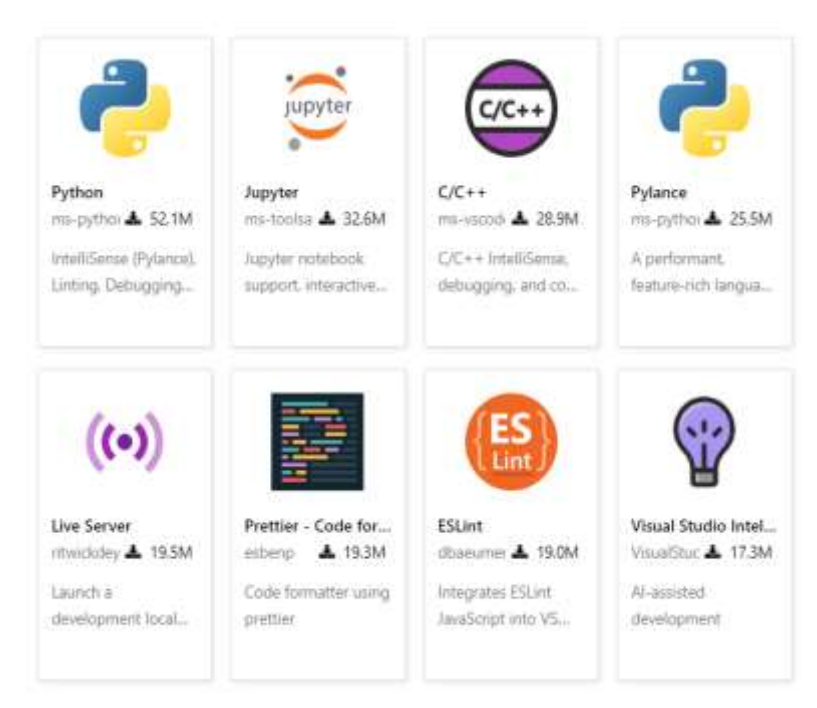

Fuente: Extraído de (Visual Studio Code, 2022)

# <span id="page-26-1"></span>**JQuery**

Es una biblioteca de JavaScript la cual siempre se encuentra en constante cambio, creada por John Resig en 2006, dentro de sus posibilidades tenemos la simplificación de interacción con documentos HTML, manipular el árbol DOM, desarrollo de animaciones, interacción con técnica AJAX (Comesaña, 2010).

# **Cadena de Búsqueda** [**JQuery evolución]**

# **Características**

- Posee diversas utilidades tales como: Operar con objetos y vectores, funciones para rutinas comunes, obtener información de navegador.
- Es compatible para la mayoría de navegadores.
- Sencillo de escribir, brinda un código muy comprensible.
- Permite la manipulación de la hoja de estilos CSS.

# <span id="page-26-2"></span>*Ilustración 5 Interfaz de JQuery*

| <b>EXPLORER</b><br>333                                                          | $\circ$ index.html $\times$<br># styles.css<br>JS index.js                                                                                                    |
|---------------------------------------------------------------------------------|----------------------------------------------------------------------------------------------------|
| OPEN EDITORS<br>▽ JQU 色 凹 ひ<br>日<br>o index.html<br>J5 index.js<br># styles.css | ⊙ index.ntml > → html > → body<br>DOCTYPE html<br>chtml lang="en"><br>2<br>chead<br>3<br><meta charset="utf-8"/><br>4<br>5<br><meta content="width=device-width, initial-scale=1.0" name="viewport"/><br>6<br><title>JQuery</title><br>7<br><link href="styles.css" rel="stylesheet"/><br>$\mathbf{B}$<br>$<$ / Head><br>s.<br>body.<br>10<br><h1>JQuery fundamentals</h1><br>11<br>-h2-By Issa, software engineer<br>12<br><img "="" src="https://www.metaltoad.com/sites/default/files/styles/large_personal_photo&lt;br&gt;13&lt;br&gt;&lt;a href="/> My Blog<br>14<br><button>Click me!</button><br>15<br>-button>Click me!<br>16<br>17<br><script src="https://ajax.googleapis.com/ajax/libs/jquery/3.5.1/jquery.min.js"></sc<br>18<br><script src="index.js"></script><br>19<br>$<$ body $>$<br>$<$ /html><br>20 |

Fuente: Extraído de (Ichipro, 2022)

# <span id="page-27-0"></span>**Aplicaciones**

#### <span id="page-27-1"></span>**Deployment**

Es una aplicación la cual lleva su proceso en su propio sitio web su principal función es llevar un código a producción el cual se relaciona con los requerimientos de clientes es decir estrategias de marketing, diseño, evaluación de prototipos y operaciones que satisfacen las perspectivas del mercado, todo esto con la finalidad de una mejora continua descubriendo las necesidades que tiene el cliente y agilizando el proceso de resultados (Chan & Wu, 2002)**.**

**Cadena de Búsqueda** [Deployment uso, características]

# <span id="page-27-2"></span>**Lenguaje de Programación**

#### <span id="page-27-3"></span>**JavaScript**

JavaScript es un lenguaje de programación desarrollado por Netscape, el cual se utiliza para la creación de páginas webs aptas para interactuar con el usuario, este permite utilizar variables de tipos numéricas y cadena de caracteres, además de agrupar una serie de objetos donde podemos conseguir interactuar con ventanas, paginas, formularios e imágenes. JavaScript consiste en la escritura de un script y hacer que este funcione en la red sin necesidad de trasladarse hacia el servidor, para que el navegador reconozca un programa JavaScript este debe llevar la etiqueta <SCRIPT> (Castillo, 2017).

Pasos para crear un programa JavaScript:

- Crear una página HTML utilizando cualquier editor.
- $\bullet$  Ingresar dentro de las páginas utilizadas la etiqueta <SCRIPT> y </SCRIPT>
- Introducir el código JavaScript entre las etiquetas.
- Mantenemos la extensión HTML.
- Abrimos el archivo con el navegador.

### <span id="page-28-0"></span>**Java**

Java se instaura como un lenguaje de programación que dentro de sus características se encuentran el que todo programa debe ser compilado y el código generado "bytecodes" es interpretado por una máquina virtual, los padres de Java son James Gosling y Bill Joy, además de que este lenguaje desciende de otro lenguaje llamado Oak que entre sus características principales estaban el ser pequeño, robusto, independiente de la máquina y orientado a objetos. Posteriormente en 2004 pasa a llamarse Java y evoluciona hasta lo que conocemos hoy en día (Belmonte Fernández, 2005).

Dentro de sus características tenemos:

- Orientado a objetivos
- Distribuido
- Tipado estáticamente
- Interpretado
- Robusto
- Seguro
- Portable
- Dinámico
- Cuenta con recolector de basura (Garbage Collector)

# **Cadena de Búsqueda** [Java, características]

### <span id="page-28-1"></span>**Visual Basic**

Visual basic se caracteriza por promover comodidad al programador por lo integra varios lenguajes de programación, permitiendo así la creación aplicaciones profesionales que van en compatibilidad con todos los dispositivos. Es considerado como un entorno de desarrollo integrado o en sus siglas en inglés *Integrated Development Environment,* lo que significa que

se considera que Visual basic proporciona un ambiente agradable para el desarrollo (M. Torres, 2017).

Dentro de sus características principales tenemos:

- Código intuitivo
- Mayor adaptabilidad
- Código inteligente (Intellisense)
- iOS y Android compatible
- Variedad de herramientas integradas

# **Cadena de Búsqueda** [Visual Basic, características]

# <span id="page-29-0"></span>**SQL Server**

Los autores (Montalvo & Cóndor Cruz, 2019) describen a SQL server como un gestor de base de datos que nos permite desarrollar y proporcionar una amplia inteligencia empresarial, constituyendo así una base sólida sobre las cuales las empresas sean de tamaño pequeño, mediano o grande construyen su infraestructura de IT. Para (Microsoft, 2017) el panorama de TI está en constante cambio por ende para 2020 se estimó un crecimiento masivo de los datos hasta 50 ZB, esto provoca que las empresas inviertan en datos lo cual genera oportunidades de negocio pudiendo modernizar sus aplicaciones potenciando así la transformación digital.

Las principales características de SQL Server son:

- Escalabilidad
- Estabilidad
- Seguridad
- Soporte de transacciones
- Potente entorno gráfico
- Permite trabajar en modo cliente-servidor
- Administración de información de otros servidores

### **Cadena de Búsqueda** [SQL server, español]

### <span id="page-29-1"></span>**Oracle**

Su surgimiento se da a finales de 1970, Oracle es un sistema gestor de bases de datos el cual implementa el modelo relacional y una versión del modelo relacional orientado a objeto, permite el trabajo en algunos modelos de ejecución como cliente-servidor, centralizado, procesamientos distribuidos, entre otros (Paredes et al., 2008).

Hay que mencionar también que Oracle se encuentra orientado a satisfacer demandas medianas y grandes para lo cual cuenta con características tales como:

- Posee mecanismos de seguridad
- Copias de seguridad
- Herramientas de desarrollo
- Permite reducir costos
- Minimiza riesgo de pérdida de información
- Versátil
- Amplia difusión

# **Cadena de Búsqueda** [ORACLE, español]

# <span id="page-30-0"></span>**PostgreSQL**

Es un gestor de datos relacionales organizado en diferentes niveles, se encuentra dentro de los servidores de bases de datos más usados actualmente ya que posee características como código abierto, simplicidad y seguridad. Es distribuido bajo licencia Berkeley Software Distribution (BSD), además este gestor trabaja con el modelo cliente-servidor y usa multiprocesos en vez de multihilos permitiendo así garantizar la estabilidad de todo el sistema (Osmar et al., 2018).

Entre otras características de PostgreSQL tenemos:

- Estabilidad
- Confiabilidad
- Rendimiento eficiente
- Gran capacidad de almacenamiento
- Multiplataforma

# **Cadena de Búsqueda** [PostgreSQL, gestor de base]

# <span id="page-30-1"></span>**SQLite**

SQLite es un sistema gestor de bases de datos relacional, desarrollado por el estadounidense Richard Hipp en el año 2000, para (D. González, 2019) a diferencia de otros sistemas de gestión cliente-servidor el motor que posee SQLite no es un proceso independiente, lo que permite que la latencia sea menor y su acceso más eficiente.

También se debe mencionar que dentro de la web de SQLite podemos encontrar el código fuente y los binarios para la utilización en los principales sistemas operativos. A continuación el autor (S. Torres, 2021) menciona algunas características de este gestor de base de datos.

- Versátil.
- De dominio público.
- Mucho más ligero que MySQL y PostgreSQL.
- Popular para utilización en aplicaciones para smartphone con sistemas Android o iOS.
- Código abierto.

**Cadena de Búsqueda** [SQLite, gestor de base]

# <span id="page-31-0"></span>**WKHTMLTOPDF**

Es una herramienta de código abierto la cual permite convertir una página web HTML en archivos PDF permitiendo la impresión del mismo, esta conversión se lleva a cabo por medio de líneas de comando, además de tener otras características como transformar HTML en imágenes, generar tabla de contenidos, agregar encabezados, pie de página, ser compatible con Python y PHP mediante encales (Rodriguez, 2014).

# **Cadena de Búsqueda** [ WKHTMLTOPDF]

# <span id="page-31-1"></span>**Metodologías Ágiles**

# <span id="page-31-2"></span>**Scrum**

(C. Rodríguez & Dorado, 2015) definen que esta metodología se encuentra categorizada como una de las más reconocidas a nivel mundial para desarrollo ágil de software, difundida en los años 80 por parte de Ikujiro Nonaka e Hirotaka Takeuchi, quienes se centraron en resaltar el trabajo en equipo para el desarrollo y la autonomía que estos deben tener para su uso. Es conocida por resaltar cinco valores que son compromiso, enfoque, apertura, respeto y coraje.

# **Cadena de Búsqueda** [Metodología Scrum]

## **Roles de Scrum**

El autor (Garcia, 2019) en su investigación "Factores que afectan la productividad del equipo Scrum: Una revisión sistemática de la literatura" plantea que esta metodología se compone de 3 roles dentro del equipo Scrum principales los cuales se definen a continuación:

- **Product Owner:** Propietario del producto y también el encargado de realizar el dialogo a los stakeholders.
- **Scrum Master:** Es quien ayuda a la realización de tareas asignadas y elimina las interferencias y obstáculos para el éxito del equipo.
- **Team Scrum:** Grupo que se encarga de la construcción del proyecto en base a la cartera de productos realizado por el producto owner, a su vez estiman el periodo de tiempo de cada sprint.

# **Fases de Scrum**

A continuación gracias a (Cesar et al., 2018) se plantean las distintas etapas de esta metodología:

- **Sprint:** Se conoce como el elemento central y se desarrolla en menos de 4 semanas, además en esta etapa se desarrollan actividades de elaboración de una nueva versión del producto.
- **Sprint Planning Meeting:** Reunión de planificación actividades del próximo sprint, participan de forma activa todo el equipo en base a requerimientos del sistema o producto backlog.
- **Daily Scrum:** Reunión de duración 15 minutos donde se generan las actividades de las próximas 24 horas.
- **Sprint Review:** Reunión con duración de no más de 4 horas, donde se genera la revisión de actividades del sprint anterior y su impacto en el producto backlog.
- **Sprint Retrospective:** Se realiza después del sprint review con duración de 3 horas, donde se analiza el comportamiento y la relación de los miembros del equipo.

# **Artefactos Scrum**

 **Product Backlog:** Única fuente de requisitos para el desarrollo del producto se gestiona por medio del Producto Owner y cambia al finalizar cada sprint.

- **Sprint Backlog:** Subconjunto de requisitos tomados de la lista de producto (producto backlog) por parte del equipo de desarrollo con el objetivo de analizar funcionalidades necesarias para finalizar sprint con un producto (increment) terminado.
- **Increment:** Hace referencia a cada uno de los elementos de lista de Sprint (Sprint Backlog) que se cumplen de manera exitosa más la suma de sprint anteriores, en esta fase el producto de software está listo para ser probado por parte del Product Owner para su respectiva liberación.

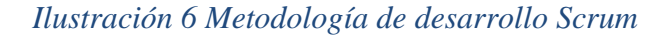

<span id="page-33-1"></span>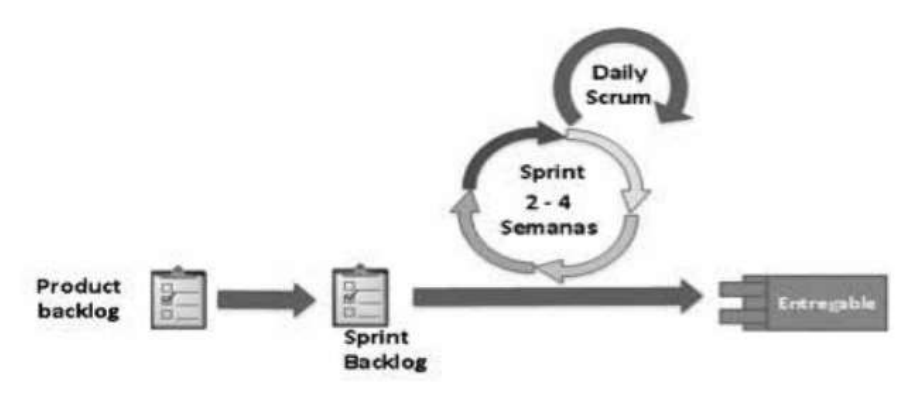

Fuente: Extraído de (Cesar et al., 2018)

#### <span id="page-33-0"></span>**Kanban**

La metodología o el modelo Kanban tiene su origen en Japón y se deriva de dos palabras las cuales son Kan (visual) y ban (tarjeta), se trata de una metodología de producción y organización la cual nos brinda una serie de beneficios tales como la identificación de atascos en procesos, mejoramiento de tiempos de servicio de tareas y mejoramiento de la calidad del proceso productivo (Yépez & Armijos, 2020).

**Cadena de Búsqueda** [Metodología Kanban, desarrollo, software]

#### **Principios**

Esta herramienta cuenta con 5 principios que en base a la investigación de (Arango et al., 2015) destacaremos a continuación:

 **Calidad perfecta a la primera:** Hace referencia a que todo lo que se realice se lo debe intentar hacer bien, no de manera rápida, ya que cuesta más realizar un reproceso que empezar haciendo despacio y bien desde un principio.

- **Minimización del despilfarro:** Realizar lo justo y necesario sin enfocarse en otras tareas secundarias o innecesarias.
- **Mejora continua:** Continuo mejoramiento en base a objetivos a lograr.
- **Flexibilidad:** En base a los faltantes o pendientes se deciden las tareas a realizar, se evaluará en base a las necesidades.
- Construcción y mantenimiento de una relación a largo plazo con proveedores.

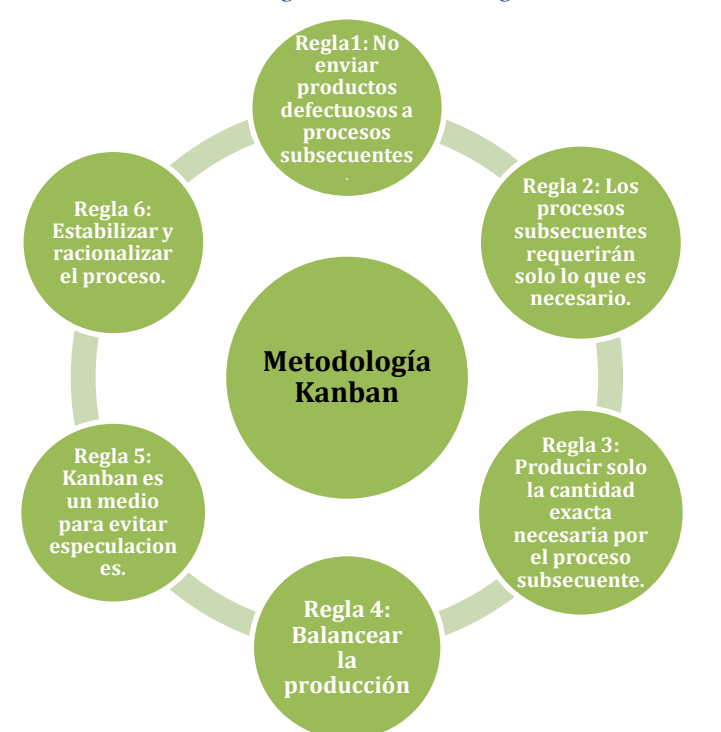

### <span id="page-34-0"></span>*Ilustración 7 Reglas de metodología Kanban*

Fuente: Elaboración propia a partir de (Arango et al., 2015)

# **CAPÍTULO 2**

# <span id="page-35-1"></span><span id="page-35-0"></span>**2. METODOLOGÍA**

Este capítulo nos indica los pasos y herramientas que utilizamos para obtener cada uno de los objetivos específicos los cuales son:

### <span id="page-35-2"></span>**Analizar software de facturación existentes**

Para que este objetivo se efectúe se realizó una revisión literaria la misma que se llevó a cabo a través de diversas plataformas como Google Académico, Dialnet, SciELO, Google Book e información de investigaciones y proyectos extraídos de buscadores de información dentro de los últimos cinco años con el propósito de conseguir información actualizada y verificada. Para la búsqueda de información relevante a los temas de este proyecto se utilizó palabras claves las cuales nos permitieron encontrar y seleccionar información representativa para la conceptualización, desarrollo y demostración del trabajo a realizar.

A continuación, se realizó un estado de arte el cual nos permitió conocer diferentes herramientas como lenguajes de programación, aplicaciones, plataformas para el desarrollo del software, base de datos las cuales nos ayudaron a optimizar la propuesta planteada para llevar a cabo nuestro sistema web.

La investigación descriptiva también llamada investigación diagnostica es un método que consiste en recolectar, analizar, describir e interpretar datos obtenidos de forma clara y precisa. Esta investigación tiene como objetivo realizar la descripción de características utilizando criterios que permitan crear una estructura acerca de lo que se vaya a estudiar logrando facilitar la información y así poder compararla con otras.

Este modelo es utilizado en todas las ciencias ya que se lleva un control de atributos y comportamientos a través de métodos de observación el cual proporciona datos cualitativos y cuantitativos, a diferencia del método analítico que se basa en la descripción de un modelo físico estructural.

Con respecto a la investigación que se realizó se ha implementado una investigación descriptiva la cual nos demuestra el análisis de diversas herramientas, lenguajes y plataformas cuya información será de mucha ayuda al momento de ser utilizadas en el trabajo
que se va a ejecutar, por lo tanto, hemos desarrollado cuadros comparativos con la finalidad de observar cual es la herramienta más óptima para el desarrollo del sistema.

#### **Diseño de base de datos**

El modelo de entidad relación es aquel que permite el desarrollo de una buena base de datos los cuales se basan en el mapeo de información del mundo real, además de ser una herramienta muy útil para el modelado. Los autores (Rico Jiménez et al., 2018) citan en su investigación "Implementación del aprendizaje basado en proyectos como herramienta en asignaturas de ingeniería aplicada" a este modelo como una técnica de ingeniería de la información que busca generar o desarrollar un modelo de base de datos de una alta calidad, mediante una oferta de definición estándar de los datos y las relaciones entre los mismos en los sistemas de información.

El modelo MER permite pasar de los requerimientos de la información a un esquema conceptual o lógico, para luego entrar en la elaboración de la base de datos. Este modelo se encuentra basado en el ideal del mundo real, que consiste en una colección de objetos básicos los cuales son llamados entidades y de relaciones entre estos los objetos. Por entidad nos referimos a un objeto existente el cual se distingue de otros objetos mediante características las cuales se las denomina atributos (Pisco Gómez et al., 2017).

#### **Desarrollo de la aplicación**

La metodología SCRUM es un marco de trabajo el cual consiste en emplear varias técnicas y procesos para la gestión adaptativa de un proyecto, la cual puede adaptarse a cualquier tipo de proyecto, consta con tres fases de trabajo como la planificación, desarrollo y finalización, esta metodología se divide en ciclos o Sprints que se encargan de gestionar proyectos de forma ágil con el fin de ayudar el trabajo en equipo resolviendo problemas complejos al momento de desarrollar un proyecto para que estos sean entregados de una forma eficaz al cliente (Colla, 2012).

Para el desarrollo de este trabajo hemos elegido esta metodología ya que es de suma ayuda al momento de optimizar el rendimiento de la papelería, aportando ventajas y requisitos para el desarrollo de nuestro sistema, por lo tanto, esta metodología es la ideal para este proyecto ya que posee un desarrollo ágil basado en revisiones continuas con el objetivo de elevar la productividad del equipo.

#### *Ilustración 8 Esquema del modelo Scrum*

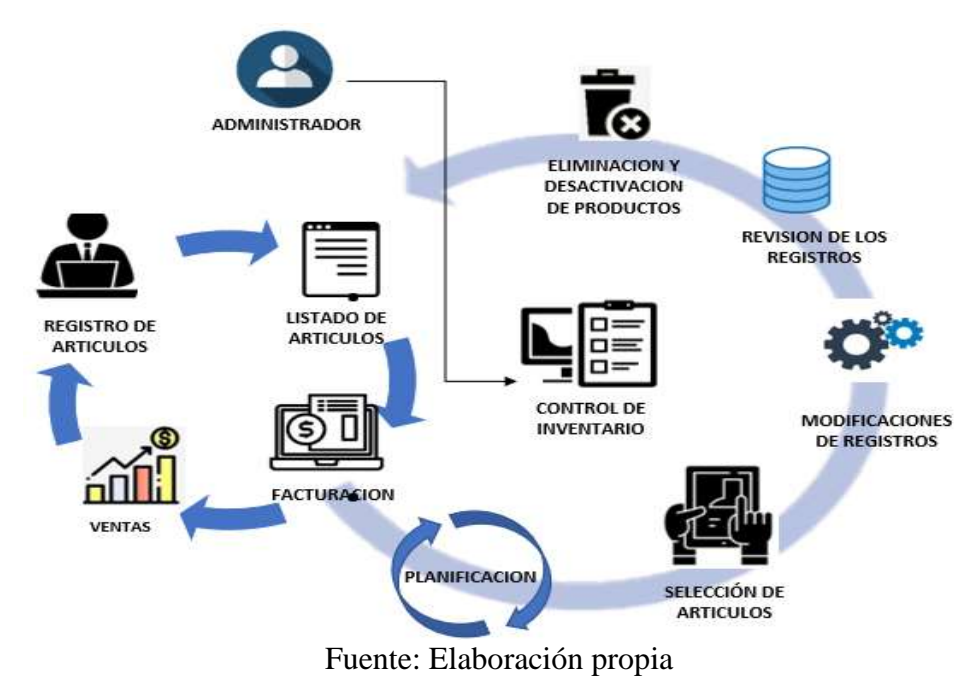

# **CAPÍTULO 3**

## **3. PROPUESTA DE SOLUCIÓN**

#### **Tema**

Desarrollo de un sistema web de compra y facturación para la papelería "Susanita"

#### **Identificación de Requisitos**

Después de haber realizado la revisión de la literatura, se ha llegado a la conclusión que existen variedad de herramientas importantes para el desarrollo del sistema web, por tal motivo se realizó cuadros comparativos donde nos muestran cual es las herramientas más óptima para el desarrollo de nuestro proyecto.

Una vez concluido el análisis de información sobre los lenguajes hemos llegado a la conclusión de que cada uno tiene la capacidad de brindarnos la comunicación entre usuario y máquina, estos lenguajes hoy en día son muy conocidos, por ello se ha establecido un cuadro comparativo donde se indica el uso y características principales de cada uno, permitiéndonos realizar la observación respectiva analizando el software más óptimo que cumpla con los requisitos del desarrollo de nuestro sistema.

| <b>CARACTERISTICAS</b> | <b>PYTHON</b> | <b>JAVA</b> | <b>VISUAL BASIC</b> |
|------------------------|---------------|-------------|---------------------|
| Lenguaje Orientado a   |               |             |                     |
| Objetos                |               |             |                     |
| Multiplataforma        |               |             |                     |
| Fácil uso              |               |             |                     |
| Confiable              |               |             |                     |
| Seguro                 |               |             |                     |
| Desarrollo web         |               |             |                     |
| Código abierto         |               |             |                     |

*Tabla 2 Análisis comparativo de lenguajes de programación*

Fuente: Elaboración propia

En la tabla anterior podemos observar a simple vista que Python ha sido el más destacados y apto para el desarrollo de nuestro sistema web, por esa razón hemos optado a la elección de este lenguaje ya que gracias al desarrollo web y fácil uso nos resultan más factibles, además de ser uno de los lenguajes más usados en la actualidad para el desarrollo de sistemas o aplicaciones web.

Luego de haber seleccionado nuestro lenguaje de programación debemos escoger una base de datos, realizando un cuadro comparativo donde se muestre las características más importantes de cada uno, permitiéndonos observar cual es la base de datos más factible para el almacenamiento de información.

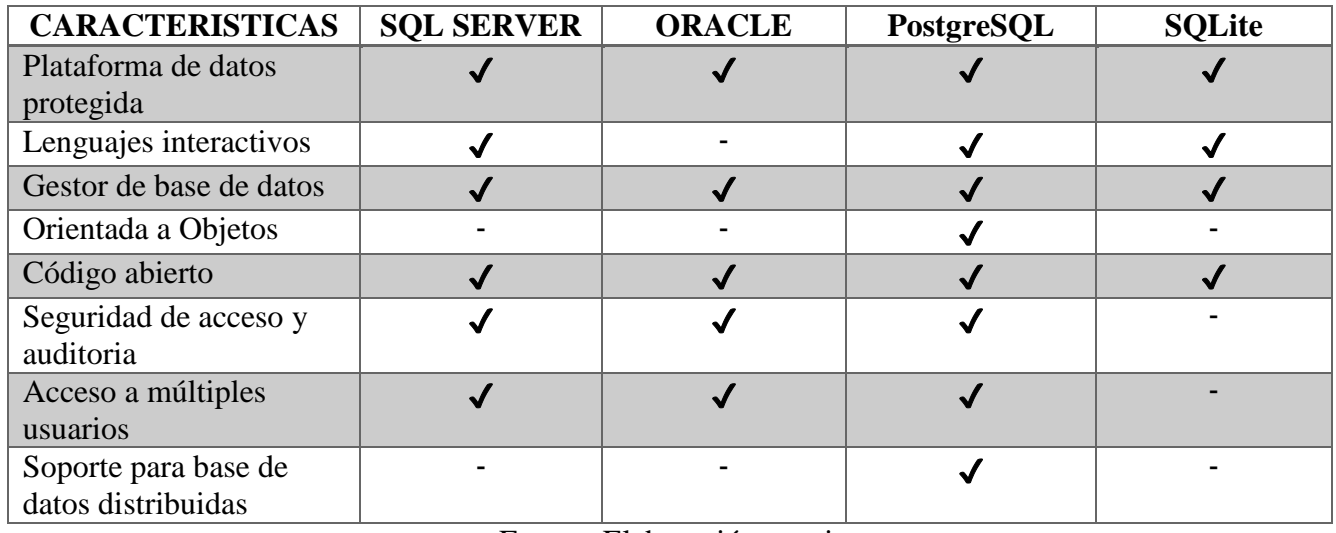

#### *Tabla 3 Análisis comparativo de bases de datos*

#### Fuente: Elaboración propia

En esta segunda tabla luego de realizar la comparación entre diferentes bases de datos podemos observar que PostgreSQL cumple con las características requeridas para el desarrollo de nuestro sistema web ya que es una de las bases de datos más optimas y utilizadas en la actualidad y nos ofrece un sinnúmero de servicios para el almacenamiento de nuestra información.

Una vez realizado el análisis comparativo se ha tomado la decisión de elegir el lenguaje Python y la base de datos PostgreSQL con características más óptimas que nos ayuden al desarrollo de nuestro sistema, al igual de contar con la orientación de nuestra tutora para una mejor elección al momento del desarrollo.

#### **Factibilidad**

En este apartado se definen recursos técnicos y operativos que son utilizados por sistemas que cumplan con los requerimientos determinados.

#### **Factibilidad Operativa**

Este punto se focaliza en las personas que estuvieron involucradas en el desarrollo y diseño del sistema conforme a la metodología que hemos optado, además de establecer diversos roles a cada persona que colaboro en el proyecto para que de esta manera se establezcan los requerimientos necesarios.

Ab. Ana Pacheco Ortega Rol: Product Owner Responsabilidad: Indicar requerimientos del producto

Mg. Jesennia Cárdenas Cobo Rol: Scrum Master Responsabilidad: Guiar en el desarrollo del producto Contacto: [jcardenasc@unemi.edu.ec](mailto:jcardenasc@unemi.edu.ec)

Srta. Susana Pico Pacheco Rol: Desarrollador (miembro del Equipo de desarrollo) Responsabilidad: Construcción de la plataforma web Contacto: [spicop@unemi.edu.ec](mailto:spicop@unemi.edu.ec)

Sr. Juan Diego Burgos Solís Rol: Desarrollador (miembro del Equipo de desarrollo) Responsabilidad: Construcción de la plataforma web Contacto: [jburgoss2@unemi.edu.ec](mailto:jburgoss2@unemi.edu.ec)

#### **Factibilidad Técnica**

Este punto se enfoca en los recursos técnicos que han sido empleados a medida que se ha ido desarrollando nuestro sistema, siendo estos de suma importancia al momento de la instalación de programas para el desarrollo de la plataforma.

#### **Recursos Software**

A continuación, damos a conocer los recursos de software que hemos escogido:

- Chrome (Navegador Web)
- PostgreSOL
- Python
- Django
- Visual Studio Code

## **Recursos Hardware (Desarrollador)**

En este punto daremos a conocer los requerimientos del hardware para el desarrollo del sistema:

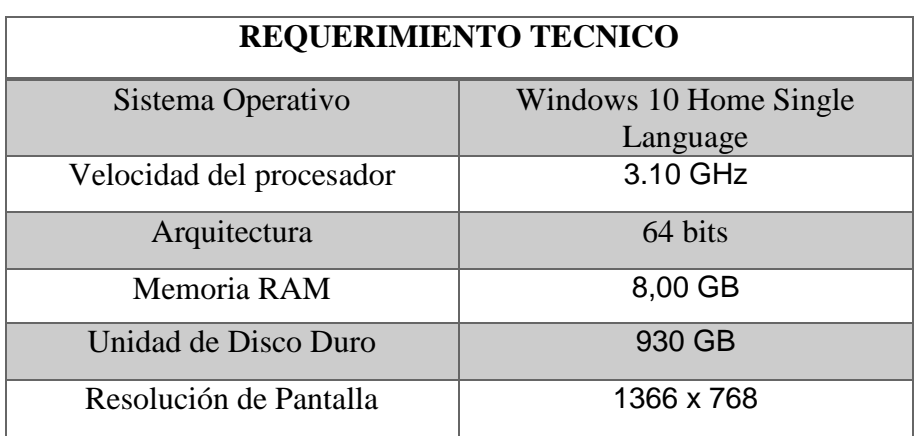

#### *Tabla 4 Recursos técnicos para el desarrollo del sistema*

Fuente: Elaboración propia

Según los requerimientos técnicos que se presentan en la Tabla 3 hemos llegado a la conclusión que el desarrollo de un sistema web puede llevarse a cabo en un ordenador con estas características ya que es posible la instalación de los programas que se vayan a utilizar en el proceso de desarrollo del sistema.

#### **Recursos Hardware (Usuario)**

Con respecto al usuario que vaya a utilizar el sistema debe tener en cuenta que es necesario contar con un dispositivo que tenga acceso a internet ya que nuestro sistema es desarrollado en la web para que de esta manera variedad de usuarios puedan acceder desde su navegador al sistema desde cualquier lugar donde se encuentren. Además de que nuestro sistema puede ser de uso local o vía web para que de esta forma el sistema trabaje sin ningún problema, a continuación, daremos a conocer las características y requerimientos técnicos para el uso de nuestro sistema:

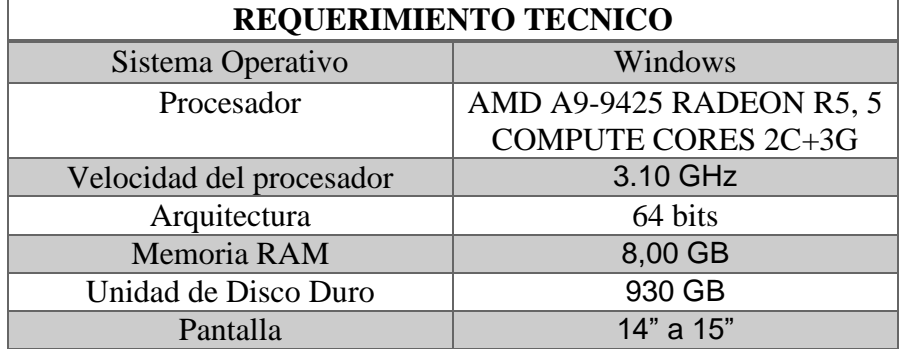

#### *Tabla 5 Requerimientos técnicos básicos*

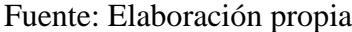

#### **Planificación del proyecto**

En este apartado daremos a conocer mediante una tabla descriptiva el cronograma de actividades que hemos llevado al momento de realizar el documento y desarrollo del sistema, donde podemos observar el tiempo y fecha que se ha tomado para realizar cada paso.

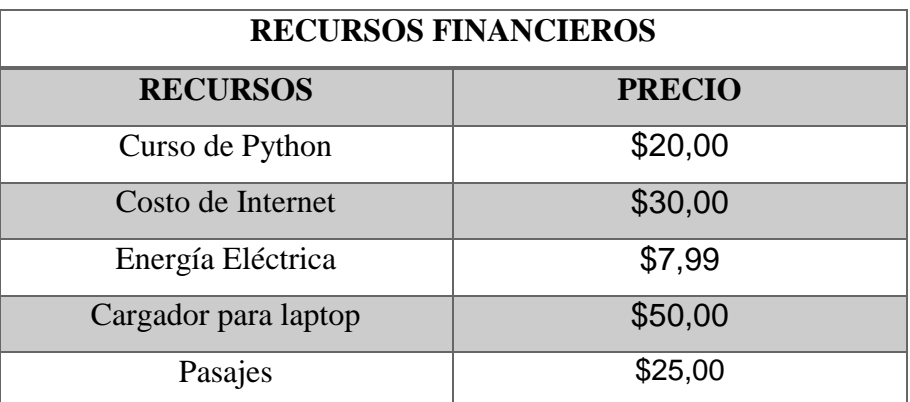

#### *Tabla 6 Recursos financieros*

Fuente: Elaboración propia

#### **Factibilidad Financiera**

En este punto damos a conocer recursos económicos que hemos utilizado para obtención de conocimientos acerca de nuestro proyecto ya que gracias aquello podemos para llevar a cabo el desarrollo de nuestro sistema web.

#### **Planificación de Proyecto**

A continuación, presentaremos un cronograma de actividades realizadas donde se refleja el tiempo que se ha tomado al momento de realizar el documento y desarrollo del sistema:

| $N^{\circ}$    | <b>ACTIVIDADES</b>                              | <b>FECHA DE</b><br><b>INICIO</b> | <b>FECHA</b><br><b>FINAL</b> | <b>DURACION</b> |
|----------------|-------------------------------------------------|----------------------------------|------------------------------|-----------------|
| $\mathbf{1}$   | Definición y elección del tema                  | 06/02/2022                       | 10/02/2022                   | 5 días          |
| $\overline{2}$ | Elaboración de la Matriz de investigación       | 24/02/2022                       | 25/02/2022                   | 2 días          |
| $\mathbf{3}$   | Desarrollo del Capítulo 1                       | 26/02/2022                       | 16/03/2022                   | 18 días         |
| 3.1            | Definición del Planteamiento del problema,      | 26/02/2022                       | 03/03/2022                   | 5 días          |
|                | objetivo general, objetivo específico, alcance. |                                  |                              |                 |
| 3.2            | Desarrollo de la Introducción                   | 04/03/2022                       | 05/03/2022                   | 1 día           |
| 3.3            | Revisión Literaria                              | 07/03/2022                       | 09/03/2022                   | 3 días          |
| 3.4            | Solicitud y aceptación de prorroga              | 08/03/2022                       | 12/03/2022                   | 5 días          |
| 3.5            | Establecer variables                            | 10/03/2022                       | 11/03/2022                   | 2 días          |

*Tabla 7 Cronograma de desarrollo del sistema*

| 3.6            | Desarrollo del estado del arte                                    | 12/03/2022 | 16/03/2022 | 5 días  |
|----------------|-------------------------------------------------------------------|------------|------------|---------|
| 4              | Desarrollo del capítulo 2                                         | 17/03/2022 | 23/03/2022 | 8 días  |
| 4.1            | Desarrollo de la metodología                                      | 17/03/2022 | 20/03/2022 | 5 días  |
| 4.2            | Desarrollo del esquema de modelo Scrum                            | 21/03/2022 | 23/03/2022 | 3 días  |
| 5              | Desarrollo del capítulo 3                                         | 23/03/2022 | 27/03/2022 | 5 días  |
| 5.1            | Propuesta de solución, identificación y<br>elección de requisitos | 23/03/2022 | 25/03/2022 | 3 días  |
| 5.2            | Definir Roles, elaboración de cuadros<br>comparativos             | 26/02/2022 | 27/03/2022 | 2 días  |
| 5.3            | <b>Establecer</b> presupuestos                                    | 03/04/2022 | 03/04/2022 | 1dia    |
| 6              | <b>Diseño</b>                                                     | 04/04/2022 | 11/04/2022 | 8 días  |
| 6.1            | Diseño del modelo relacional                                      | 04/04/2022 | 07/04/2022 | 4 días  |
| 6.2            | Diseño de los modelos de proceso                                  | 08/04/2022 | 11/04/2022 | 4 días  |
| $\overline{7}$ | Desarrollo del sistema web                                        | 12/04/2022 | 07/05/2022 | 26 días |
| 7.1            | Construcción de la base de datos                                  | 12/04/2022 | 17/04/2022 | 6 días  |
| 7.1            | Codificación                                                      | 20/04/2022 | 07/05/2022 | 18 días |
| 7.2            | Ejecución de pruebas y entrega de proyecto                        | 10/05/2022 | 04/06/2022 | 26 días |

Fuente: Elaboración propia

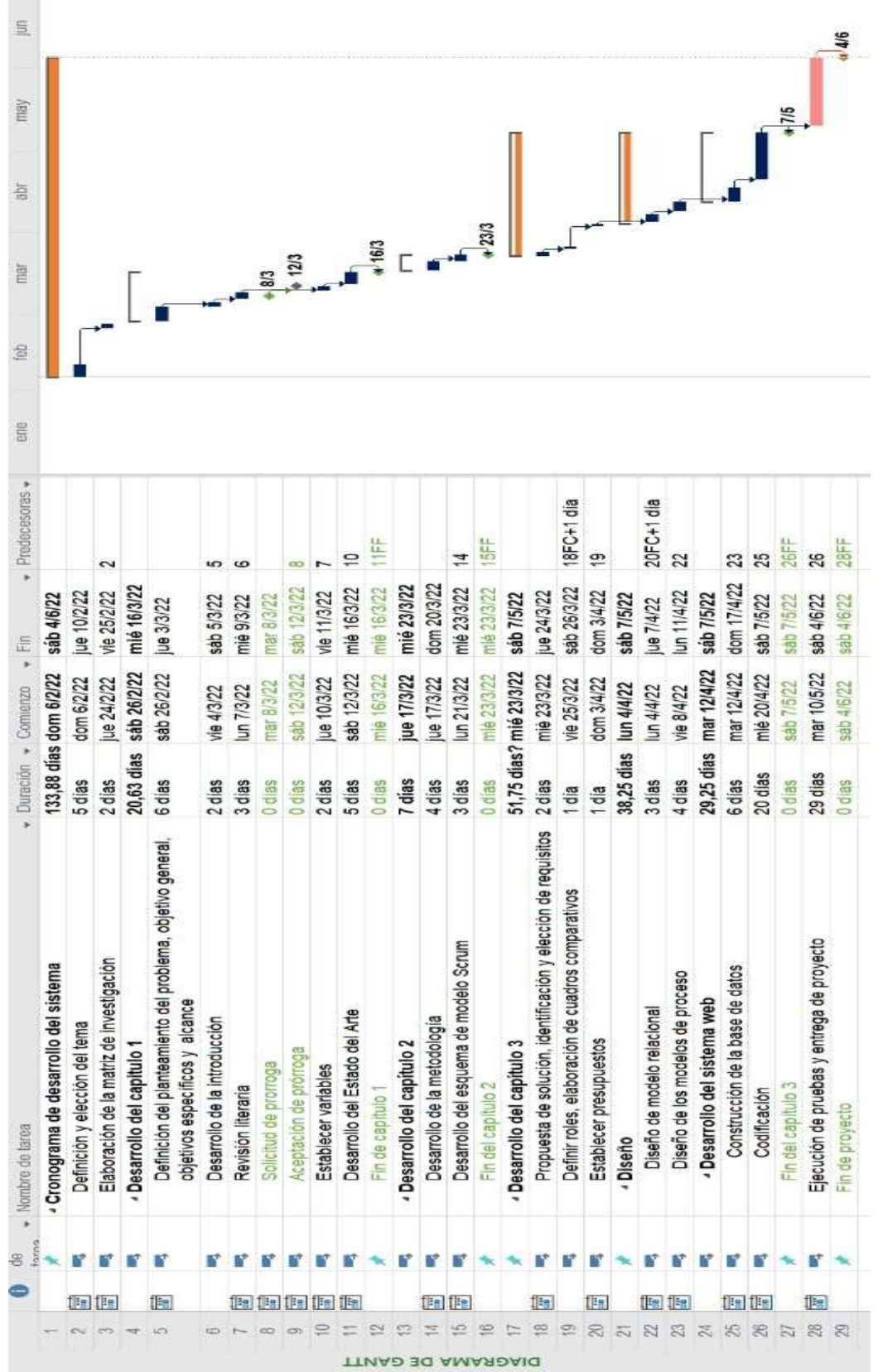

*Ilustración 9 Cronograma de actividades*

Fuente: Elaboración propia

#### **Diagramas de procesos**

#### **Ingreso al Sistema**

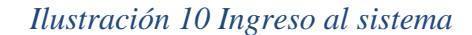

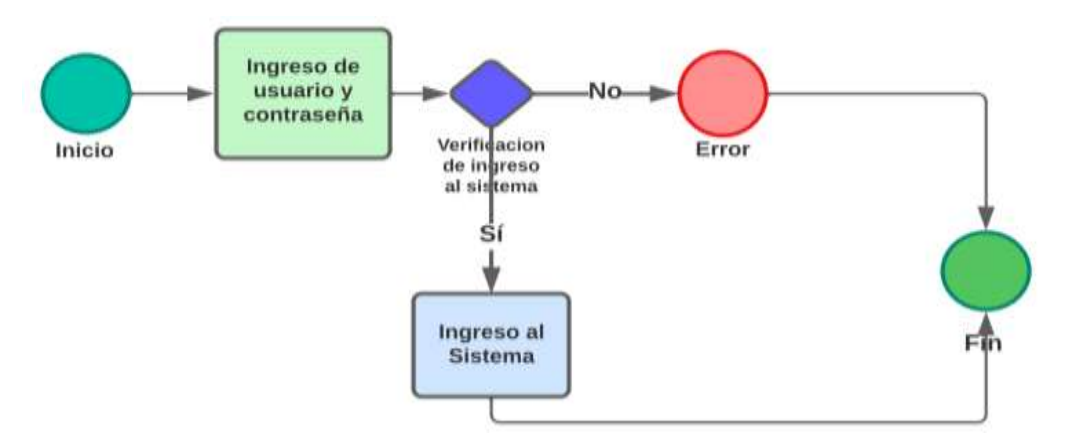

Fuente: Elaboración propia

En el presente diagrama se realiza el ingreso al sistema, en el cual el administrador de la librería debe ingresar con usuario y contraseña, luego de eso el sistema se encargará de verificación de datos ingresados sean correctos para así permitir el ingreso al sistema, si no es así no se permitirá el ingreso.

#### **Proceso de Ventas**

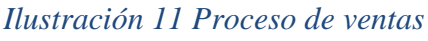

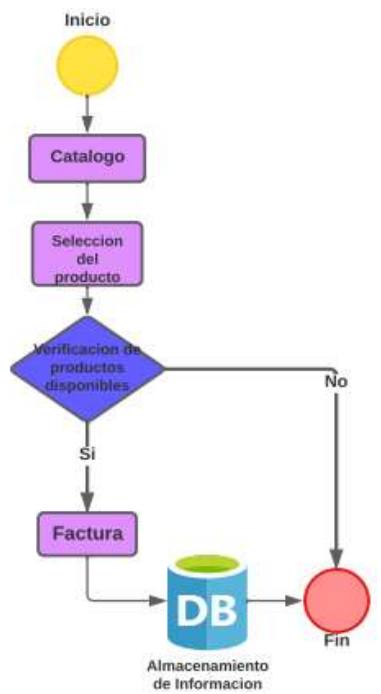

Fuente: Elaboración propia

En el siguiente modelo se realiza el proceso ventas donde se presenta un catálogo de productos para que el cliente pueda hacer una selección del mismo, luego se realiza una verificación de productos disponibles para luego generar una factura que será almacenada dentro una base de datos, si no está disponible se debe ingresar la venta y si no se termina el proceso.

#### **Proceso de Inventario**

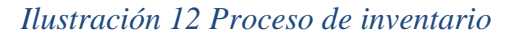

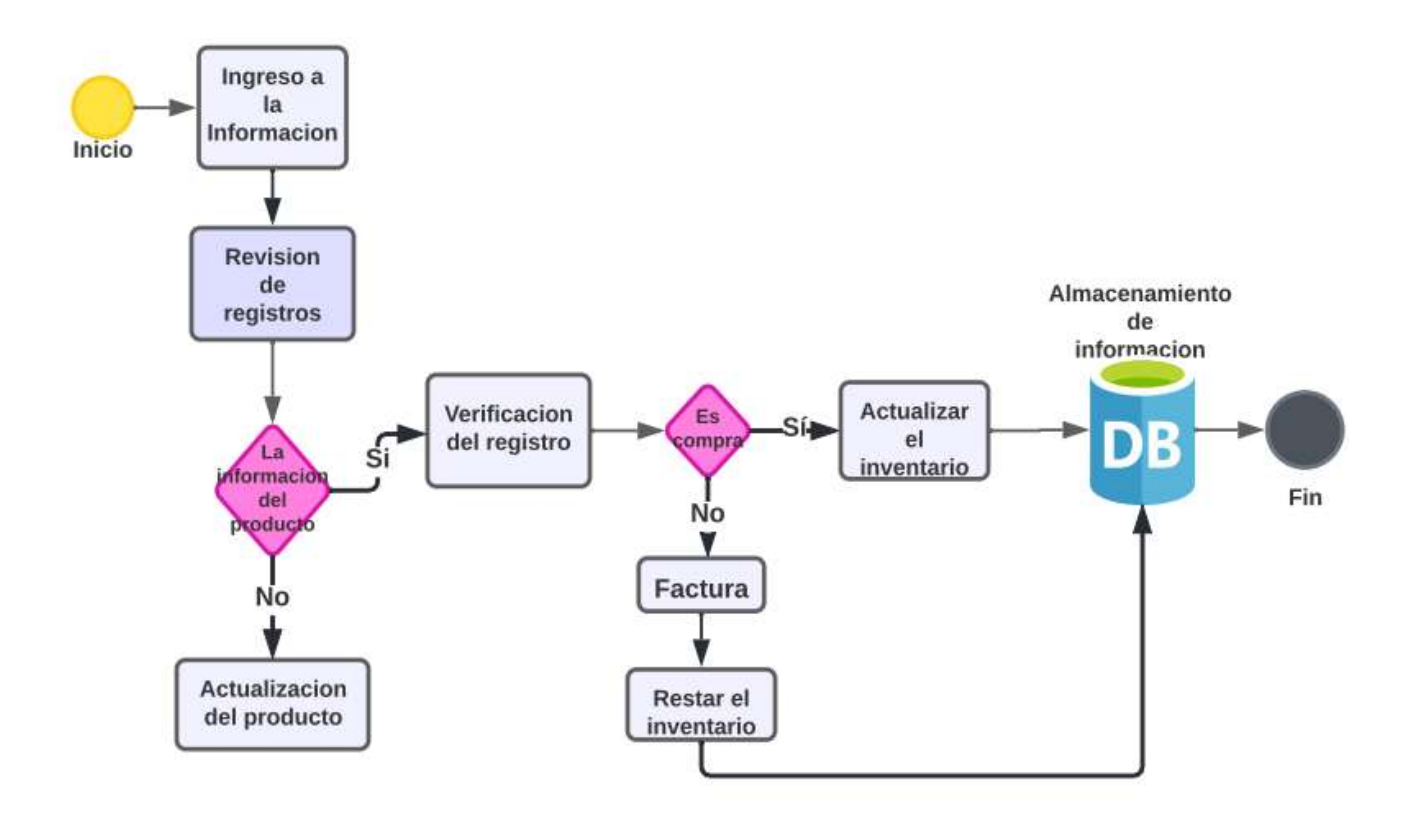

Fuente: Elaboración propia

En este diagrama observamos el proceso inventario donde al momento de a ver ingresado al sistema se ingresa a la información general donde podemos realizar una revisión de registros y si no se hace una actualización del producto, luego se valida si es una compra o venta si es una compra se actualiza el inventario y se almacena la información en una base de datos, si no es una venta se genera una factura y disminuye el inventario, luego esa información se almacenara en la base datos y se finalizara el proceso.

#### **Modelo de la Base de Datos**

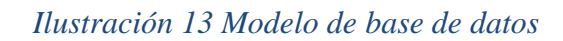

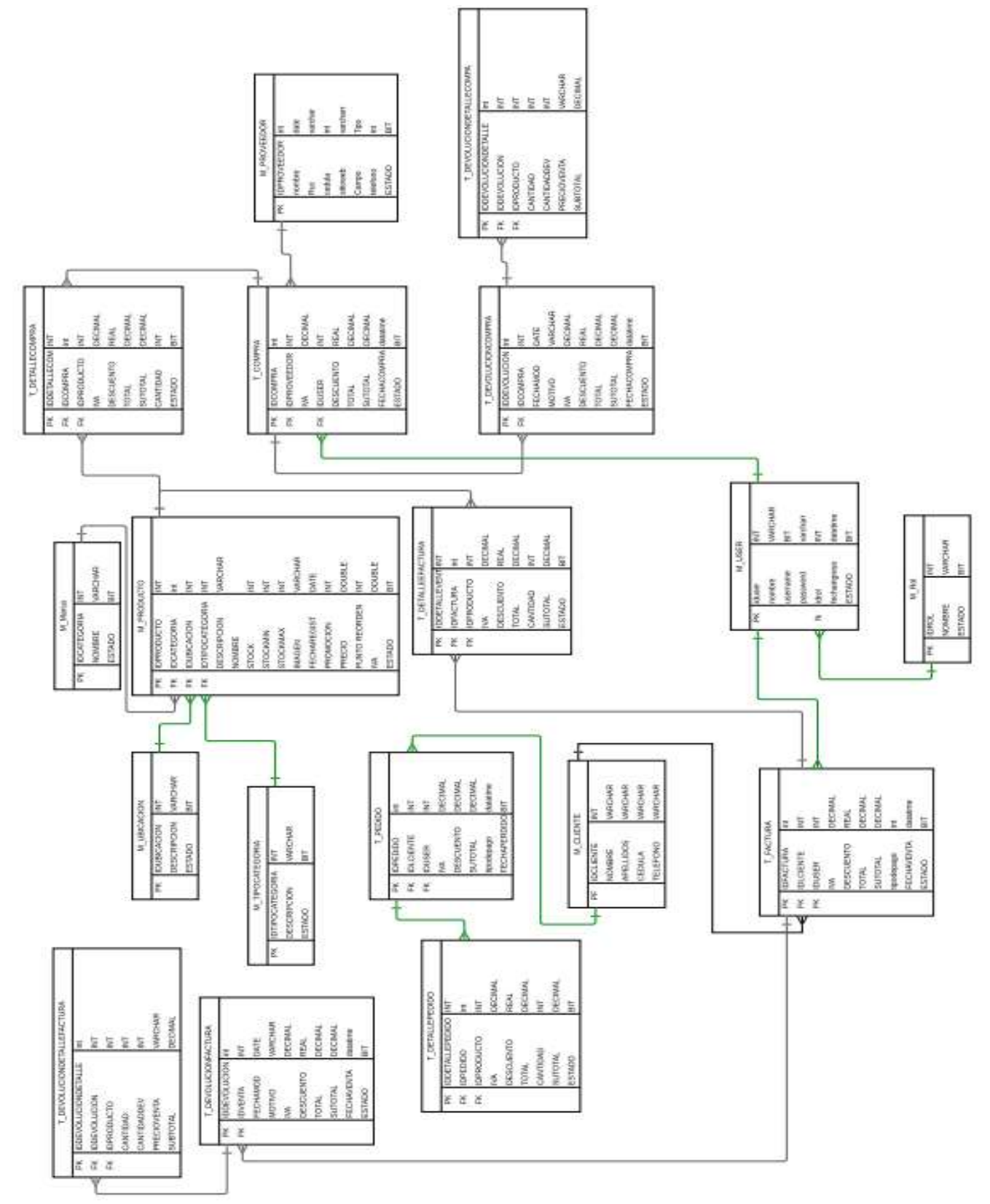

Fuente: Elaboración propia

#### **Diccionario de datos**

# *Tabla 8 Usuario*

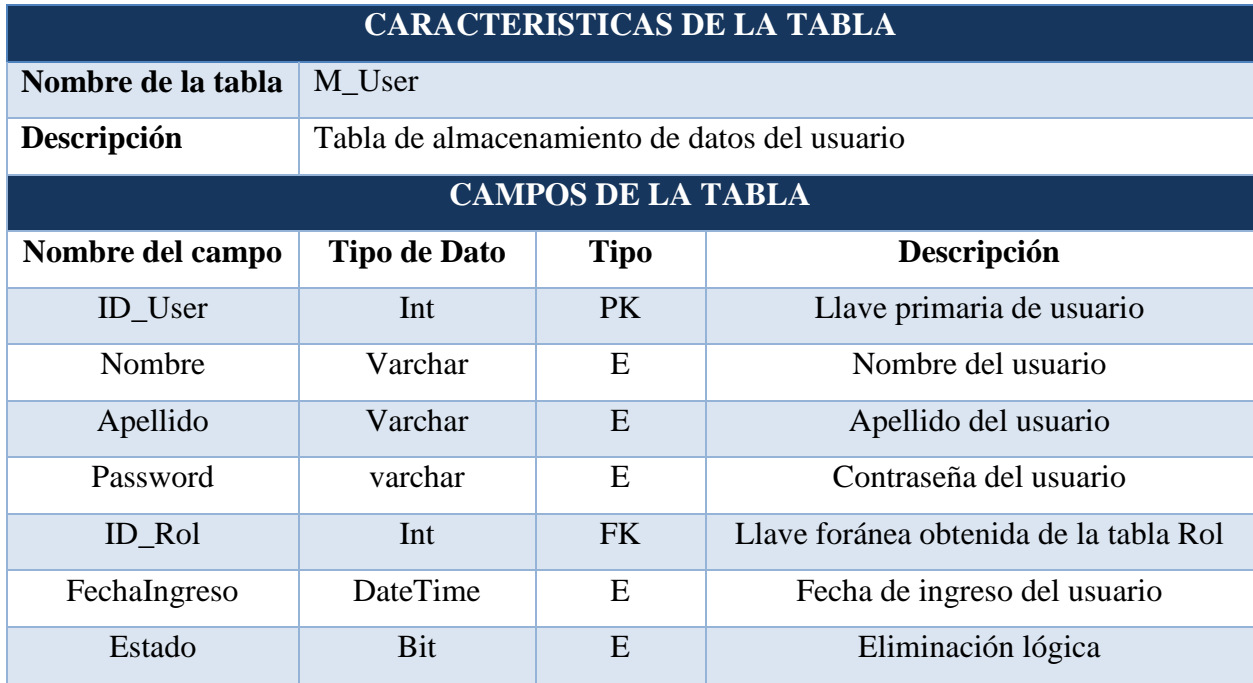

Fuente: Elaboración propia

## *Tabla 9 Rol*

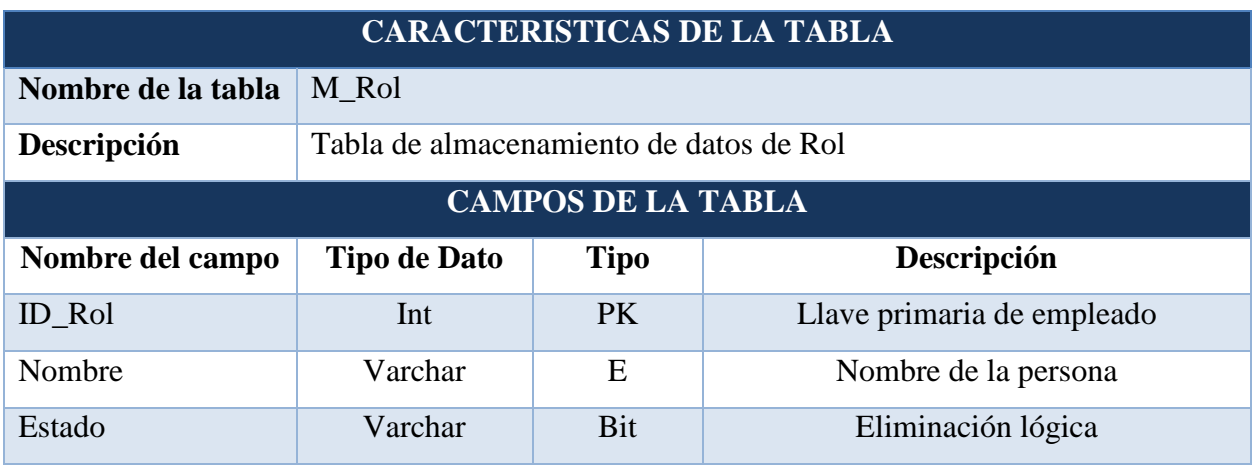

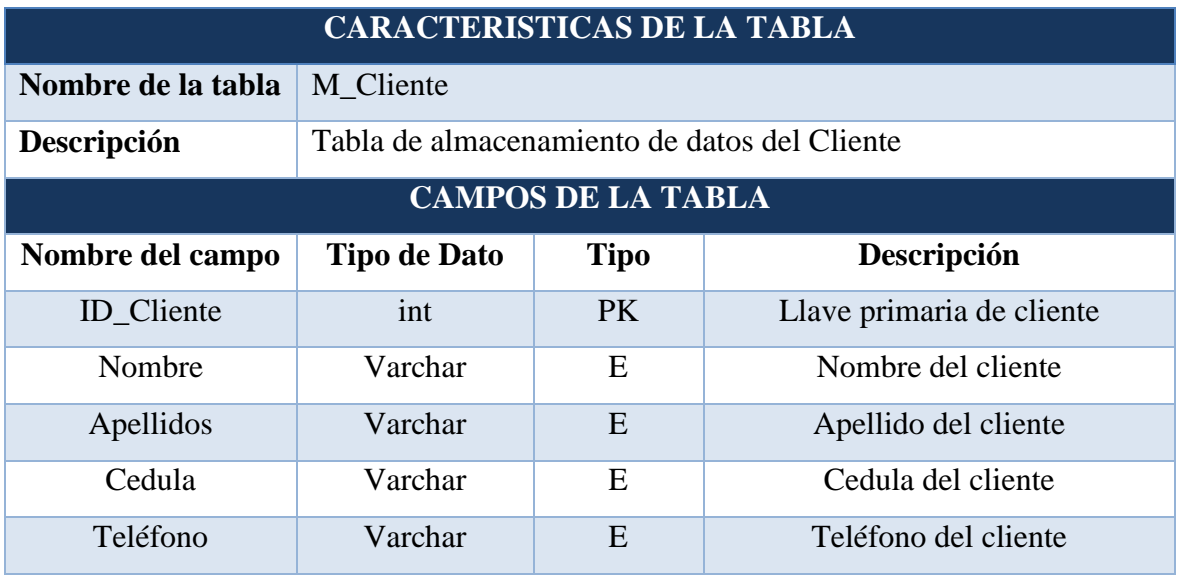

#### *Tabla 10 Cliente*

Fuente: Elaboración propia

# *Tabla 11 Producto*

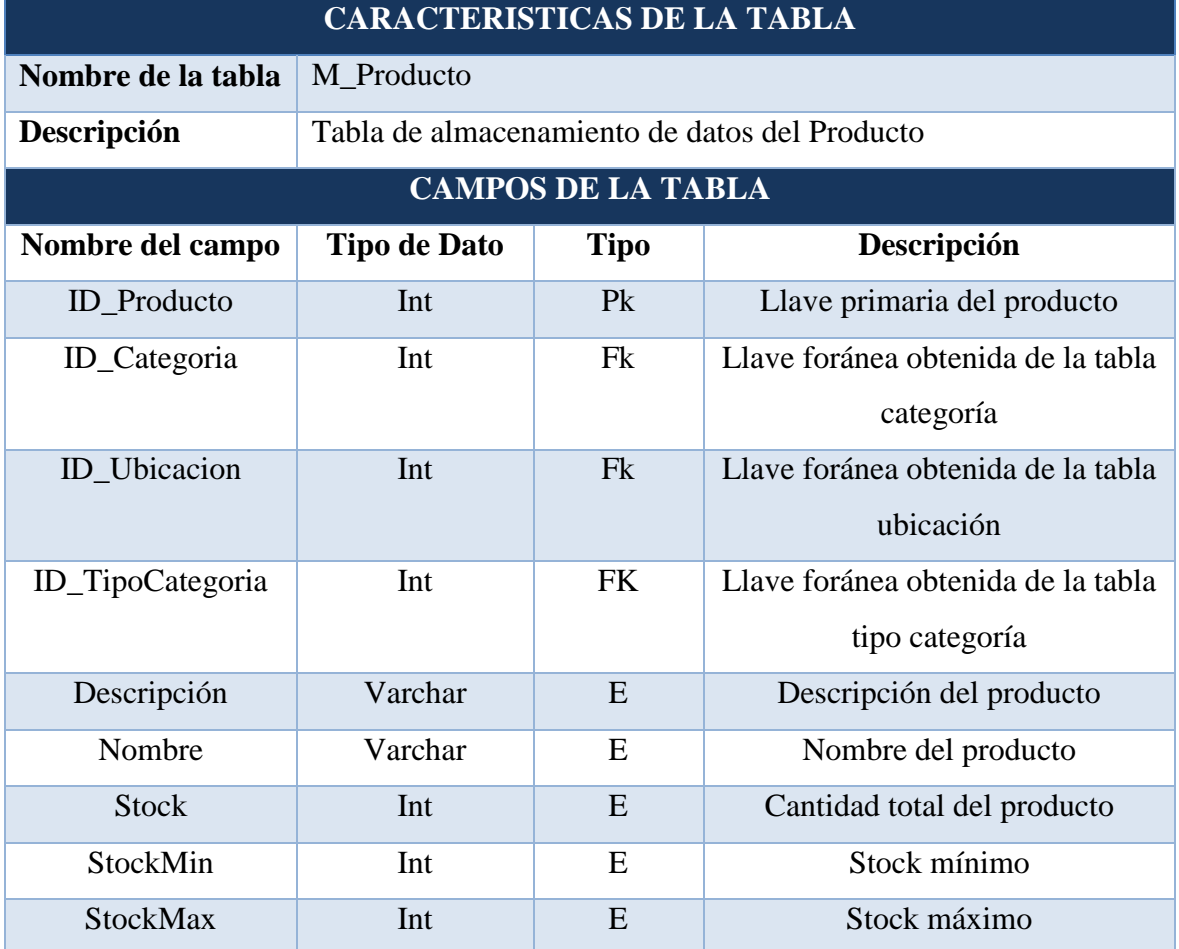

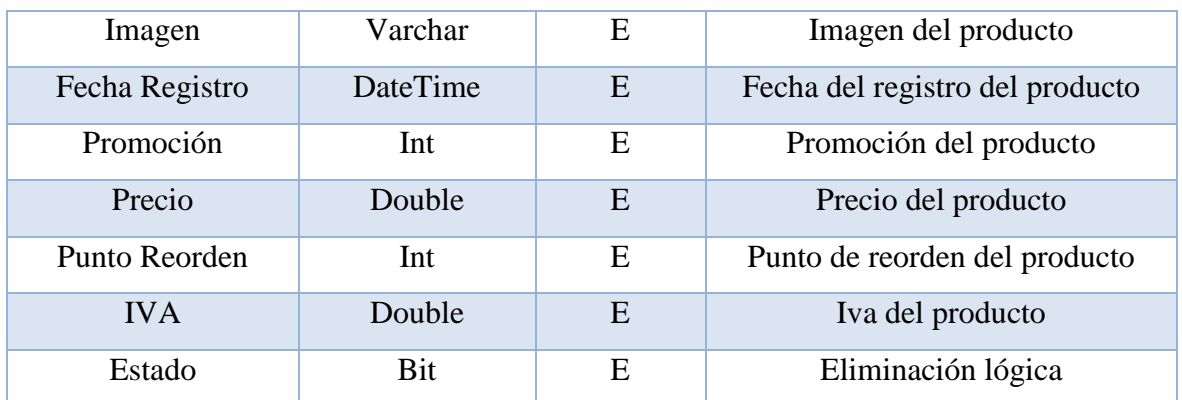

Fuente: Elaboración propia

# *Tabla 12 Marca*

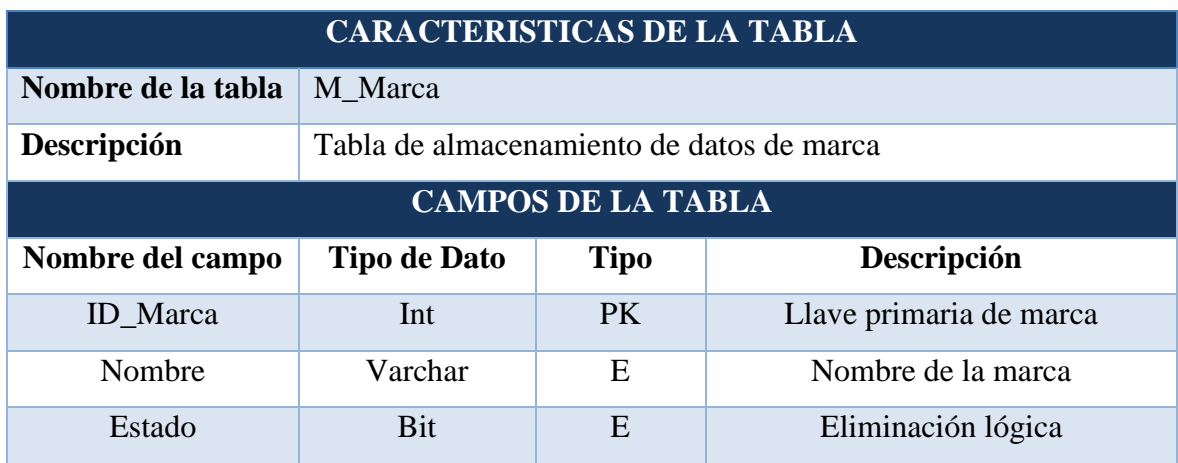

Fuente: Elaboración propia

# *Tabla 13 Ubicación*

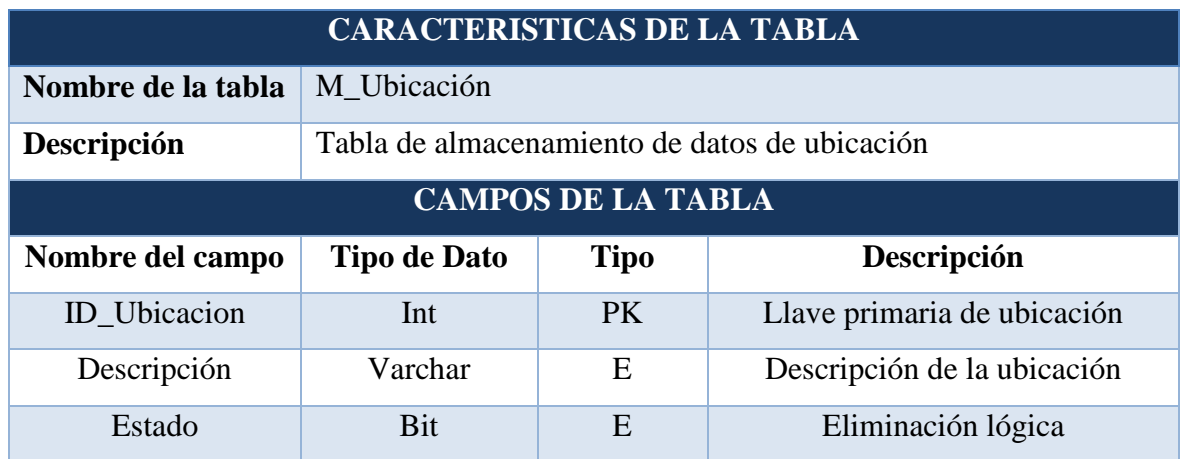

# *Tabla 14 Tipo de Categoría*

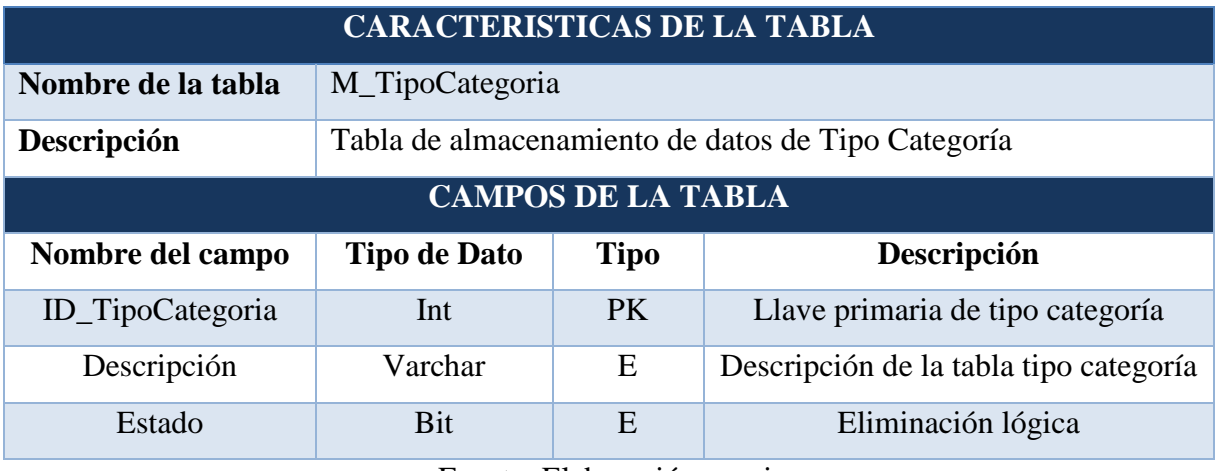

Fuente: Elaboración propia

## *Tabla 15 Compra*

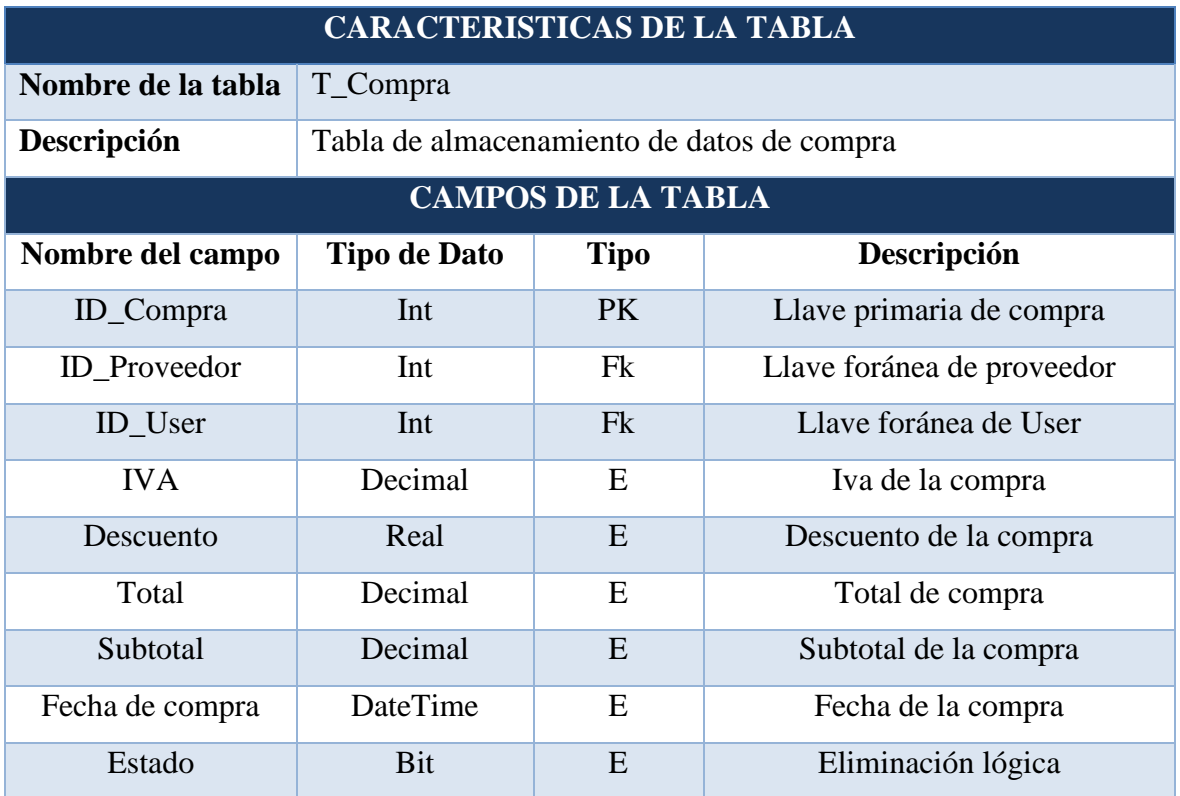

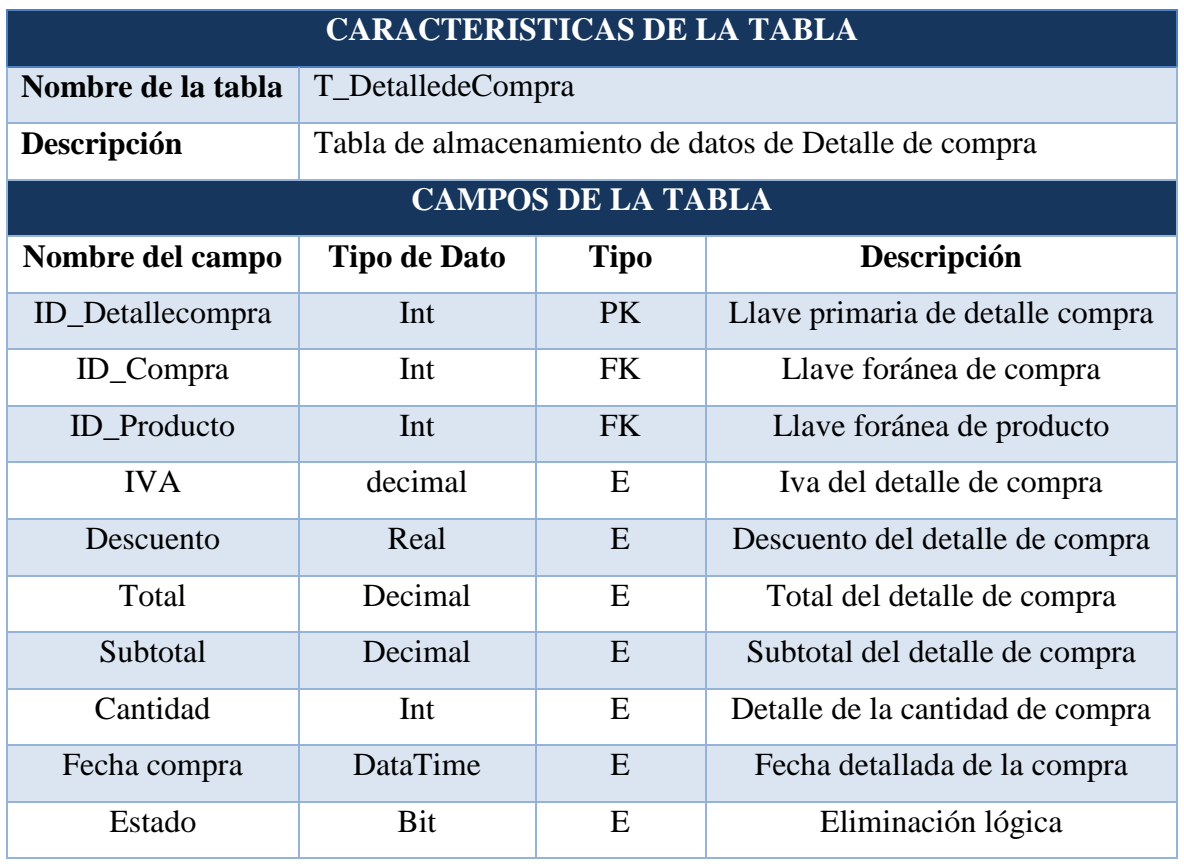

## *Tabla 16 Detalle de compra*

Fuente: Elaboración propia

# *Tabla 17 Devolución de compra*

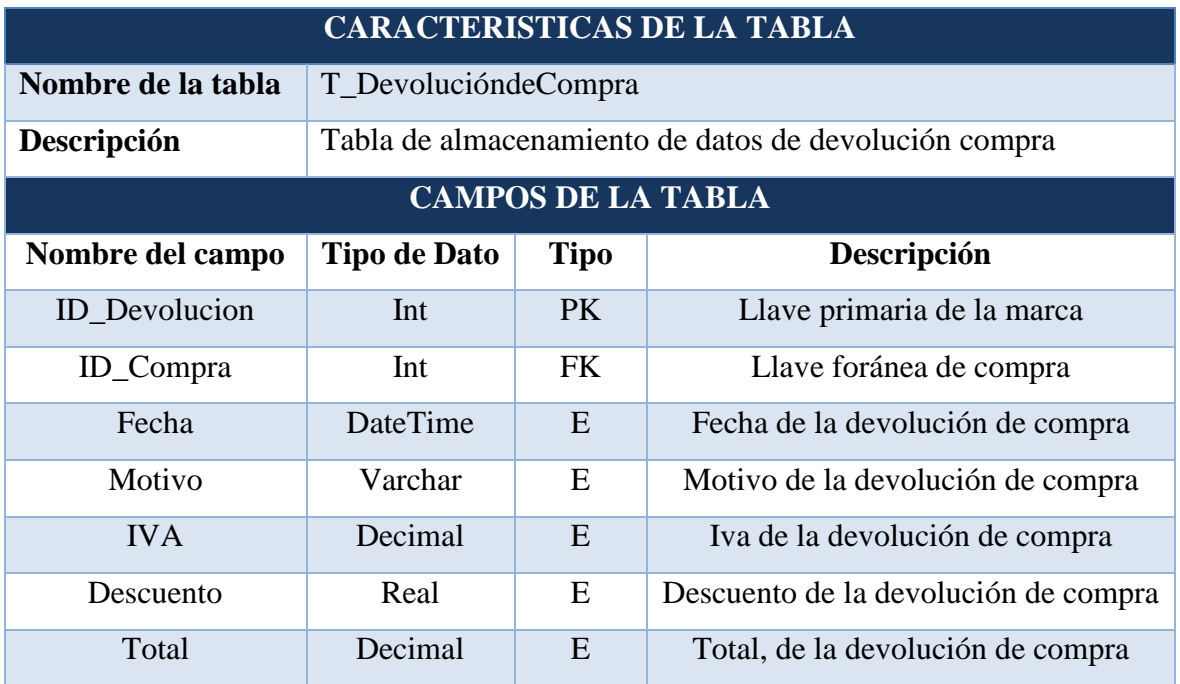

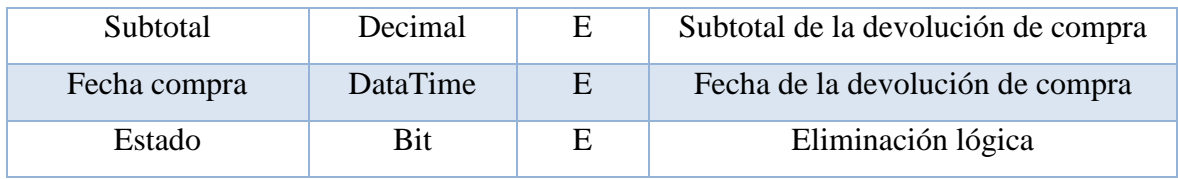

Fuente: Elaboración propia

## *Tabla 18 Devolución detalle compra*

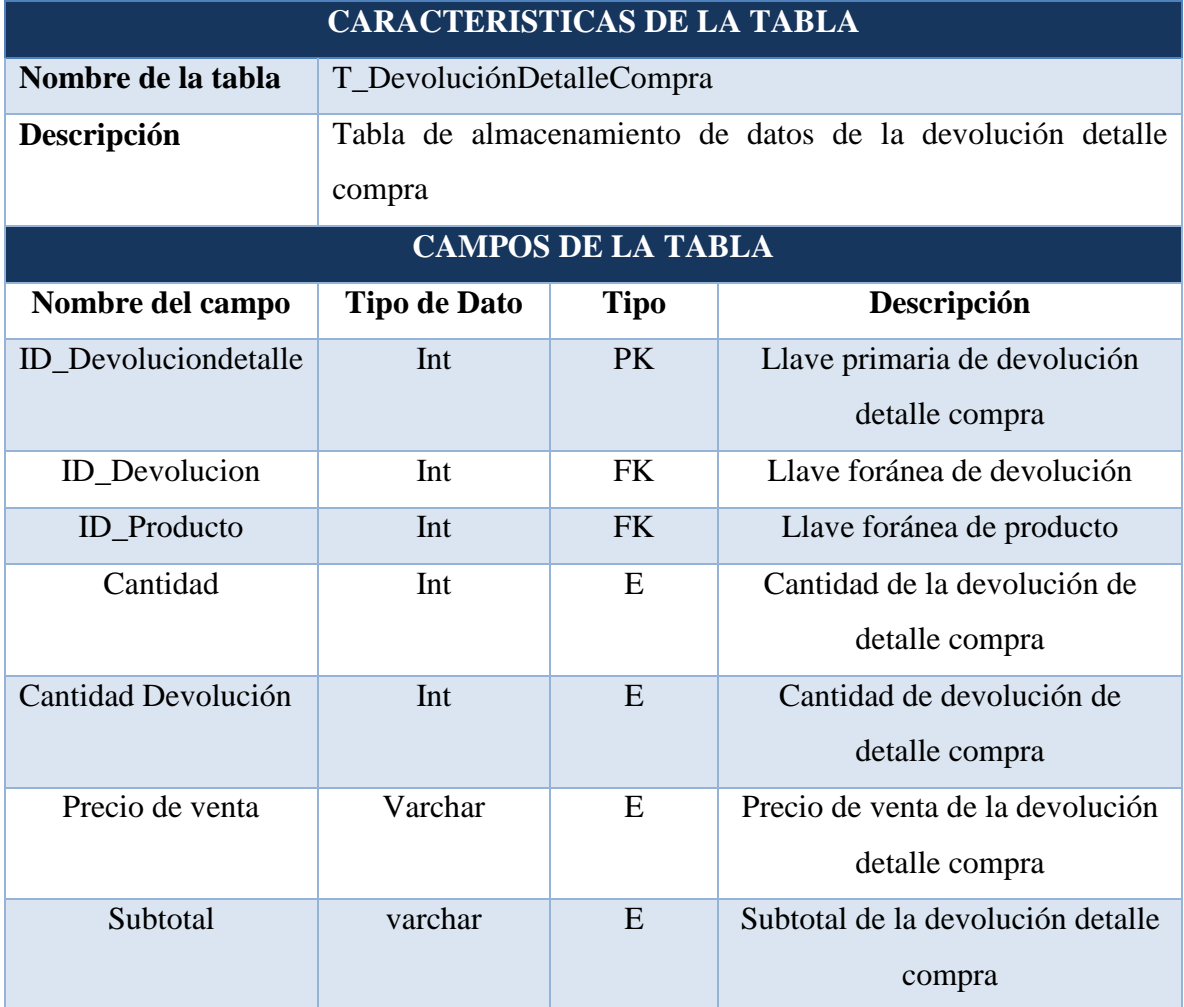

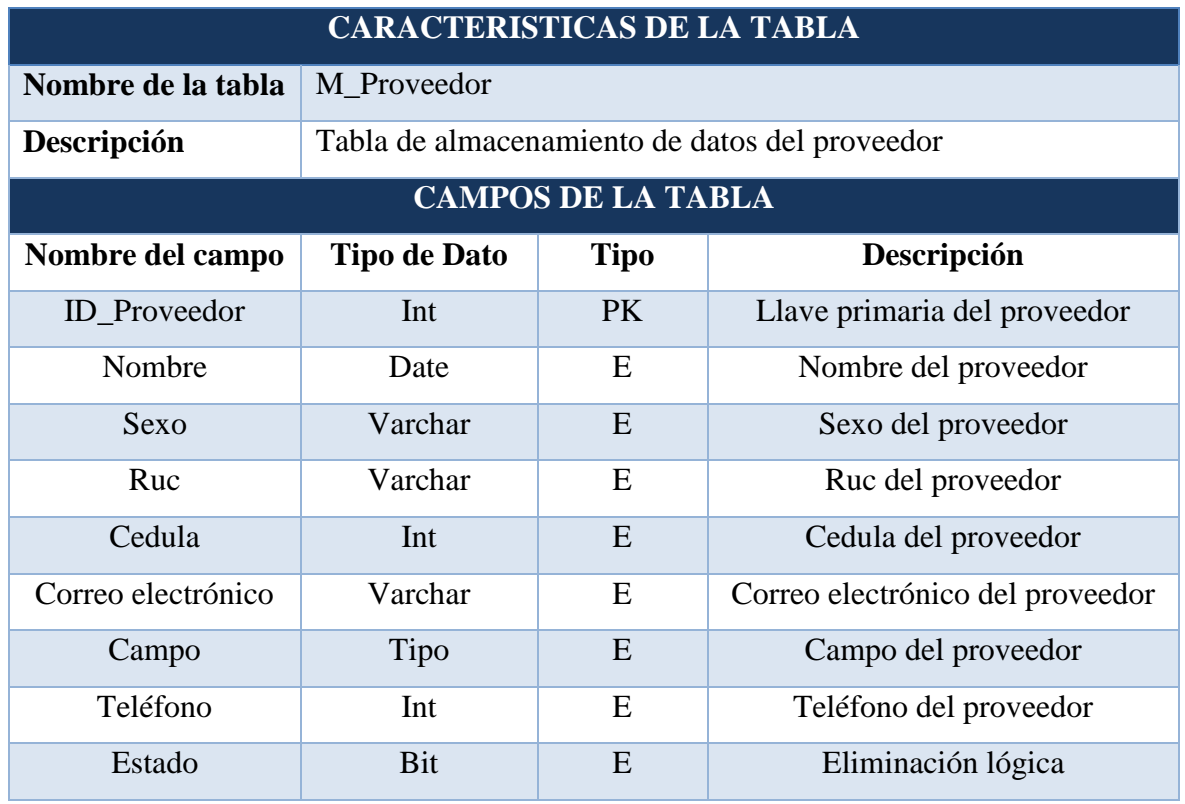

#### *Tabla 19 Proveedor*

Fuente: Elaboración propia

# *Tabla 20 Factura*

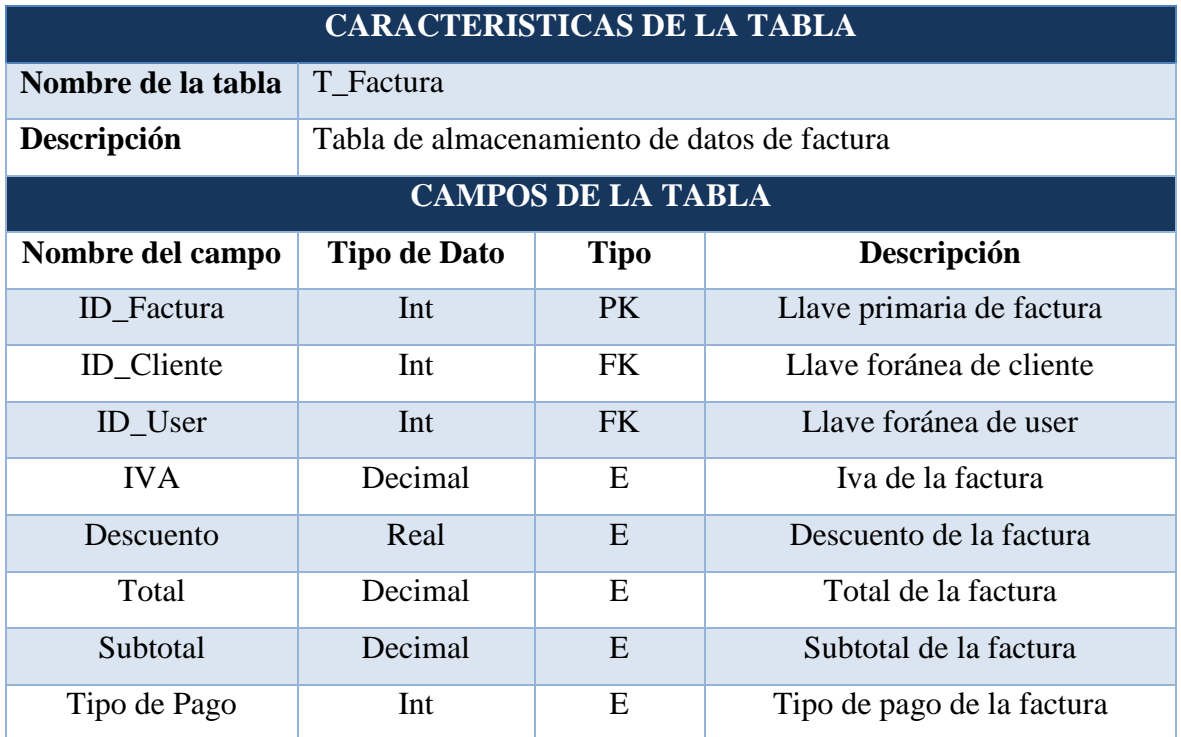

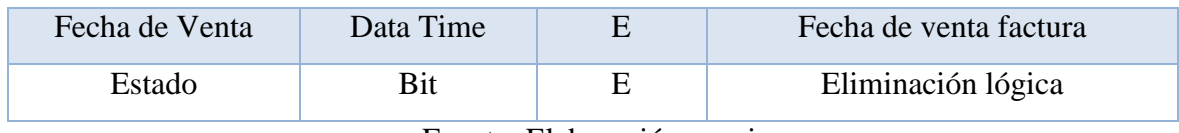

Fuente: Elaboración propia

# *Tabla 21 Detalle factura*

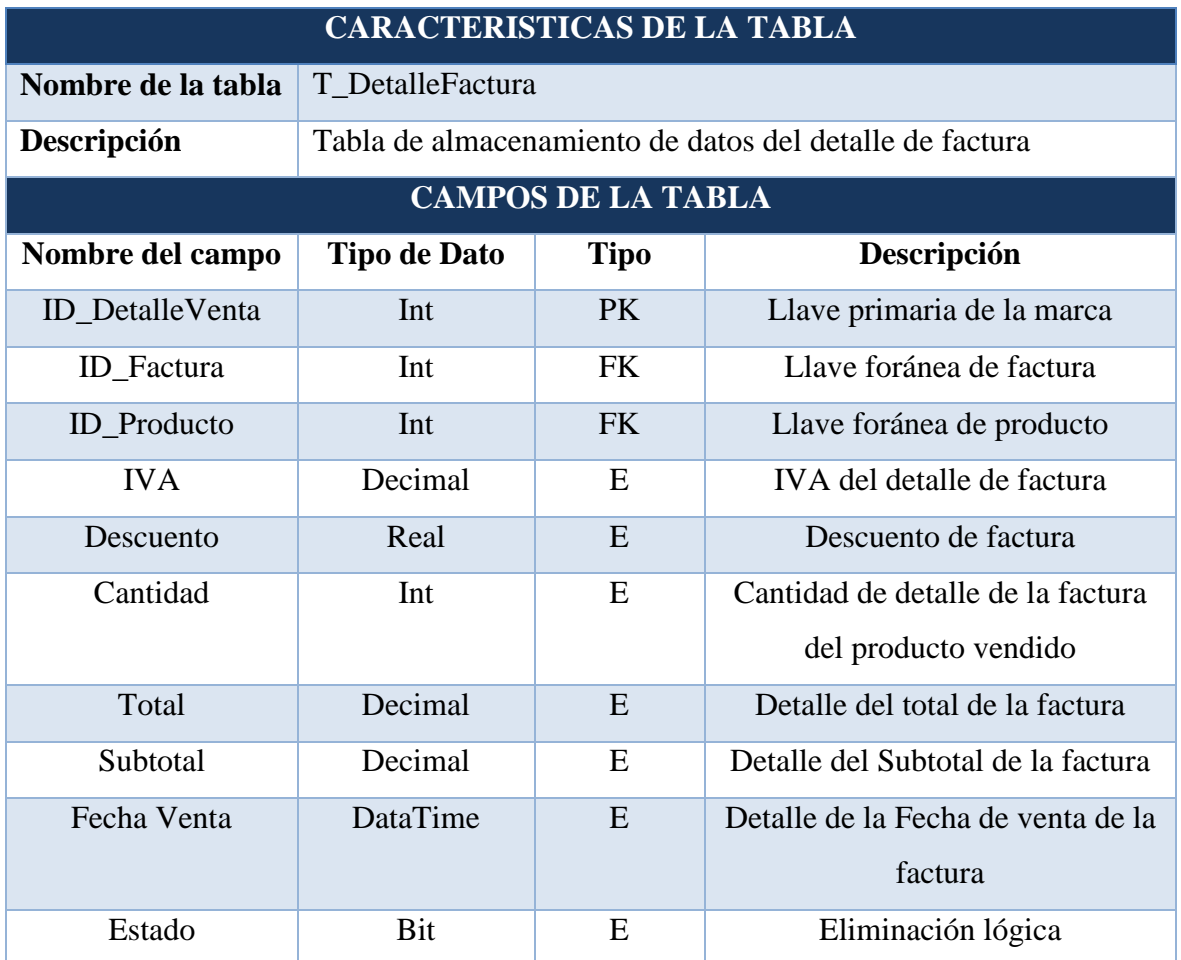

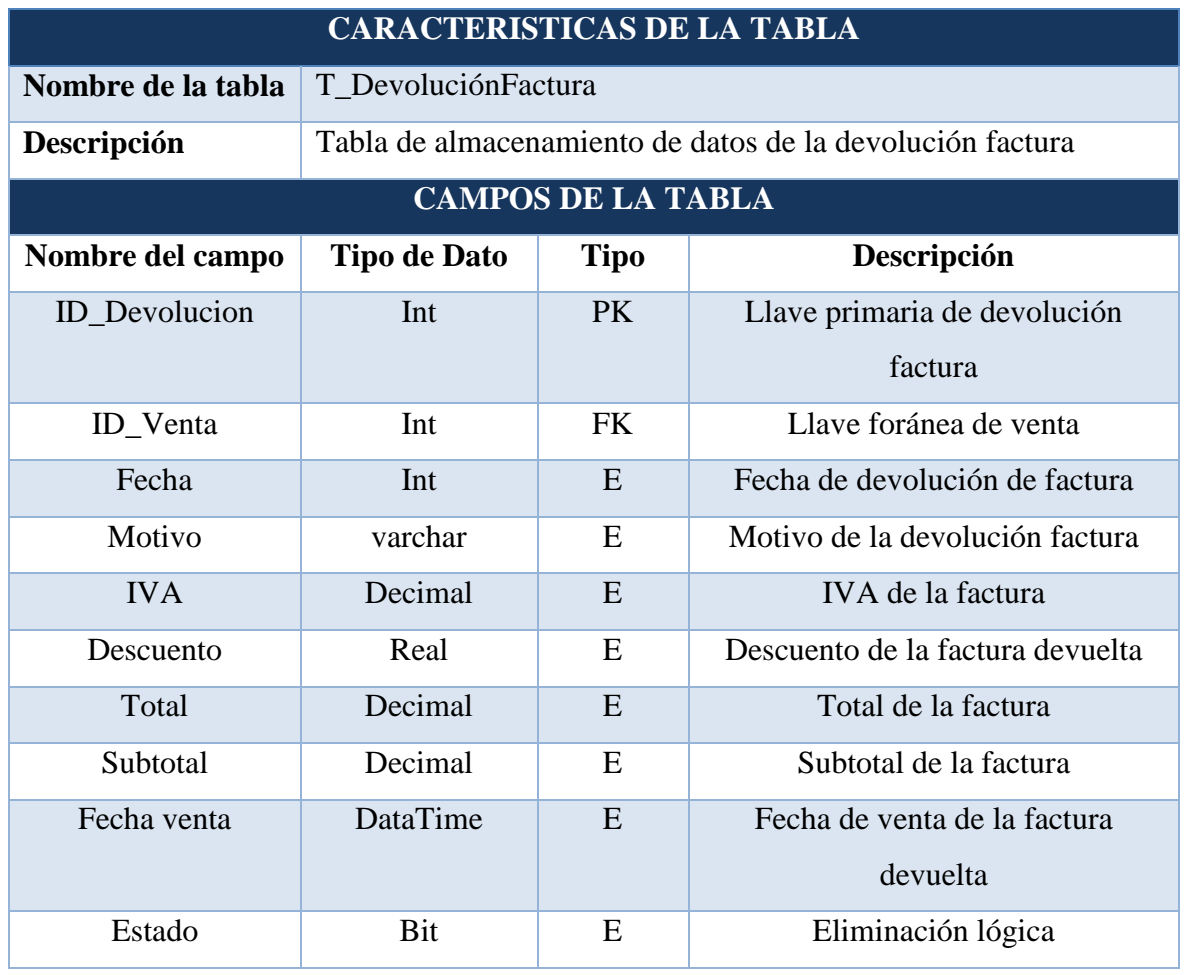

## *Tabla 22 Devolución factura*

Fuente: Elaboración propia

# *Tabla 23 Devolución detalle factura*

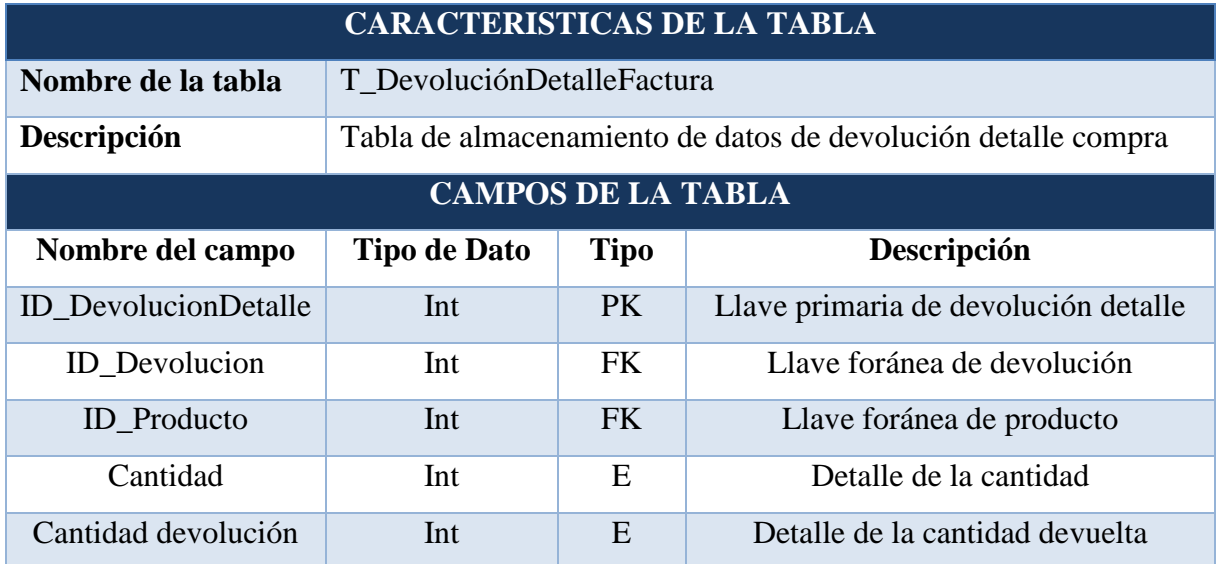

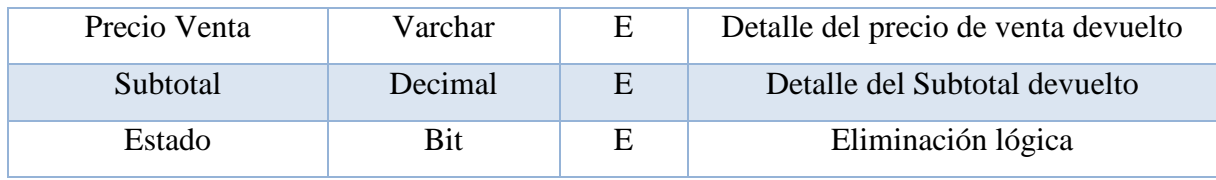

Fuente: Elaboración propia

# *Tabla 24 Pedido*

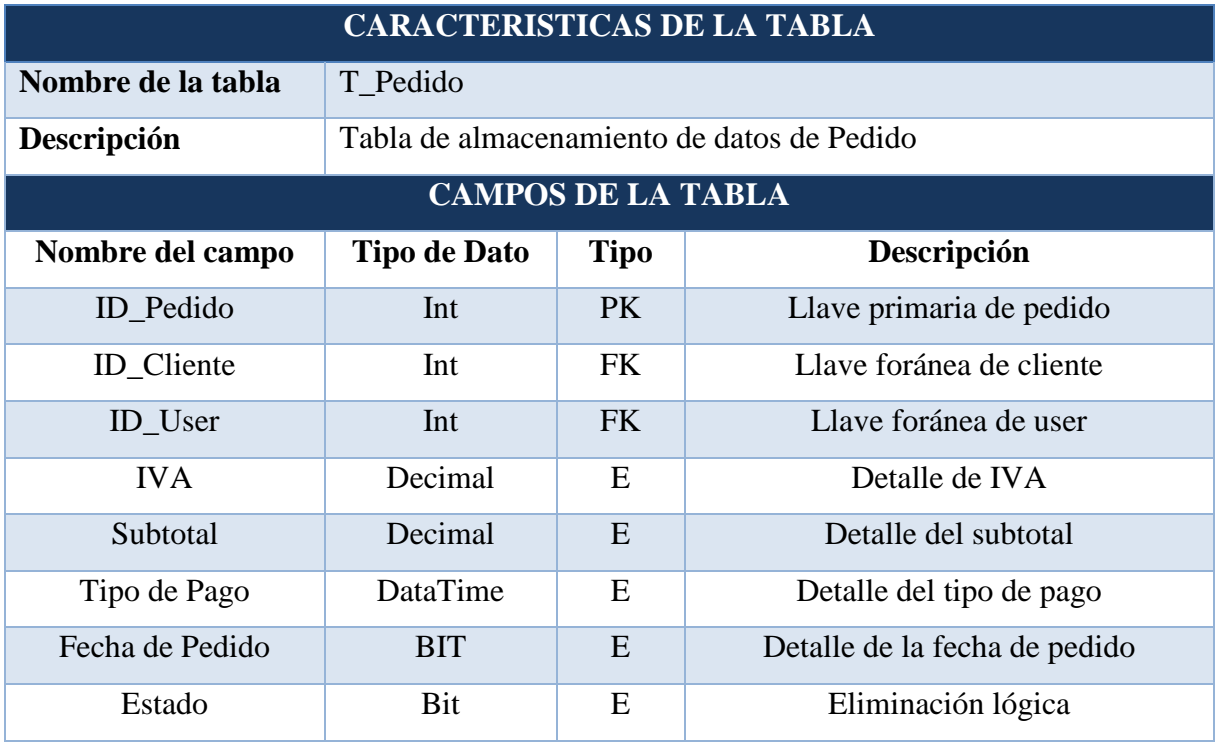

Fuente: Elaboración propia

# *Tabla 25 Detalle pedido*

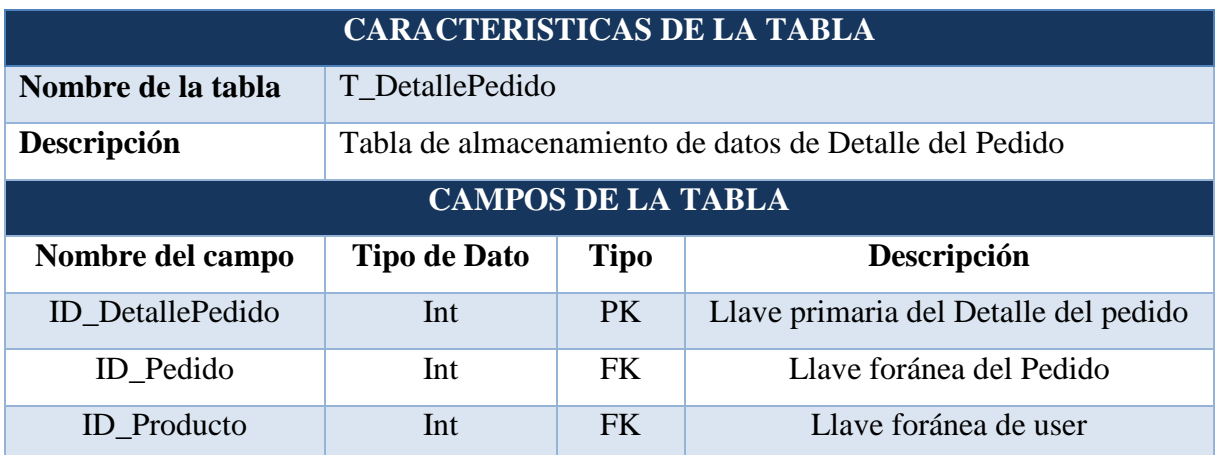

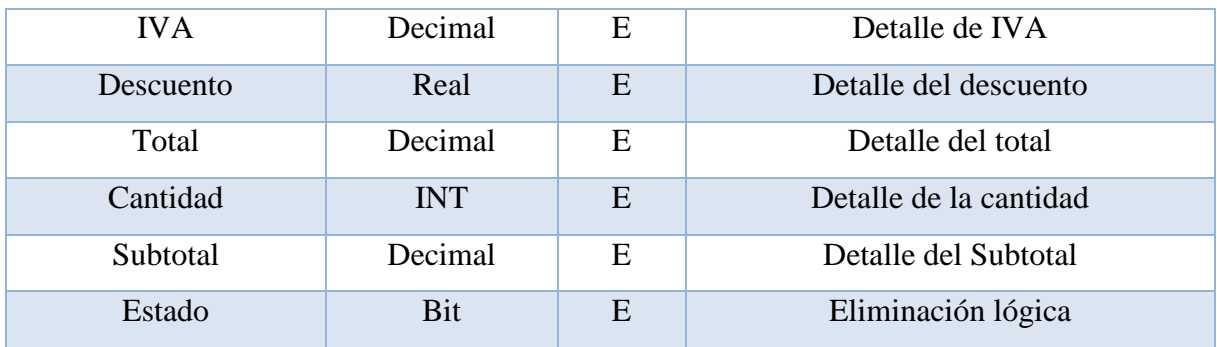

## **Diseño de pantallas**

#### **Pantalla de Inicio de Sesión**

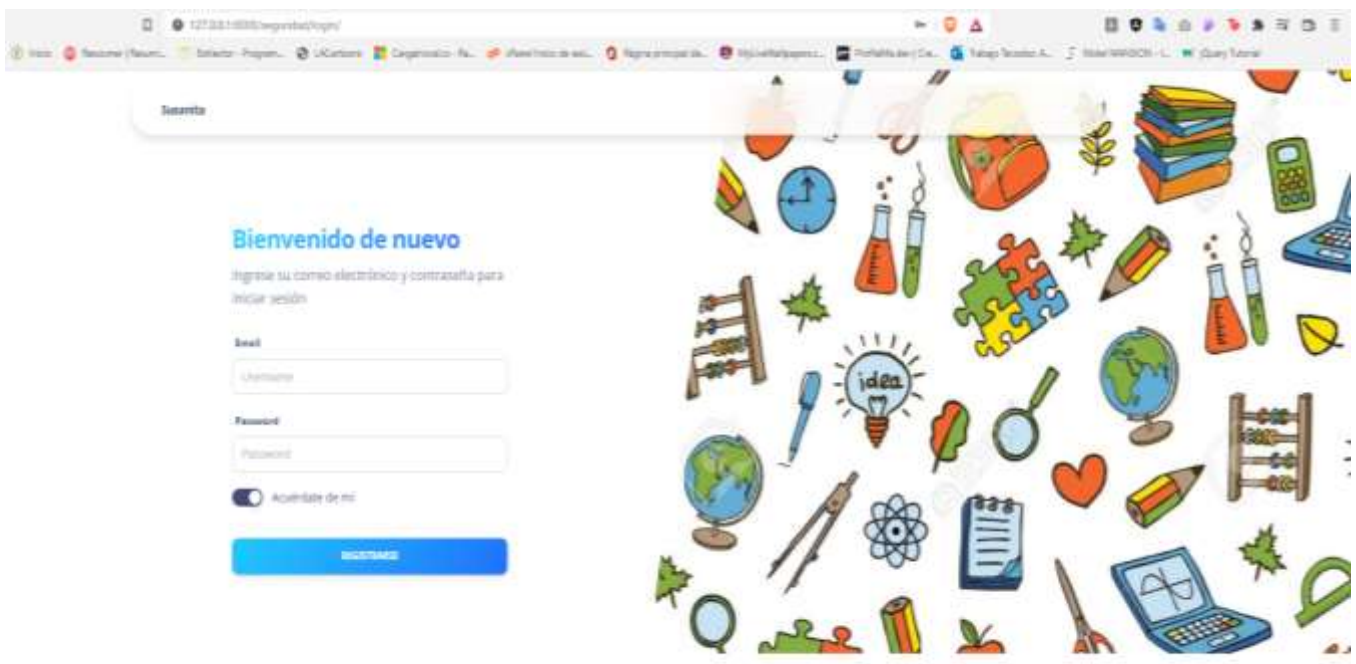

#### *Ilustración 14 Inicio de sesión*

Fuente: Elaboración propia

# **Listado de Compras**

## *Ilustración 15 Listado de compras*

| <b>LED</b> suseeine                           | 2.1111777                                                  | $\overline{a}$                                                                 |                                   |                  |                    |                 |                | A Cerrar Service E                  |
|-----------------------------------------------|------------------------------------------------------------|--------------------------------------------------------------------------------|-----------------------------------|------------------|--------------------|-----------------|----------------|-------------------------------------|
| o<br>Compras<br>$\sim$                        | <b><i>ANOXIMATES</i></b>                                   |                                                                                |                                   |                  |                    |                 |                |                                     |
| Corpute.                                      |                                                            |                                                                                |                                   |                  |                    |                 |                |                                     |
| Pures de retirient.                           | Compras<br>Liosetti dal Cortaniani                         |                                                                                |                                   |                  |                    |                 |                |                                     |
| Пеурьядима.<br>$\sim$                         | $\max_{\mathbf{r}}\left\vert \mathbf{w}\right\vert$ around |                                                                                |                                   |                  |                    |                 |                | Total:                              |
| Ohio Looking Company<br>Destination Marketing | <b>Kindan</b>                                              | <b>Provention</b>                                                              | Factor De Compra                  | <b>Bailmore</b>  | <b>Tenat</b>       | Unusing Crawler | <b>Busines</b> |                                     |
| Debvery<br>$\sim$                             |                                                            | Menuel Aberto Ligas Pacheco                                                    | 16 de juno de 1102 a las 21 HL    | 封山原              | 856.03             | Susana Pico     | <b>HAPPENS</b> | танивающи<br><b>BALLA</b>           |
| Onlington                                     |                                                            |                                                                                |                                   |                  |                    |                 |                |                                     |
| <b>Festival</b>                               | ÷                                                          | Marxast Alberto Ligas Vacheco.                                                 | A dis jurists die 2002 a vas 20 m | \$500,00<br>7070 | STAGGE<br><b>.</b> | Susana Proc     | <b>BAPRAIR</b> | <b>CONTINUES</b><br><b>GAMERA</b>   |
| Vernas<br>$\sim$                              |                                                            |                                                                                |                                   |                  |                    |                 |                |                                     |
| Fischi a Heliden                              | ×                                                          | Dans Mercut Vehrausle Otto<br>4-012-11 012122 x 01111<br>1106,48<br>\$7614,233 | Suite of Firito                   |                  |                    |                 |                |                                     |
| Fingerero ple vientato.                       |                                                            |                                                                                |                                   |                  |                    |                 | <b>MACHINE</b> | <b>SHIVALICO</b><br><b>ISLAMANA</b> |
| Manbosimiannia<br>$\sim$                      | . .                                                        |                                                                                |                                   |                  |                    |                 |                | ۰                                   |

Fuente: Elaboración propia

## **Registro de Compras**

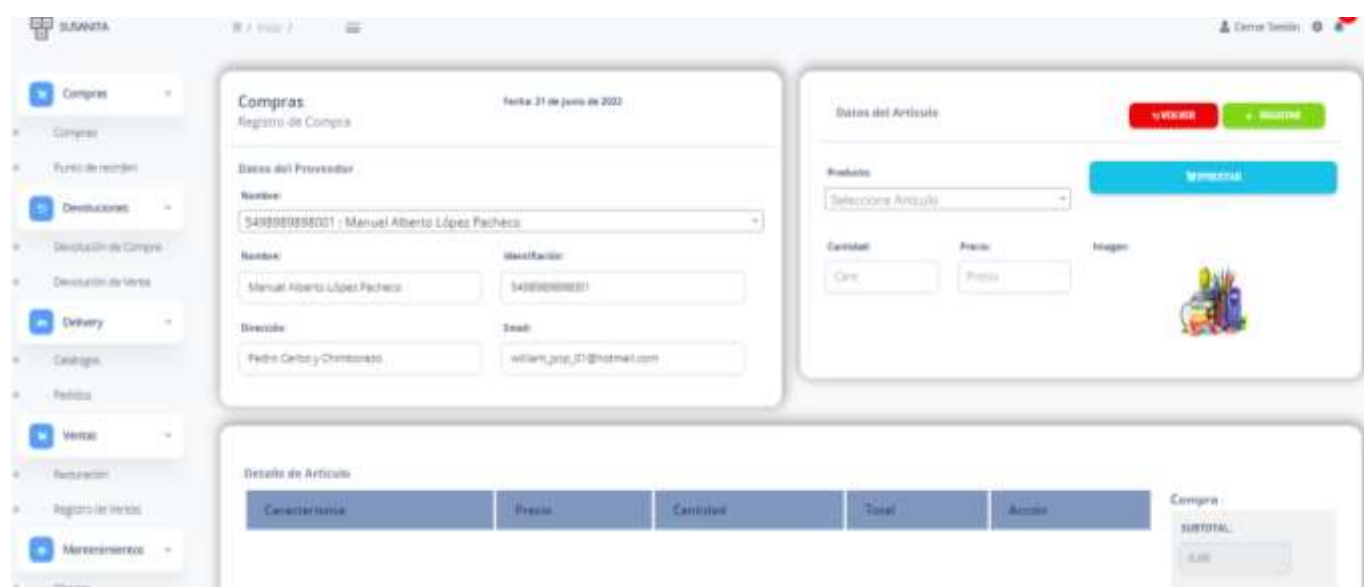

#### *Ilustración 16 Registro de compras*

#### Fuente: Elaboración propia

## **Listado de punto de reorden**

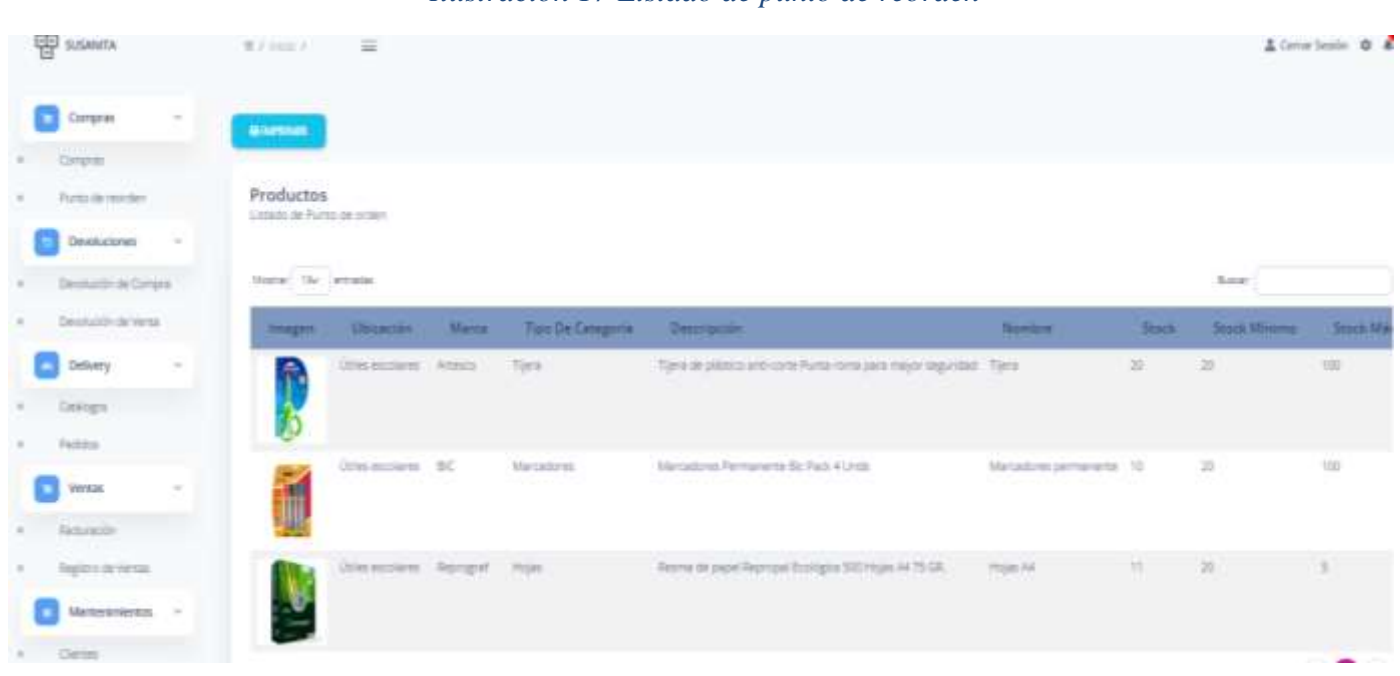

## *Ilustración 17 Listado de punto de reorden*

## **Reporte de punto de reorden**

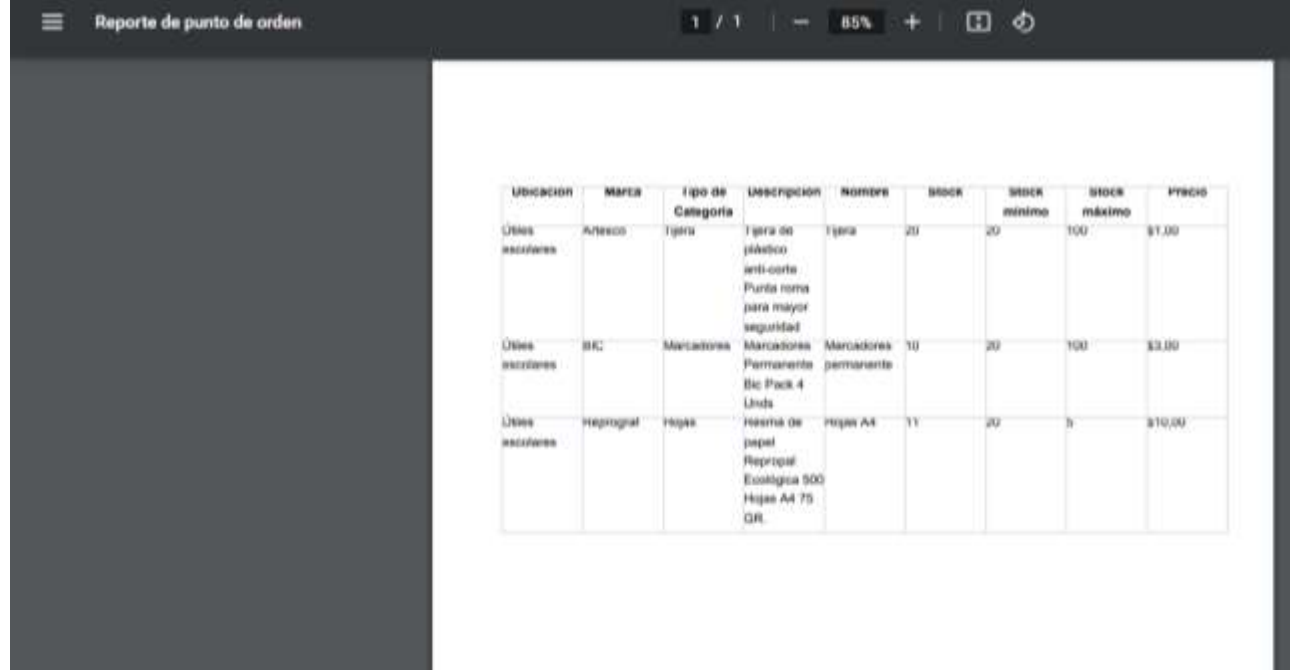

*Ilustración 18 Reporte de punto de reorden*

## Fuente: Elaboración propia

# **Listado de devoluciones de Compras**

## *Ilustración 19 Listado de devoluciones de compras*

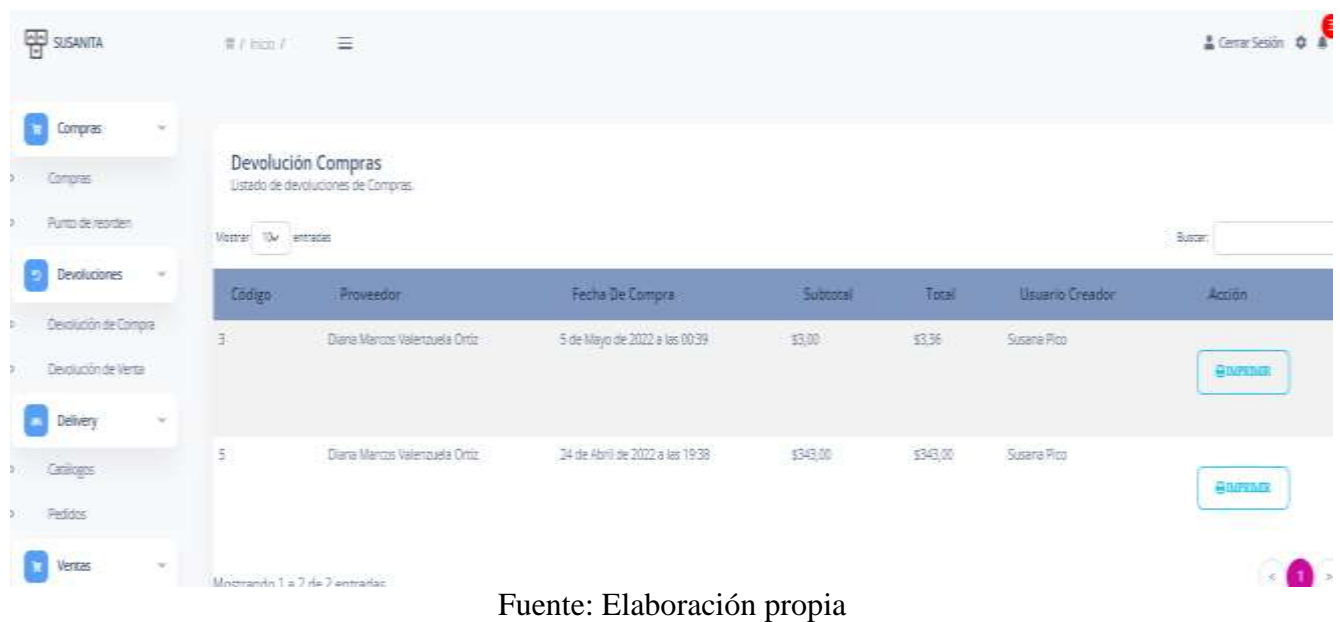

#### **Listado de devoluciones de ventas**

#### *Ilustración 20 Listado de devoluciones de ventas*

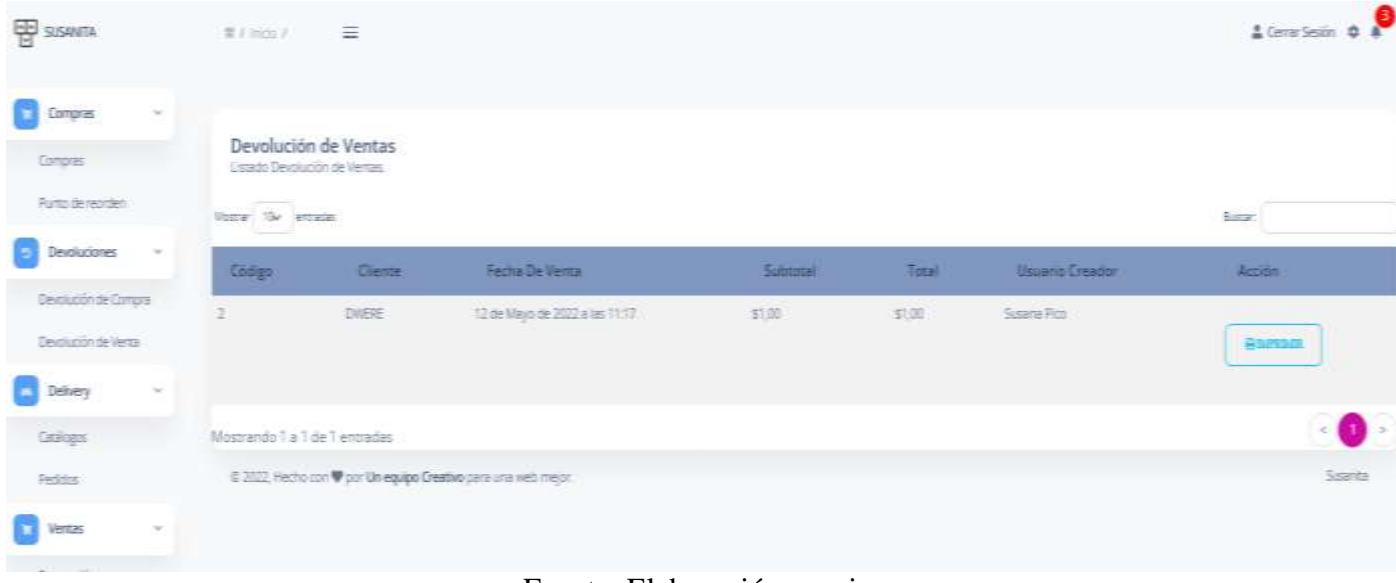

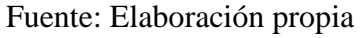

## **Catalogo**

#### *Ilustración 21 Catalogo*

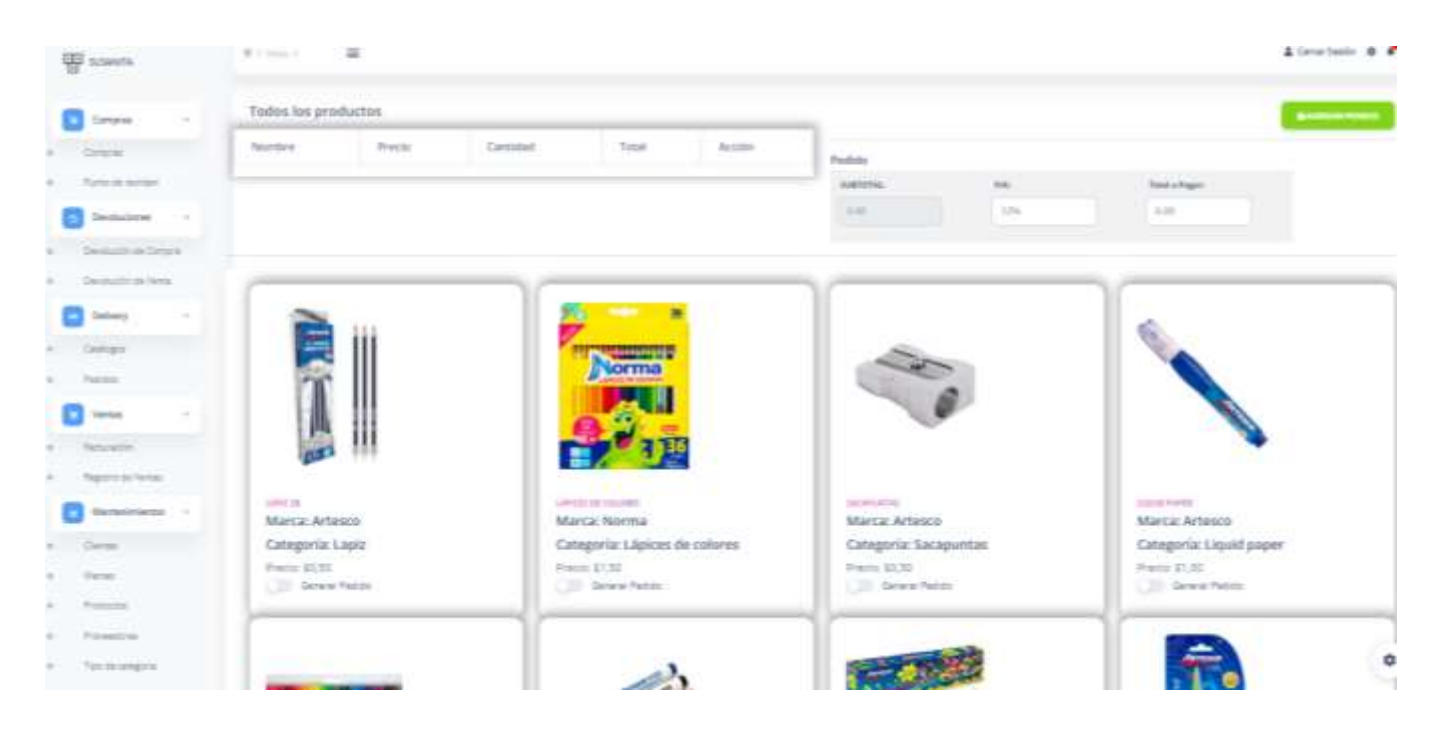

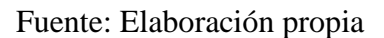

## **Listado de pedidos**

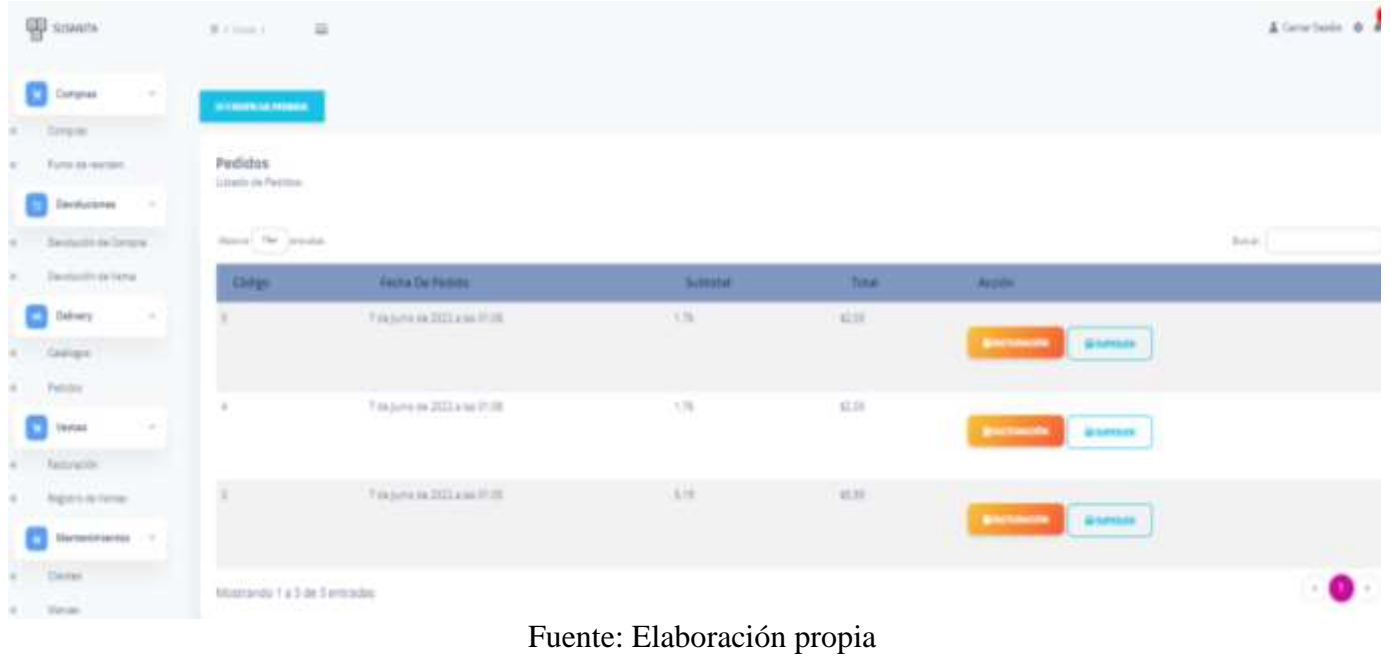

*Ilustración 22 Listado de pedidos*

#### **Listado de facturas realizadas**

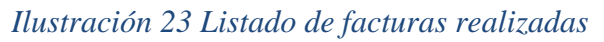

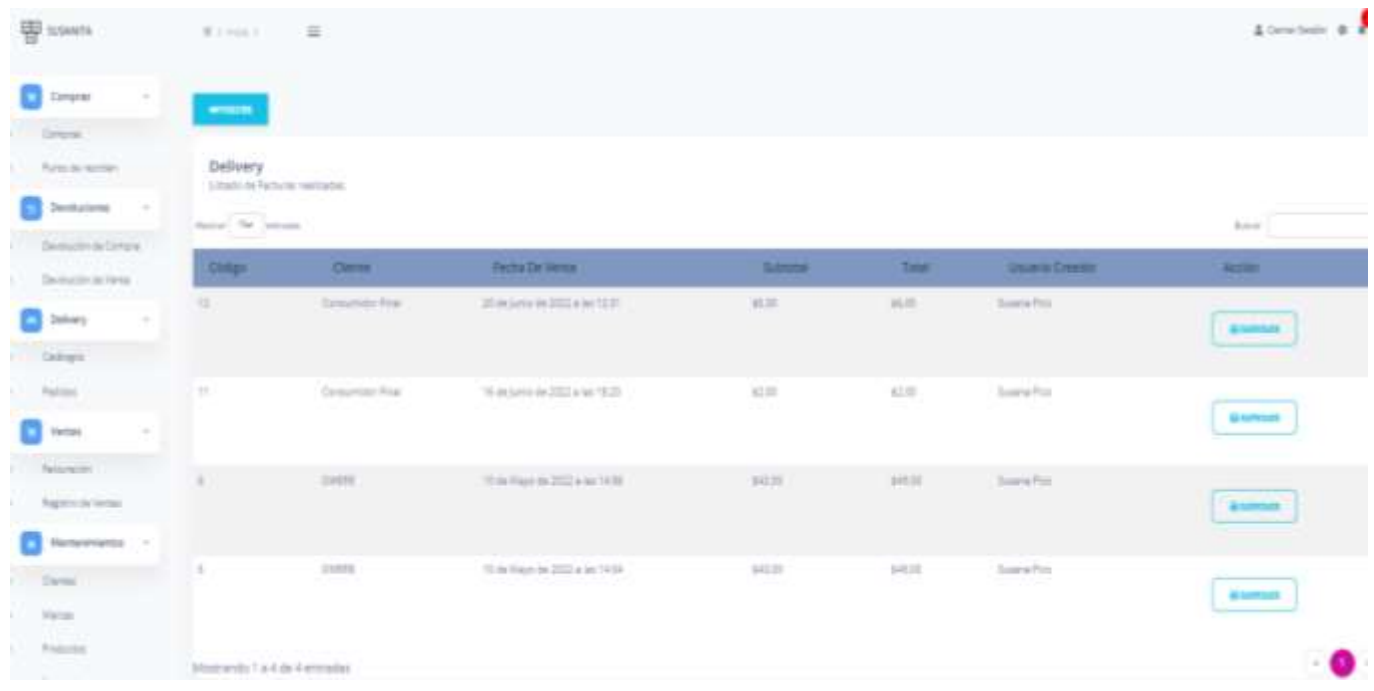

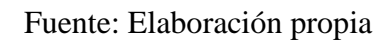

## **Reporte de pedido**

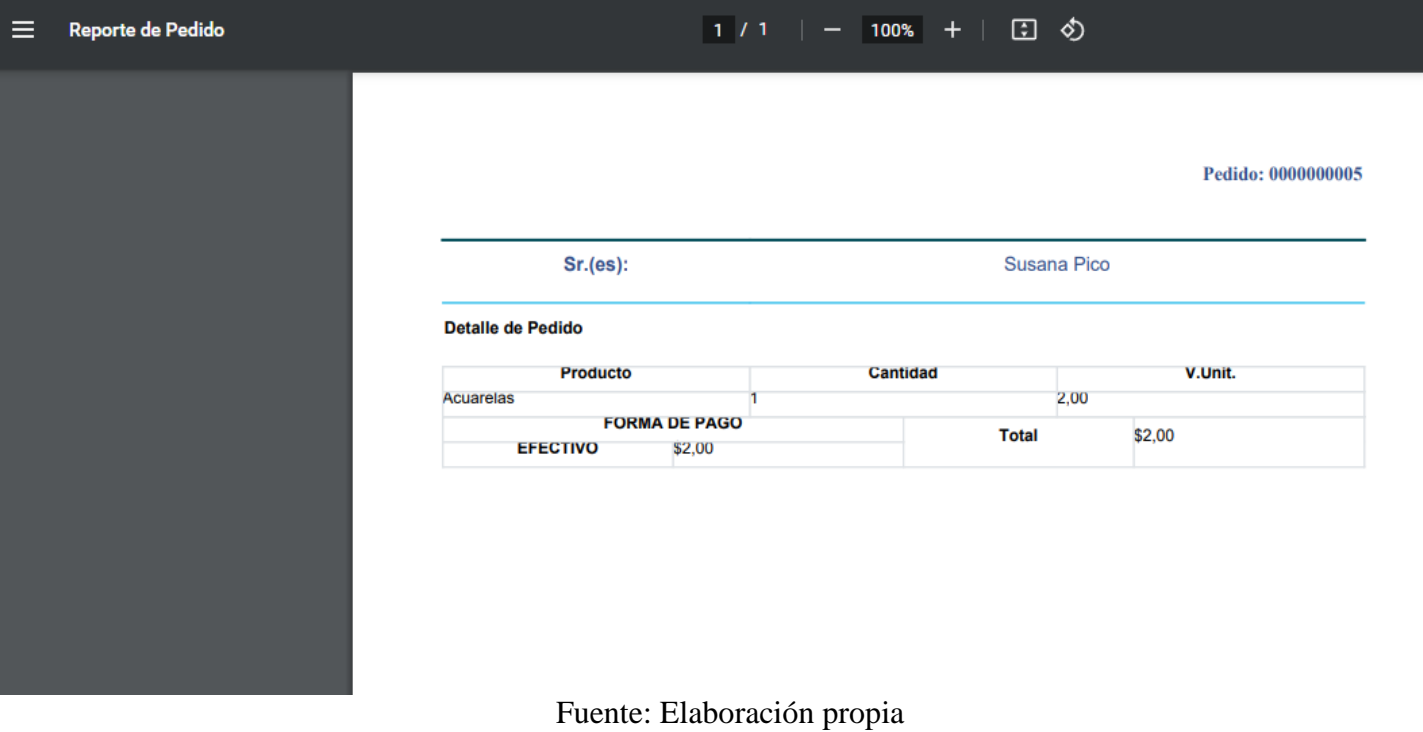

# *Ilustración 24 Reporte de pedido*

## **Registro de factura**

## *Ilustración 25 Registro de factura*

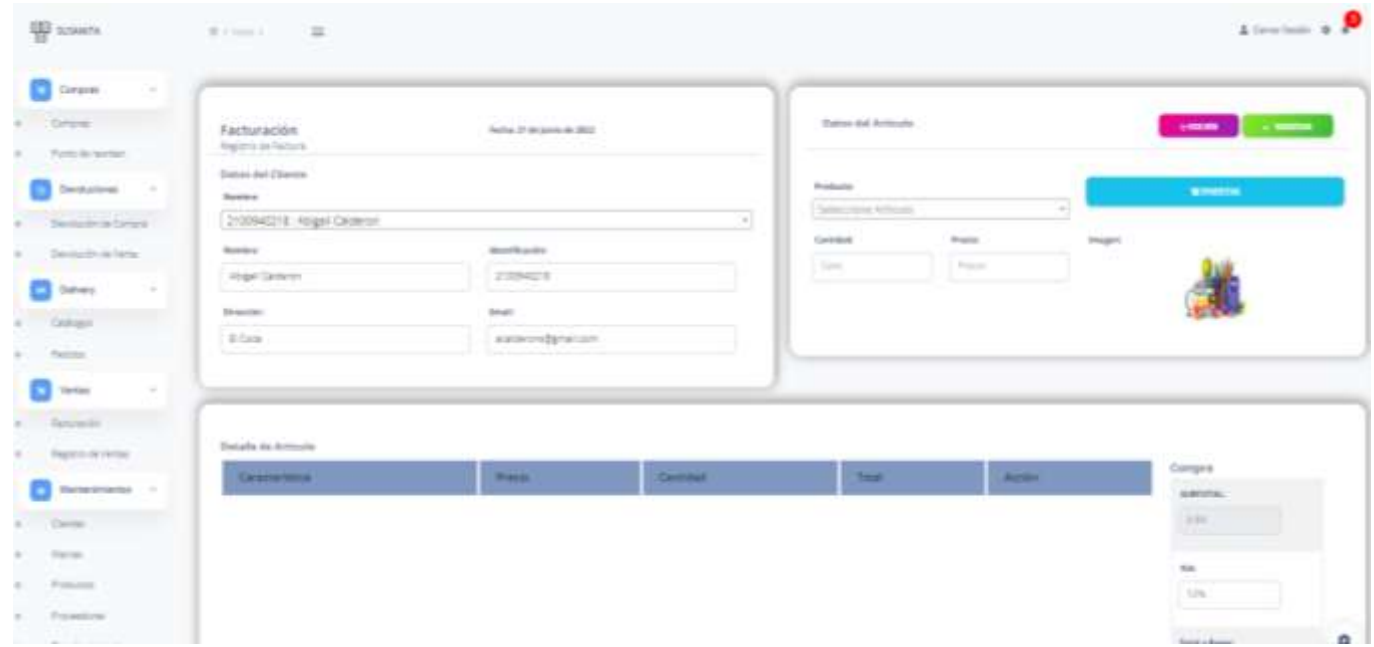

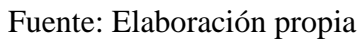

#### **Listado de ventas**

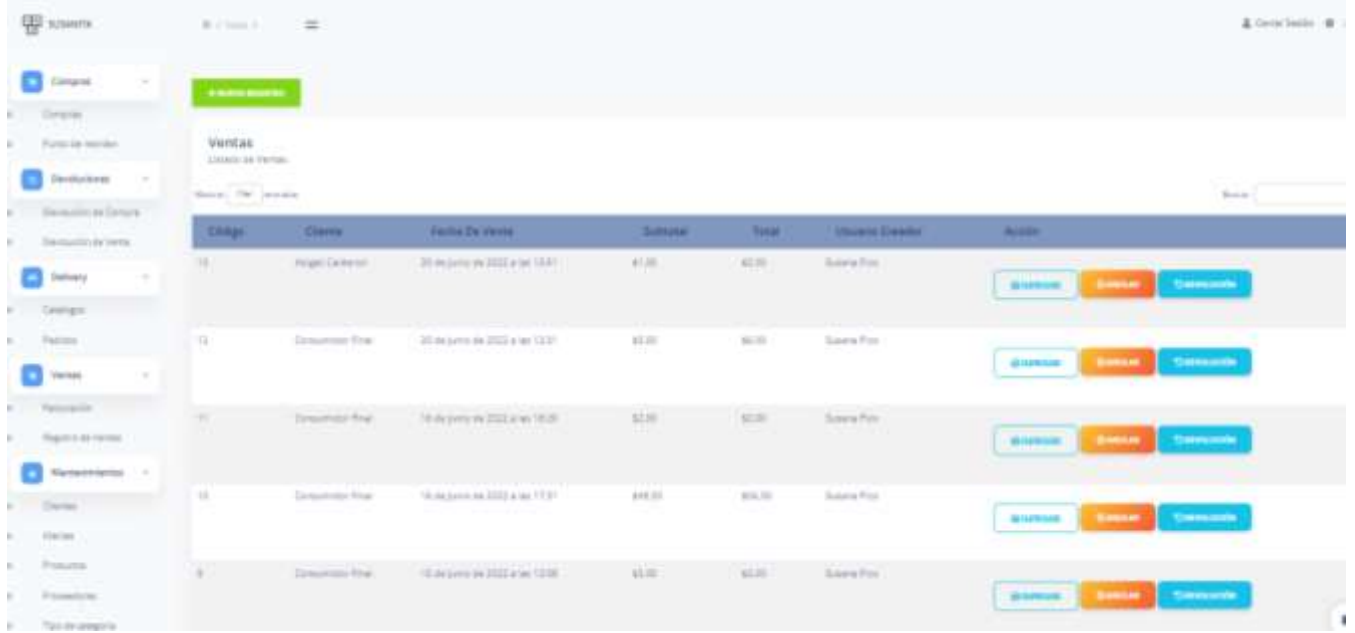

#### *Ilustración 26 Listado de ventas*

# Fuente: Elaboración propia

#### **Listado de Clientes**

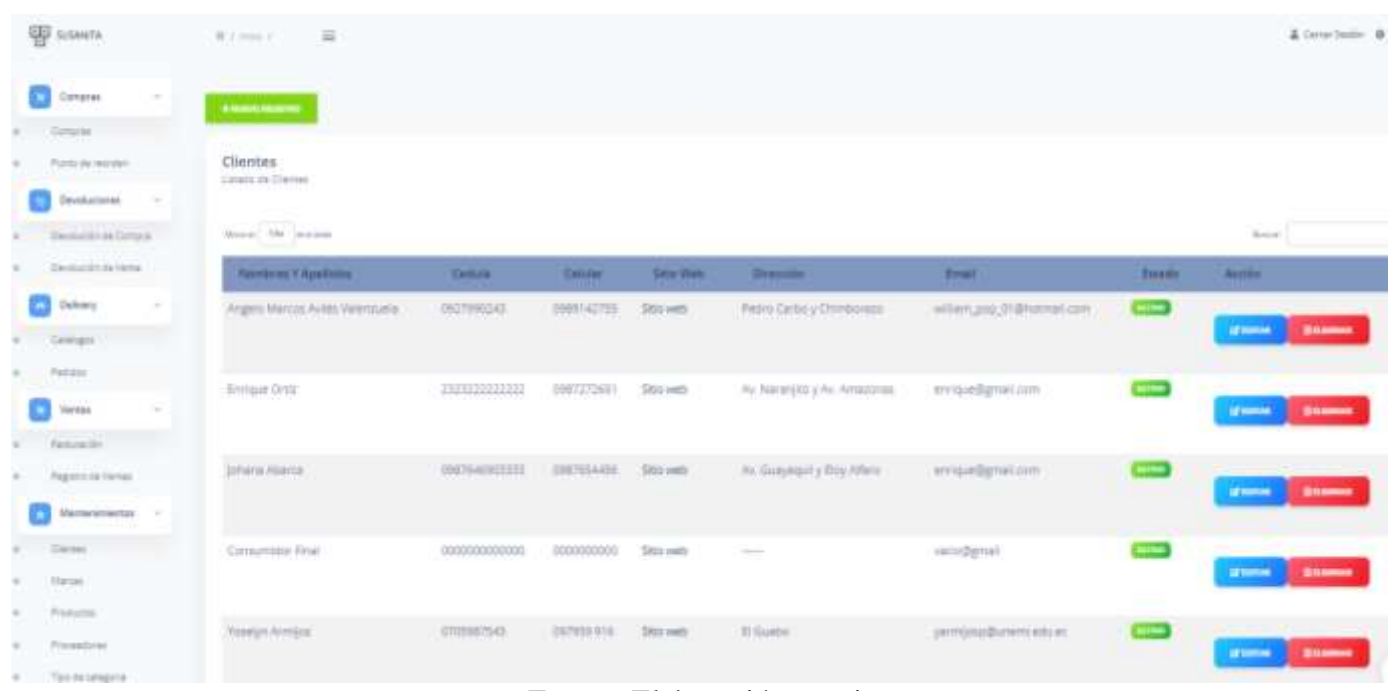

#### *Ilustración 27 Listado de clientes*

Fuente: Elaboración propia

## **Registro de clientes**

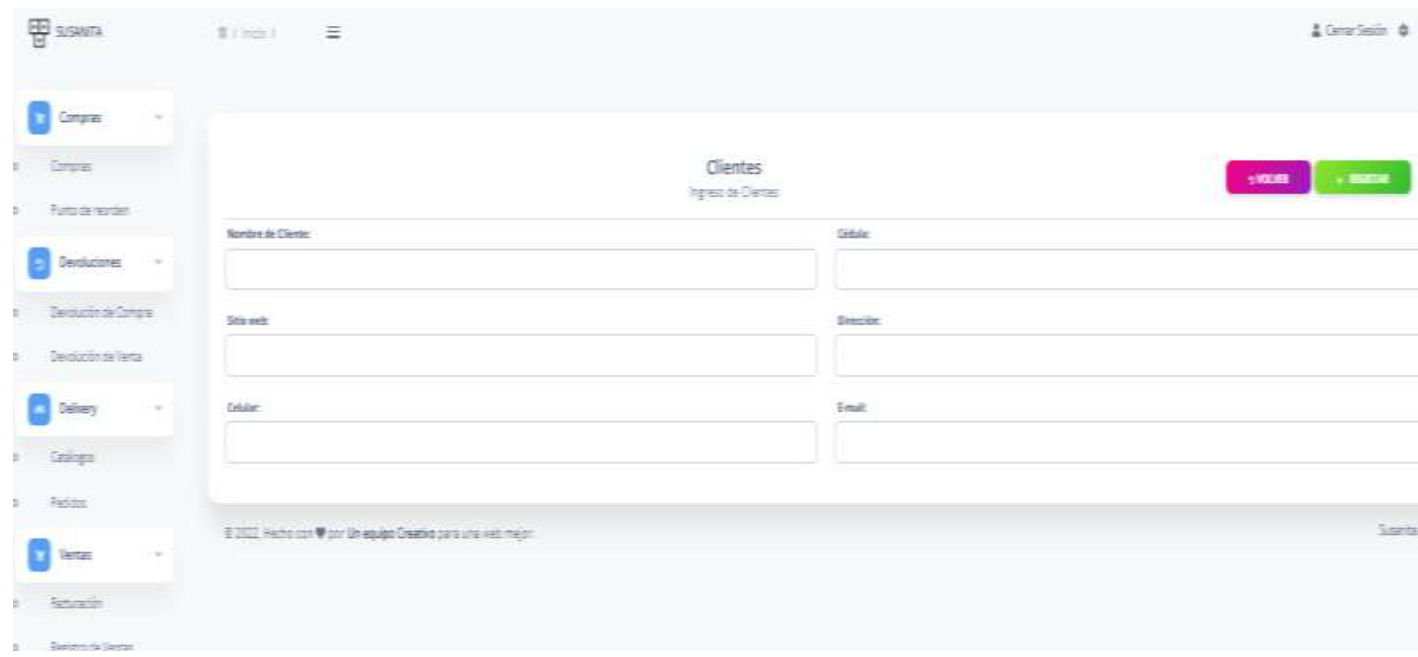

#### *Ilustración 28 Registro de clientes*

#### Fuente: Elaboración propia

# **CT** Cyran Marcas al ni trico **CT** in  $\Box$  below)  $\left( \frac{1}{2} \right)$  $\left( \frac{1}{2} \right)$ 8- $\equiv$  $1 - 1$  $\mathbf{a}$  – **Compa**  $\left( \frac{1}{2} \right)$  $\equiv$  $\left( \frac{1}{2} \right)$

## **Listado de marcas**

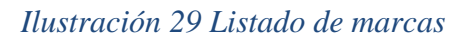

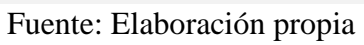

## **Registro de marcas**

#### *Ilustración 30 Registro de marcas*

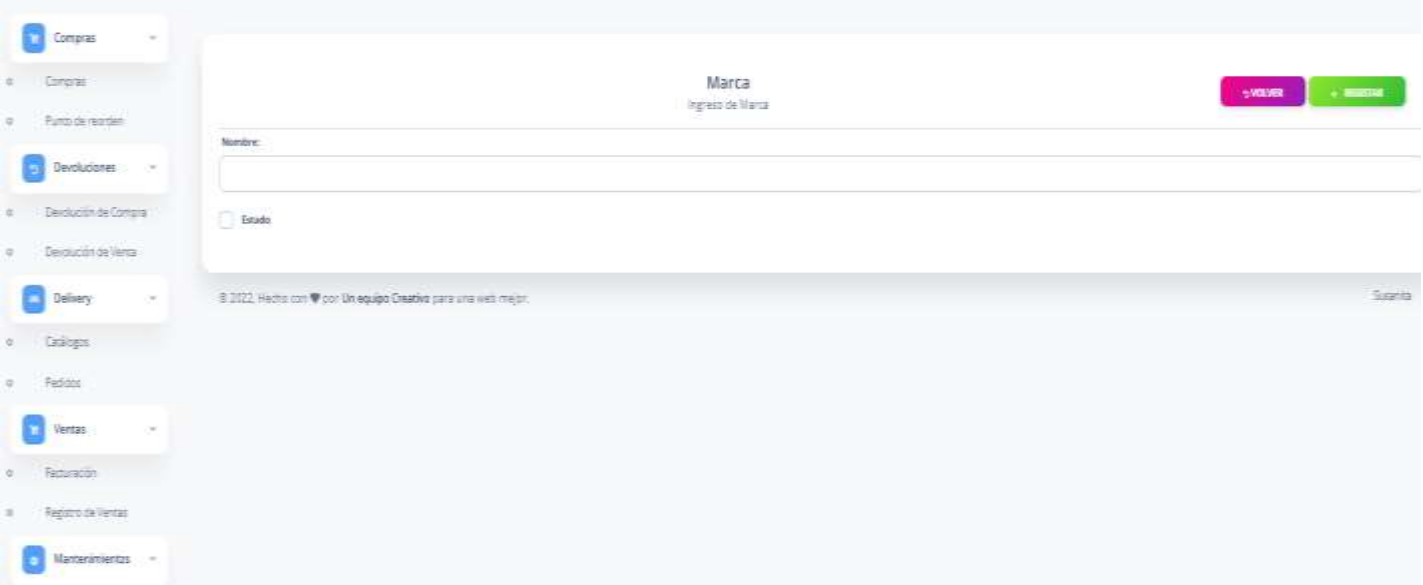

## Fuente: Elaboración propia

#### $\Psi$  $\mathbf{D}$ e N **COLOR** o-**Contract Contract** ā دها ده ٠ a- $\blacksquare$ ī. a a а.  $-1$ **CEP** 霾 **College**

# **Listado de productos**

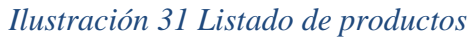

## **Registro de productos**

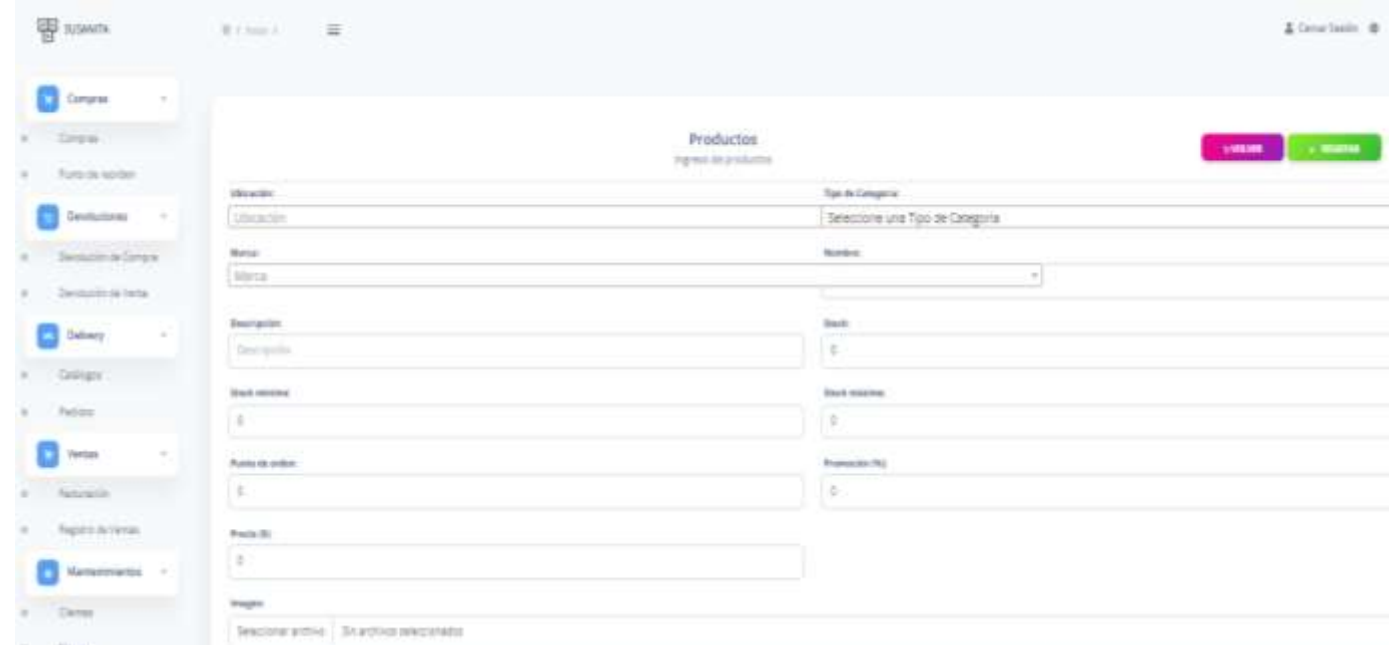

## *Ilustración 32 Registro de productos*

# Fuente: Elaboración propia

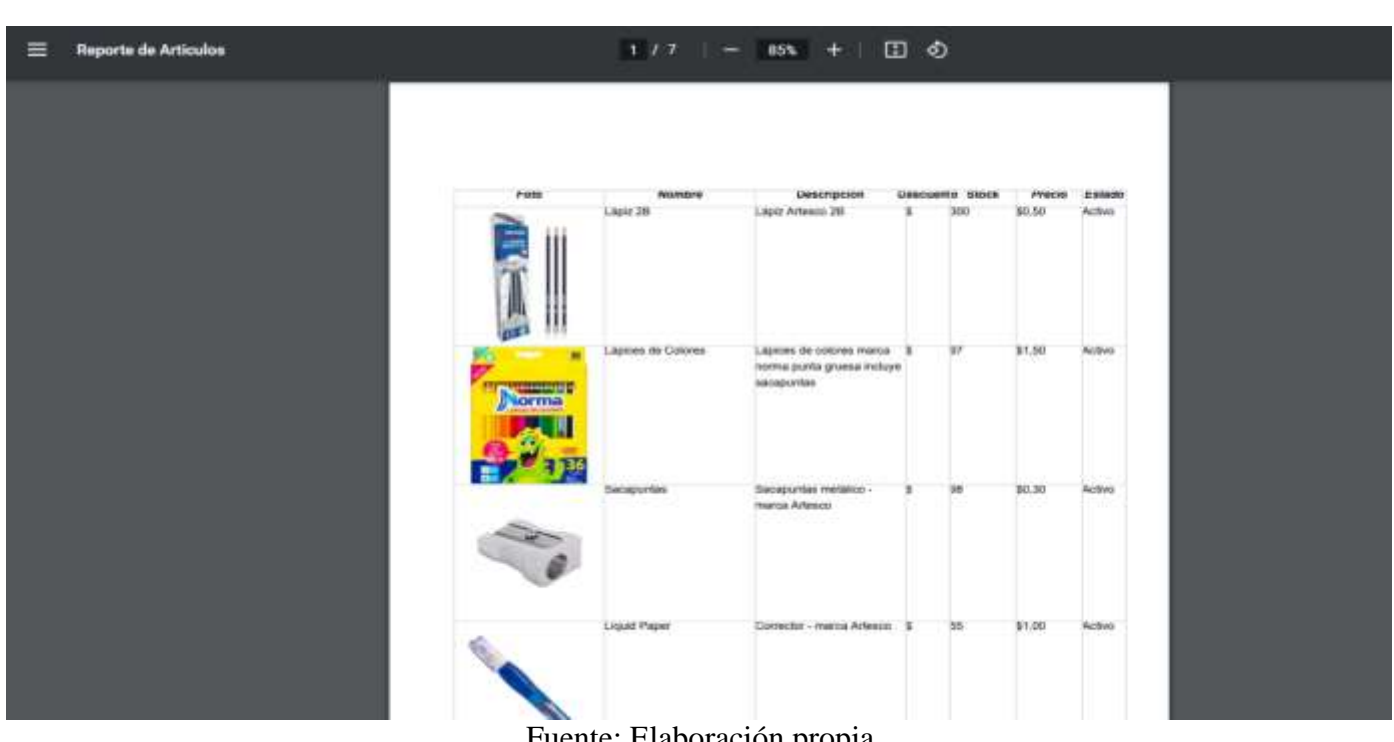

# **Reporte de artículos**

# *Ilustración 33 Reporte de artículos*

Fuente: Elaboración propia

## **Listado de proveedores**

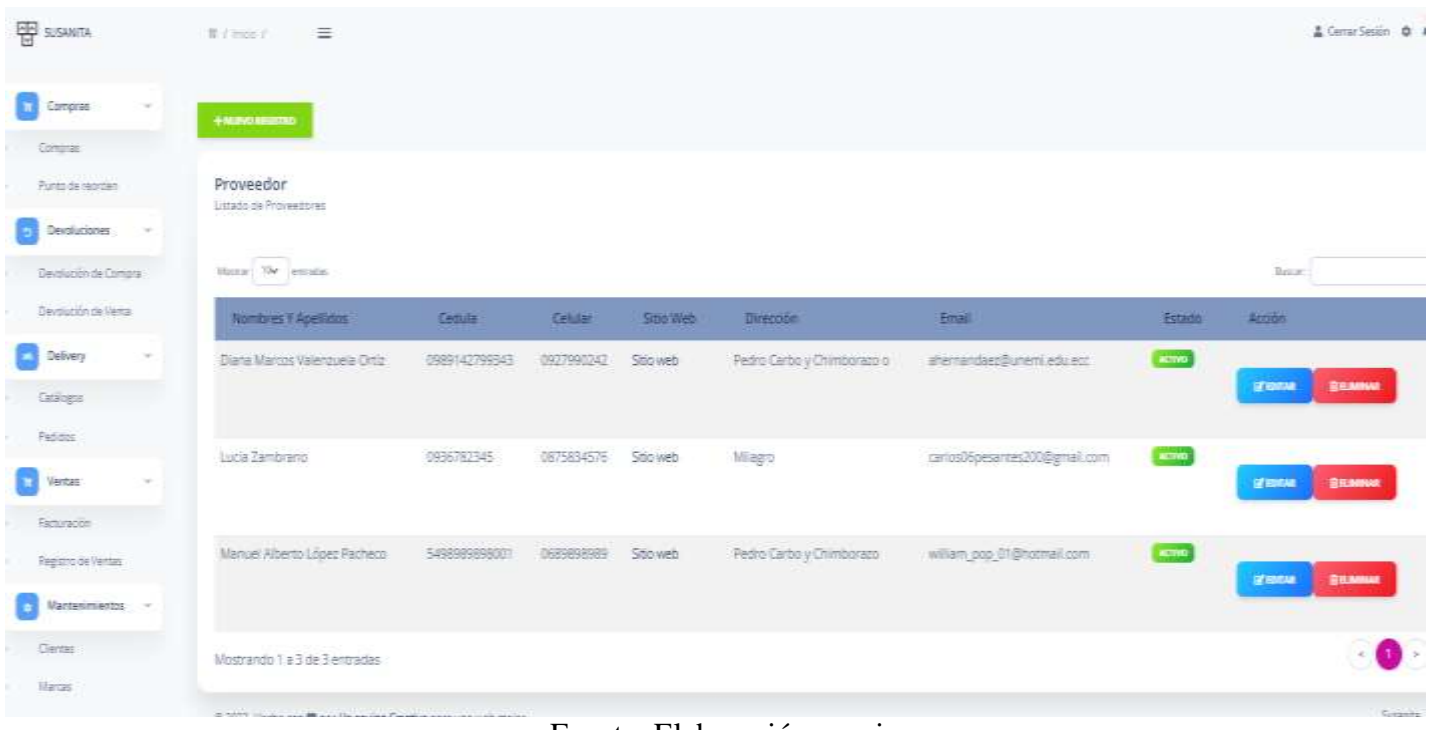

## *Ilustración 34 Listado de proveedores*

#### Fuente: Elaboración propia

## **Registro de proveedores**

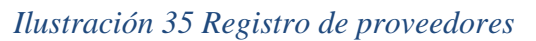

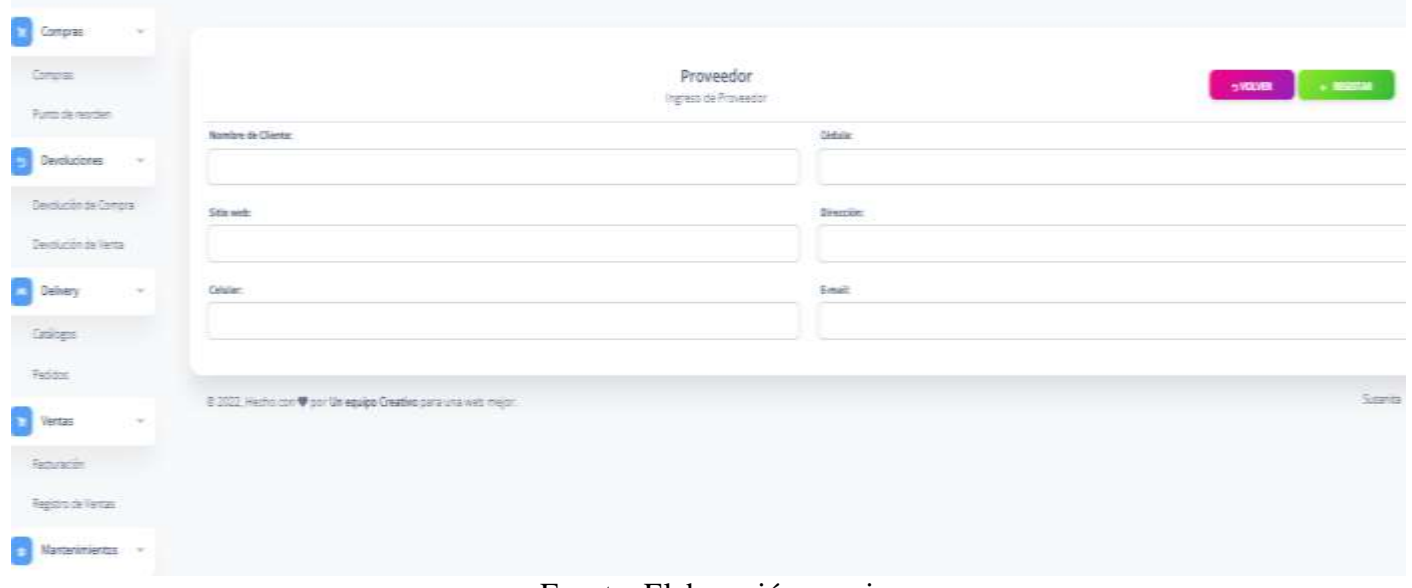

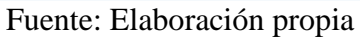

## **Listado de tipos de categoría**

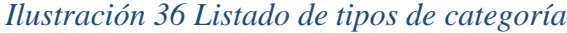

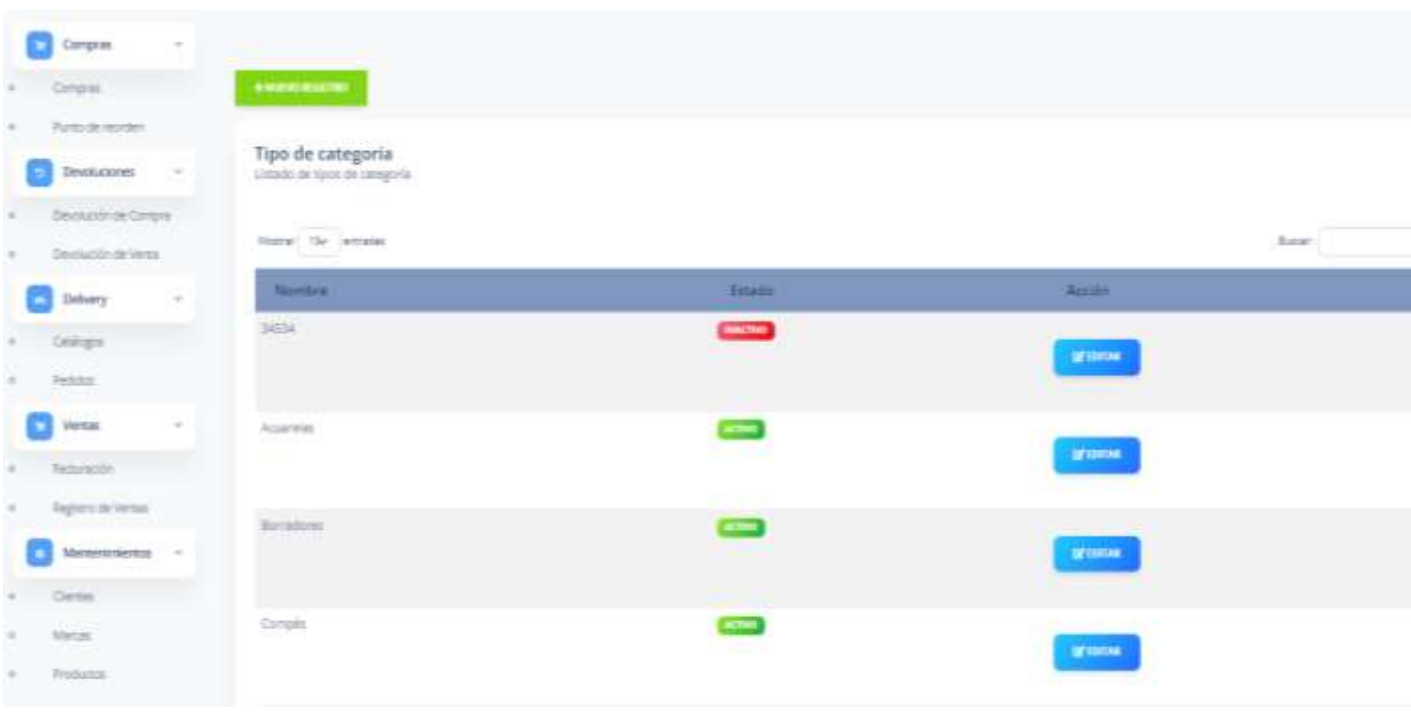

Fuente: Elaboración propia

# **Registro de tipo de categoría**

# *Ilustración 37 Registro de tipo de categoría*

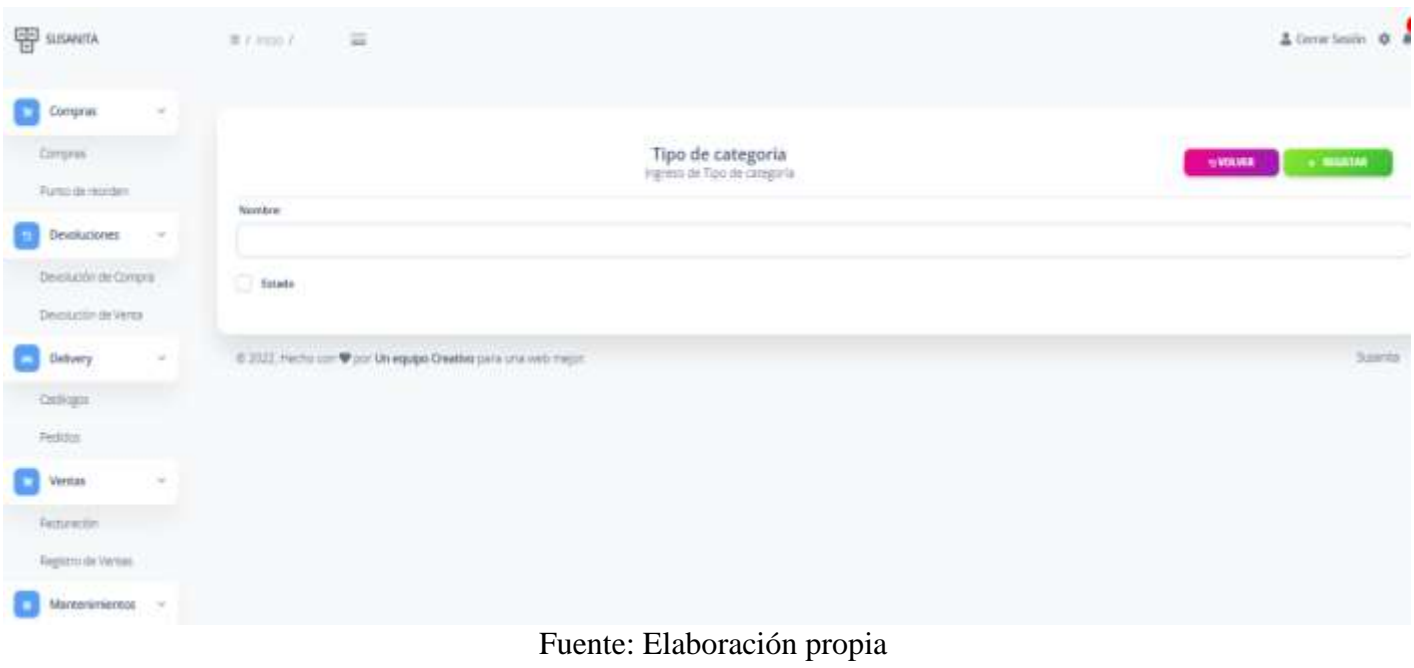

#### **Listado de ubicación**

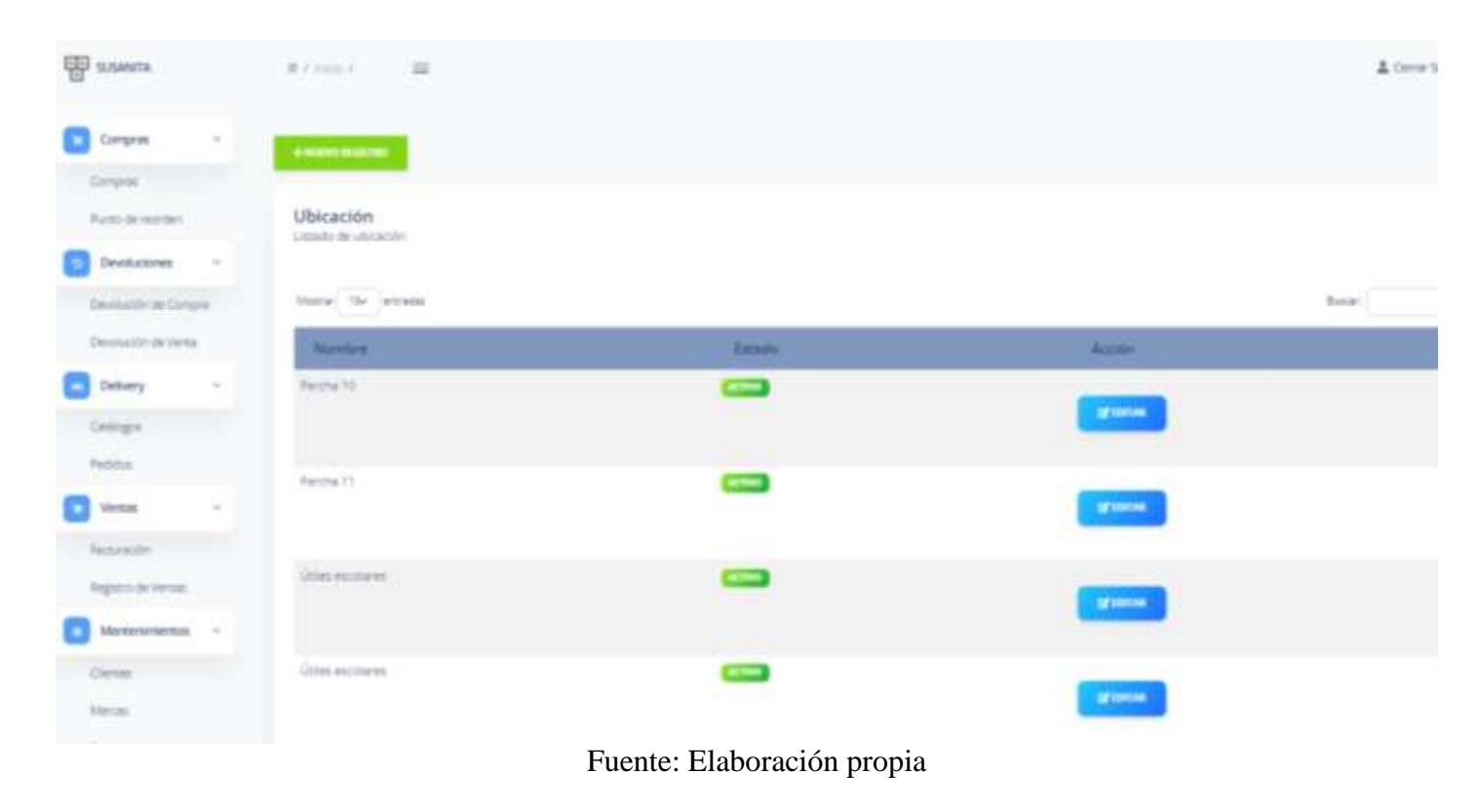

#### *Ilustración 38 Listado de ubicación*

# **Registro de ubicación**

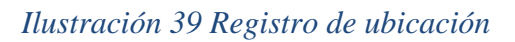

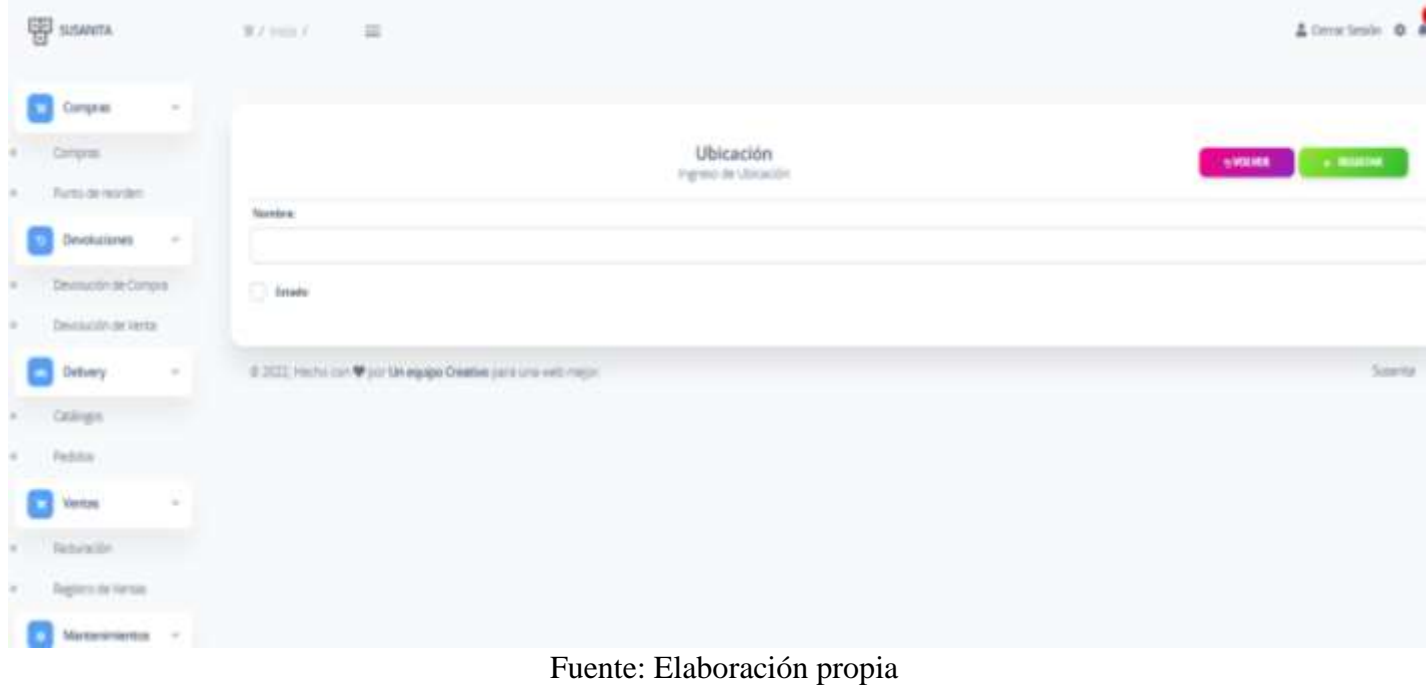
# **CONCLUSIONES**

Según el análisis e investigación realizado a plataformas existentes se ha llegado a la conclusión de que muchas de ellas han facilitado a variedad de negocios o establecimientos con un desarrollo de sistema informático en la web de compra y venta, logrando generar una base de datos que mejore la calidad del servicio en las ventas, permitiendo que estos establecimientos crezcan y tengan posibilidades de competir con empresas.

El sistema de compra y venta se centra en un diseño que brinda confianza ayudando al administrador a facilitar su uso y manejo, de igual manera está preparado para cambios futuros ayudando al crecimiento de la papelería.

Para el desarrollo de la aplicación se llevó a cabo un sistema web de facturación que permite controlar operaciones de compra y venta con el objetivo de disminuir la pérdida de tiempo y dinero, además de la implementación de pedidos a domicilio para su mayor desarrollo y crecimiento, satisfaciendo las necesidades de la papelería y su administrador.

# **RECOMENDACIONES**

Es recomendable que toda microempresa, empresa o establecimiento implemente un sistema de facturación, ya que algunas empresas no han implementado sistemas por varias razones como la falta de conocimiento, dinero, entre otras, lo más recomendable es la implementación de estos para que tengan un mayor desarrollo y crecimiento.

Se recomienda aquellas empresas y microempresas que han implementado un sistema de compra y facturación opten por integrar funciones estadísticas para un análisis estadístico de datos y una mejor optimización en áreas de trabajo ya que una de las principales ventajas de esta función es ahorrar tiempo.

Al optar por la implementación de estos sistemas debemos tener en cuenta que el sistema solo sea manejado por el administrador o personal a cargo, debido a que, si varias personas poseen acceso a datos privados se puede llevar a cabo posibles robos de información.

Es recomendable que el sistema este preparado para futuros cambios que se presenten, debido a que con el tiempo todo va evolucionando y mejorando, por lo tanto, es recomendables que el sistema sea apto a cambios futuros para que así el establecimiento y sistema tengan un mayor crecimiento.

# **REFERENCIAS BIBLIOGRÁFICAS**

Acosta, M., & Salas, L. (2018). *La administraion de ventas* (Issue July).

Arango, S. M. D., Campuzano, Z. L. F., & Zapata, C. J. A. (2015). Manufacturing process improvement using the Kanban. *Revista Ingenierías Universidad de Medellín*, *14*(27), 221–234. http://www.scielo.org.co/scielo.php?script=sci\_arttext&pid=S1692- 33242015000200014&lng=en&nrm=iso&tlng=es

Belmonte Fernández, O. (2005). *Introducción al lenguaje de programación Java Related papers programación Java . 1*, 56.

Bocachica, A., Álvarez, C., & Huertas, S. (2016). Propuesta de una Metodología de Reabastecimiento Continuo de Maletines para las Tiendas Totto Premium Bogotá Aura. *Applied Microbiology and Biotechnology*, *85*(1), 2071–2079.

Castillo, A. A. (2017). *Curso de Programación Web: JavaScript, Ajax y jQuery*. IT Campus Academy.

Cesar, J., Becerra, A., Elena, C., & Vanegas, D. (2018). *Propuesta de un método para desarrollar Sistemas de Información Geográfica a partir de la metodología de desarrollo ágil - SCRUM –*. *10*, 29–41.

Chan, L.-K., & Wu, M.-L. (2002). Quality function deployment: A literature review. *Eur. J. Oper. Res.*, *143*(3), 463–497. https://doi.org/10.1016/s0377-2217(02)00178-9

- Colla, P. (2012). Marco para evaluar el valor en metodología Scrum. *13th Argentine Symposium on Software Engineering, ASSE 2012*, *5000*, 32–46.
- Comesaña, J. (2010). *Manual básico de jQuery*.

Díaz, A. (2012). *Gestión Colaborativa De La Cadena De Abastecimiento.*

Duràn, Y. (2012). Administración del inventario: elemento clave para la optimización de las utilidades en las empresas. *Visión Gerencial*, *0*(1), 55–78.

- Fuentes, M. D. C. (2013). Bases de Datos. In *Universidad Autónoma Metropolitana Unidad Cuajimalpa*.
- Garcia, D. (2019). *Factores que afectan la productividad del equipo Scrum: Una revisión sistemática de la literatura.* 1–27.
- González, D. (2019). *Creación de una práctica de bases de datos relacionales con SQLite.*
- González, R. (2014). *Python para todos*.

Guerrero Sánchez, Á. (2022). *Desarrollo de una aplicación web para un gimnasio en Django*. https://riunet.upv.es/handle/10251/179307

Guevara, J. (2015). *Diseño de un sistema de control interno para los procesos de recaudación y recuperación de cartera, para mejorar la liquidez de latinomedical S.A.*

Ichipro. (2022). *jQuery, escribe menos y haz más*. https://ichi.pro/es/jquery-escribe-menosy-haz-mas-87124656553527

Limas, S. (2020). El comercio electrónico (e-commerce) un aliado estratégico para las empresas en Colombia. *Revista Ibérica de Sistemas e Tecnologias de Informação*, *9*(E34), 235–251. https://www.proquest.com/scholarly-journals/el-comercioelectrónico-e-commerce-un-aliado/docview/2452330181/se-2?accountid=36937

López, S. (2019). Implementación del editor de codigo fuente Visual studio Code en proyectos web. ペインクリニック学会治療指針2, *3*, 1–9.

Martel Romero, bella alejandra, & Madrid Gonzales, gabriela melissa. (2020). *Análisis del Modelo de Negociosinnovador de las empresas de delivery a través de apps móviles en Honduras*.

Microsoft. (2017). *Microsoft SQL Server 2017 Technical white paper*. *September*, 36. https://info.microsoft.com/sql-server-2017-technical-white-paper-registration.html

Montalvo, G., & Cóndor Cruz, J. (2019). *Análisis Comparativo de Migración de Motor de* 

*BDD de SQL Server a Oracle en una Empresa del Sector Automotríz.* 1–84. Mora, L. (2016). Gestion logistica integral. In *Ecoe Ediciones Ltda.*

- Moracho del Río, O. (2014). Análisis, desarrollo y gestión de procesos. *Escuela Nacional*
- *de Sanidad*.
- Olaza Cerna, N. M. (2018). Facultad De Ciencias Empresariales Facultad De Ciencias Empresariales. *Proceso de Gestion de Compras de La Empresa Cencosud S.A. Metro*, *1*, 67. https://bit.ly/3BXwq5b
- Orellana, M. (2021). *SOFTWARE CONTABLE Y SU INCIDENCIA EN EL DEPARTAMENTO DE FINANZAS DEL GOBIERNO AUTÓNOMO DESCENTRALIZADO SAN JACINTO DE YAGUACHI*.
- Osmar, I., Vázquez, C., Barbara, I., Acosta, D., Jesús, I., & Méndez, M. (2018). *Plataforma para la gestión , administración y monitoreo de servidores PostgreSQL platform for management , administration and monitoring of postgresql servers*. *14*(1), 59–67.
- Paredes, J., Suarez, Y., Aristy, F., & Sanchez Medrano, J. R. (2008). *Manual de Administración de Base de Datos I*. 1–56.
- Pico Gutiérrez, E. V., & Núñez Neira, S. C. (2018). El software contable como herramienta técnica en las microempresas de la provincia de Santa Elena, Ecuador. *Killkana Social*, *2*(1), 21–26. https://doi.org/10.26871/killkana\_social.v2i1.242
- Pisco Gómez, Á., Regalado Jalca, J. J., Gutiérrez García, J., Quimis Sánchez, O., Marcillo Parrales, K., & Marcillo Merino, J. (2017). Fundamentos sobre la gestión de base de datos. In *Fundamentos sobre la gestión de base de datos*. https://doi.org/10.17993/ingytec.2017.23
- Potosi, J. (2020). *FACULTAD DE COMERCIO INTERNACIONAL, INTEGRACIÓN, ADMINISTRACIÓN Y ECONOMÍA EMPRESARIAL*. 151–156.
- Rico Jiménez, B. A., Garay Jiménez, L. I., & Ruiz Ledesma, E. F. (2018). Implementación del aprendizaje basado en proyectos como herramienta en asignaturas de ingeniería aplicada / Implementation of project-based learning as a tool in applied engineering subjects. In *RIDE Revista Iberoamericana para la Investigación y el Desarrollo Educativo* (Vol. 9, Issue 17). https://doi.org/10.23913/ride.v9i17.372
- Rodríguez, C., & Dorado, R. (2015). ¿ Por qué implementar Scrum ? Why to implement Scrum ? Pour quelles raisons mettre en place Scrum ? Porque implementar Scrum ? *Revista Ontare*, *3*(1), 125–144.

http://200.0.187.30/index.php/Revistao/article/view/1253/1218

- Rodriguez, E. (2014). *Android security framework*. 46–55. https://doi.org/10.1145/2664243.2664265
- Rodríguez, J. (2015). *La facturación Electronica VS control fiscal. Análisis comparado con la administraciones tributarias de Chile y España*. *1*, 131.
- Rodríguez, K., Ortiz, O., Quiroz, A., & Parrales, M. (2020). El e-commerce y las Mipymes en tiempos de Covid-19. *Espacios*, *41*(42), 100–118. https://doi.org/10.48082/espacios-a20v41n42p09
- Schmidt Urdanivia, J., Young Gonzales, H. A., & Podestá Cuadros, S. (2015). El Servicio De Delivery Como Estrategia Competitiva. *Gestión En El Tercer Milenio*, *18*(35), 81– 86. https://doi.org/10.15381/gtm.v18i35.11715
- Torres, M. (2017). *Desarrollo de aplicaciones con Visual Basic 2015*.
- Torres, S. (2021). *Componente de revisión de estándar de arquitectura de datos para el gestor de bases de datos SQLite Data Architecture Standard Review Component for SQLite Database Manager*. *2*(1), 20–32.
- Vera, D., Córdova, L., López, R., & Pacheco, S. (2019). Análisis de la metodología RUP en el desarrollo de software académico mediante la herramienta DJANGO. *Recimundo*,

*3*(2), 964–979. https://doi.org/10.26820/recimundo/3.(2).abril.2019.964-979

- Villacis y Robalino. (2019). Análisis de recepciòn de la facturación física de los consumidores del cantón milagro y su incidencia en la recaudaciòn de los ingresos tributarios . *Universidad Estatal De Milagro*.
- Visual Studio Code. (2022). *Componentes y herramientas adicionales*. https://code.visualstudio.com/docs/setup/additional-components
- Welivesecurity. (2020). *Análisis del código fuente de un ransomware escrito en Python*. https://www.welivesecurity.com/la-es/2020/07/29/analisis-codigo-fuente-ransomwareescrito-python/
- Yépez, E., & Armijos, K. (2020). APLICACIÓN DE LA METODOLOGÍA KANBAN EN EL DESARROLLO DEL SOFTWARE PARA GENERACIÓN, VALIDACIÓN Y ACTUALIZACIÓN DE REACTIVOS, INTEGRADO AL SISTEMA INFORMÁTICO DE CONTROL ACADÉMICO UNACH. *Alternativas de Evaluación Del Lenguaje En Niños Pre Escolares*, 53. http://dspace.uazuay.edu.ec/bitstream/datos/7646/1/06678.pdf

# **ANEXO 1 MANUAL DE USUARIO**

# **LOGIN**

#### *Ilustración 40 Login*

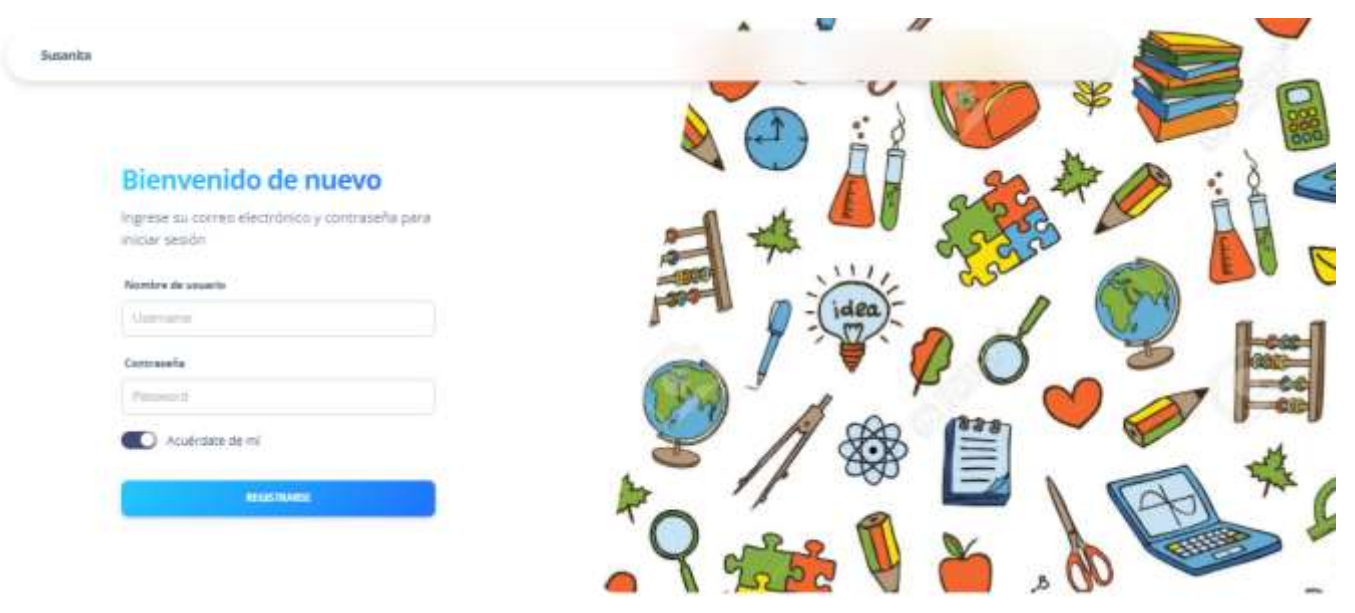

Fuente: Elaboración propia

En la presente pantalla observamos el login, donde el administrador y delivery pueden registrarse e ingresar al sistema con sus respectivos datos como el usuario y contraseña.

# **INGRESO DE ADMINISTRADOR**

Al momento en que el administrador ingresa al sistema puede observar diversas opciones

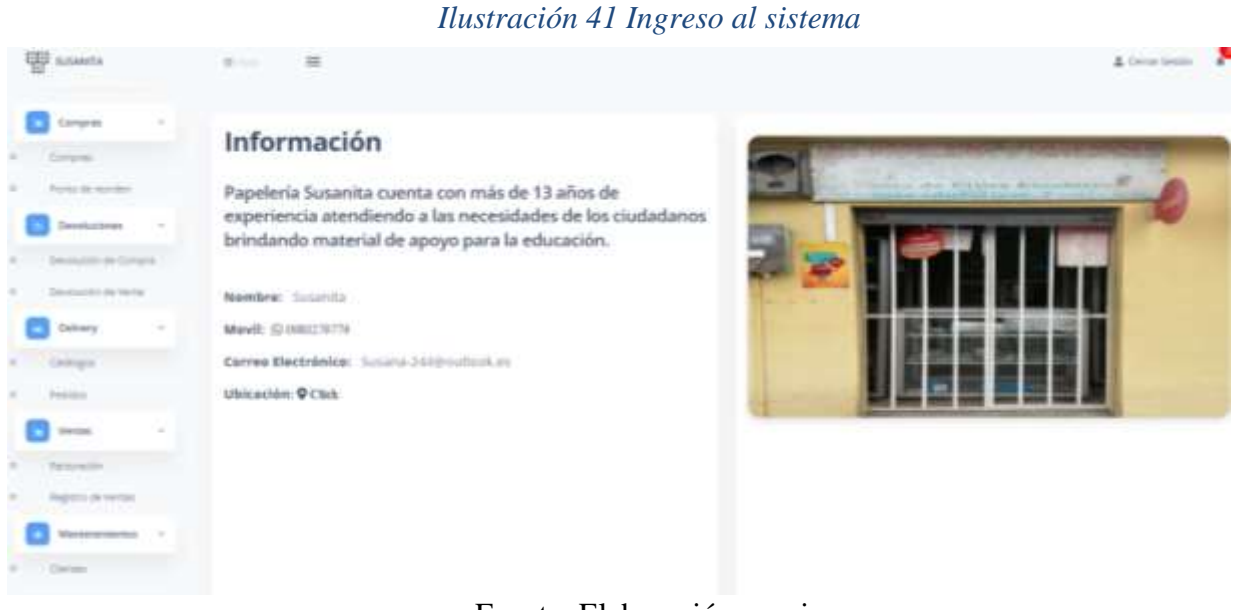

Fuente: Elaboración propia

# **COMPRAS**

# **Listado de Compras**

# *Ilustración 42 Listado de compras*

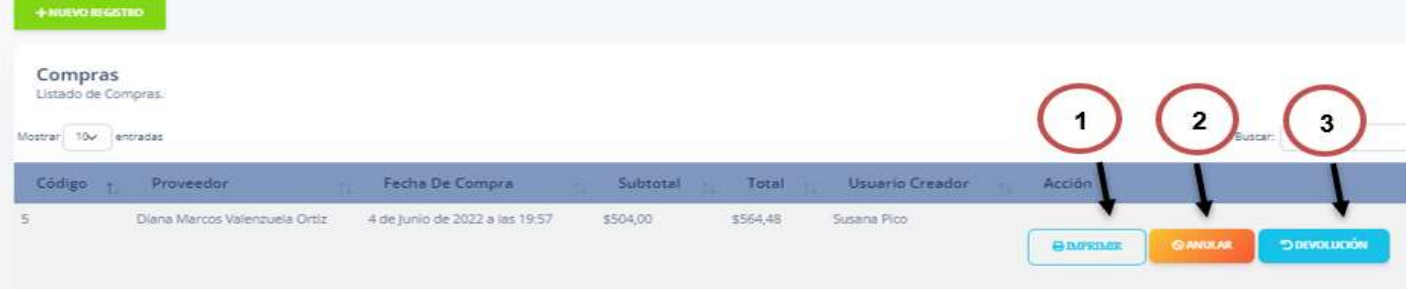

# Fuente: Elaboración propia

En esta pantalla podemos visualizar el listado de compras con sus respectivas características, además de observar tres botones como

**1.- Botón imprimir:** El cual nos permite imprimir el reporte de compra.

**2.- Botón anular:** Permite anular la compra.

**3.- Botón Devolución:** Este botón nos permite realizar la devolución de la compra.

#### **Registro de Compra**

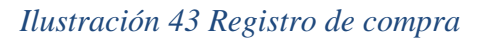

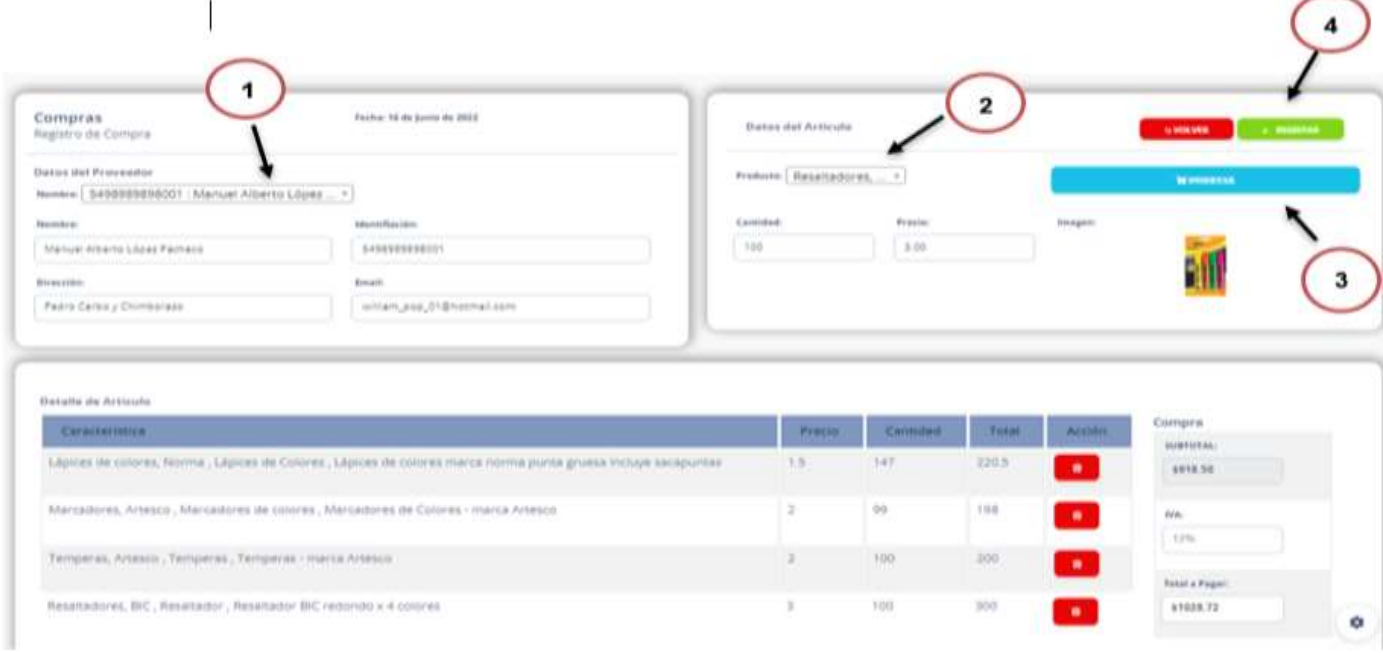

Fuente: Elaboración propia

Esta pantalla nos muestra el registro de compra, el cual:

**1.-** Permitirá escoger un proveedor que ya se encuentre registrado y a partir de esa selección los datos del proveedor aparecerán automáticamente llenando los demás campos.

**2.-** Selección de productos registrados.

**3.-** Al dar click en el botón insertar nos permitirá agregar el producto y observar detalladamente sus características como precio, cantidad y total, así mismo podremos apreciar un botón eliminar el cual nos permitirá eliminar los productos seleccionados.

**4.-** En la parte superior encontraremos el botón registrar el cual permitirá guardar el registro de compra.

### **Punto de reorden**

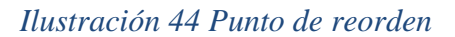

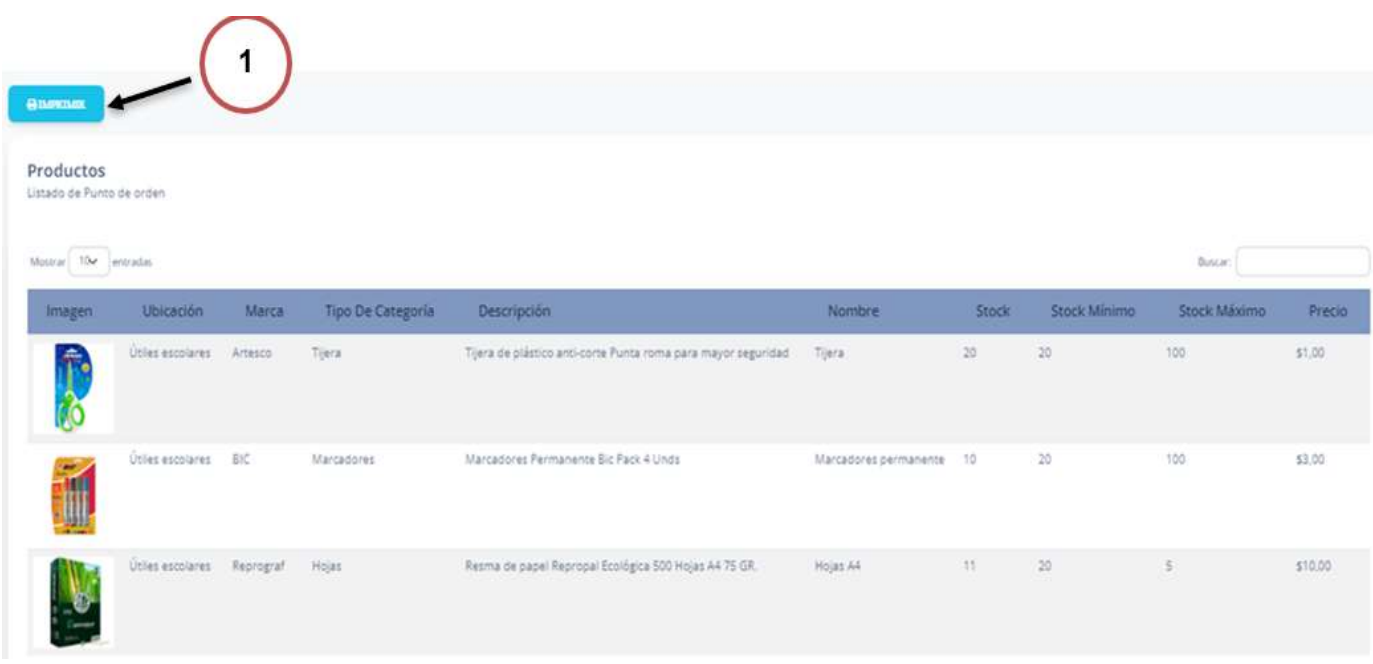

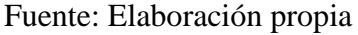

En la siguiente imagen podemos observar el listado de punto de reorden con sus respectivas características como imagen, ubicación, marca, tipo de categoría, descripción, nombre, stock, stock mínimo, stock máximo y precio, además de un botón:

**1.- Botón imprimir:** Permite imprimir un reporte de punto de reorden.

# **DEVOLUCIONES**

# **Devolución de compra**

*Ilustración 45 Devolución de compras*

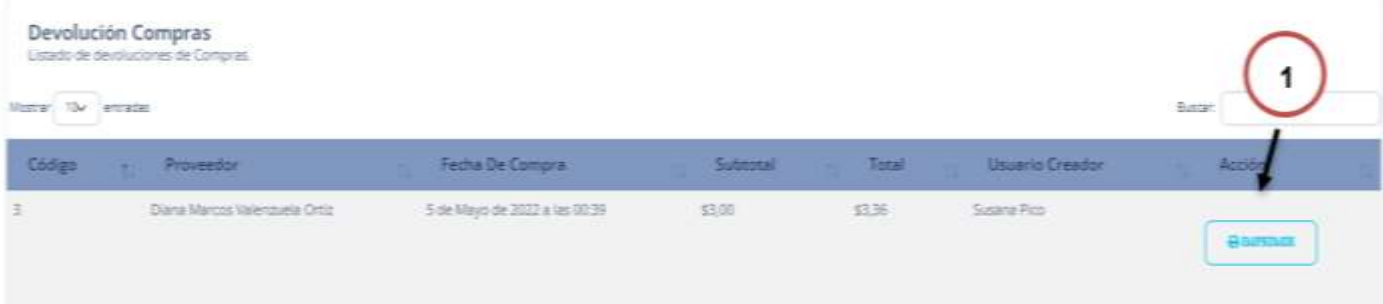

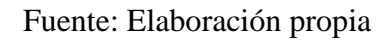

Esta pantalla nos muestra el listado de devoluciones de compra donde podemos encontrar:

**1.- Botón imprimir:** El cual nos permite imprimir el reporte de la devolución Compra.

# **Devolución de venta**

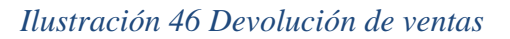

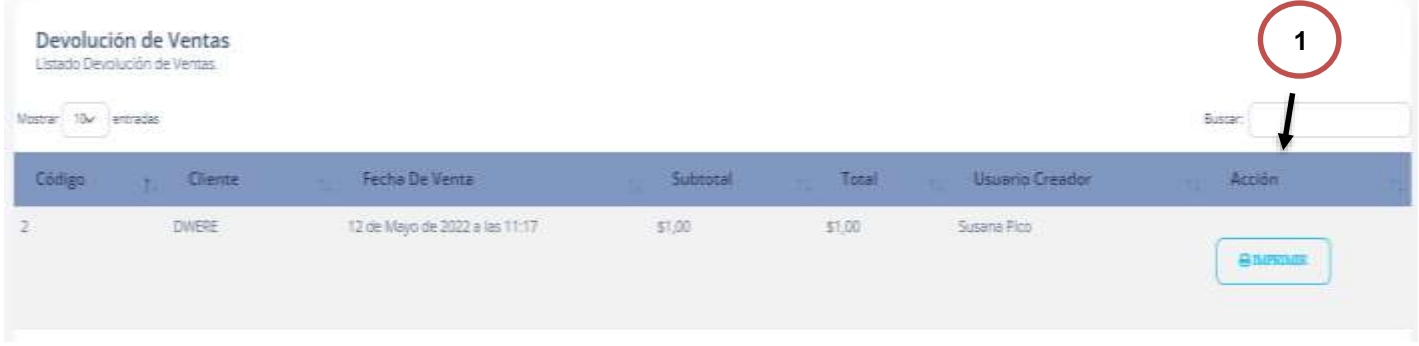

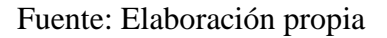

Esta pantalla nos muestra el listado de la devolución de ventas donde podemos encontrar:

**1.- Botón imprimir:** El cual nos permite imprimir el reporte de Devolución Factura.

# **DELIVERY**

# **Catalogo**

# *Ilustración 47 Catalogo*

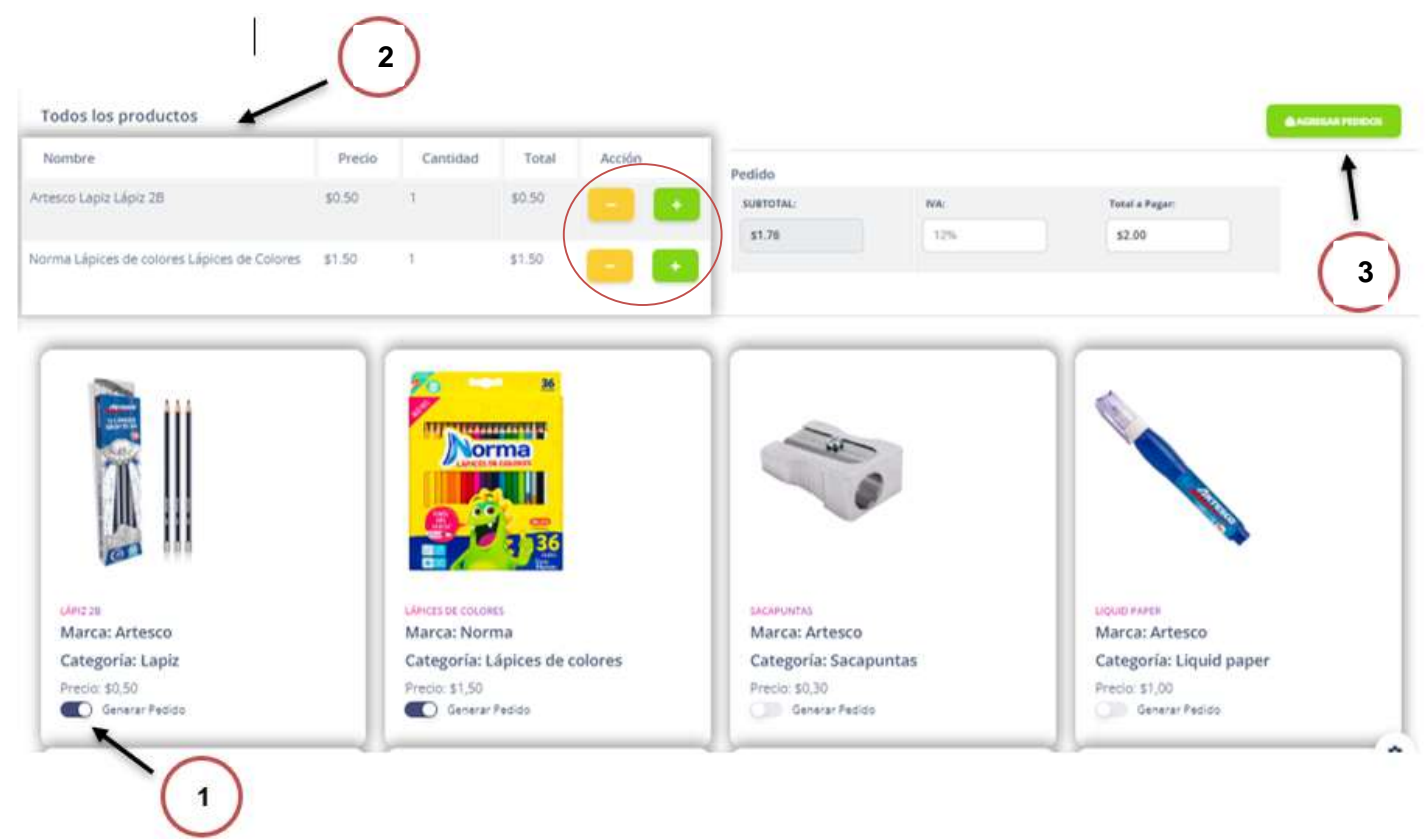

Fuente: Elaboración propia

En la presente pantalla podemos observar el catálogo de productos en la cual el delivery podrá observar y seleccionar los productos requeridos por el cliente.

**1.- Catálogo de Productos**: El cual contiene un check de Selección permitiendo la selección del producto.

**2.- Detalles del producto** el cual tiene características, precio, cantidad y total, además de la elección más y menos productos.

**3.- Agregar pedido:** En la parte superior encontraremos el botón agregar pedido el cual nos permite guardar el reporte del pedido.

# **Listado de Pedidos**

Pedidos

# *Ilustración 48 Pedidos*

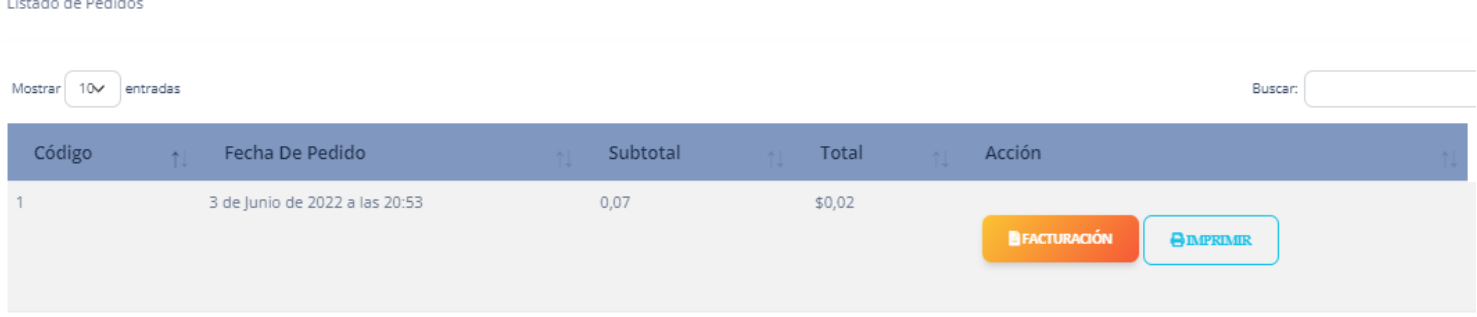

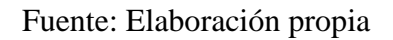

En la presente pantalla podemos observar el listado de pedidos donde podemos observar dos botones.

**1.- Botón facturación:** El cual nos permite imprimir el reporte de pedido detallado.

**2.- Botón imprimir:** Permite imprimir el reporte de compra.

# **Listado de Facturas realizadas**

# *Ilustración 49 Listado de facturas realizadas*

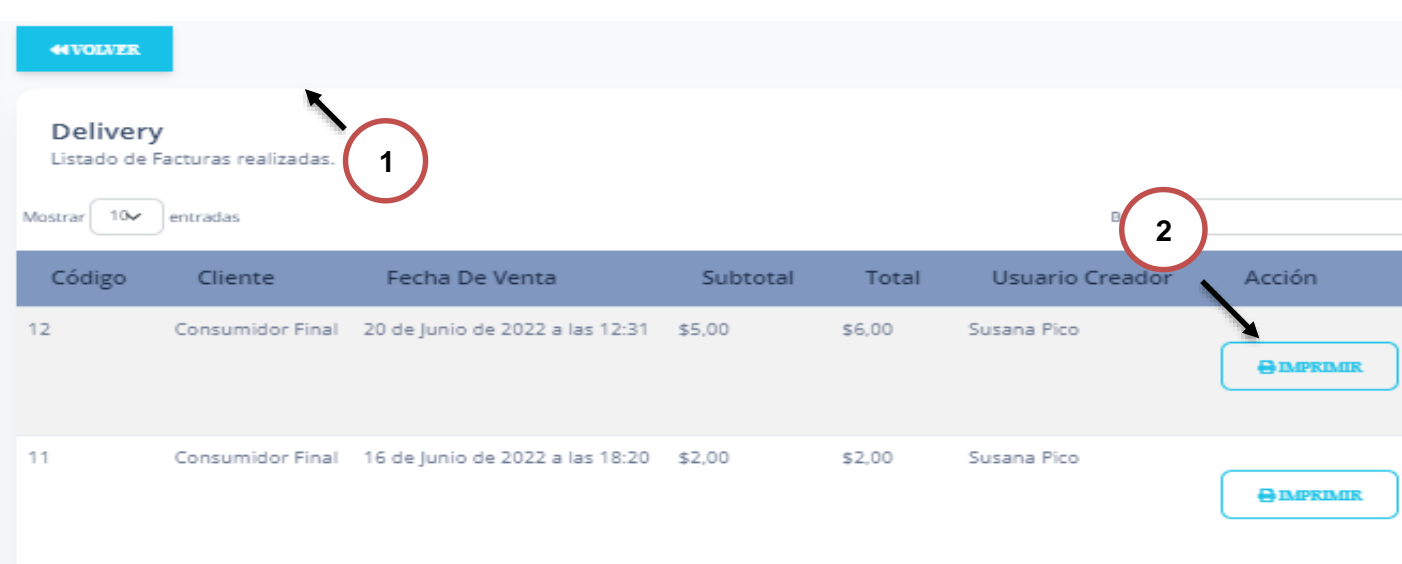

Fuente: Elaboración propia

En la presente pantalla podemos observar el listado de facturas realizadas donde podemos observar dos botones.

**1.- Botón facturación:** Permite imprimir el reporte de factura.

**2.- Botón volver:** Este botón nos permite volver al listado de pedidos.

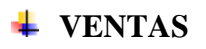

**Facturación**

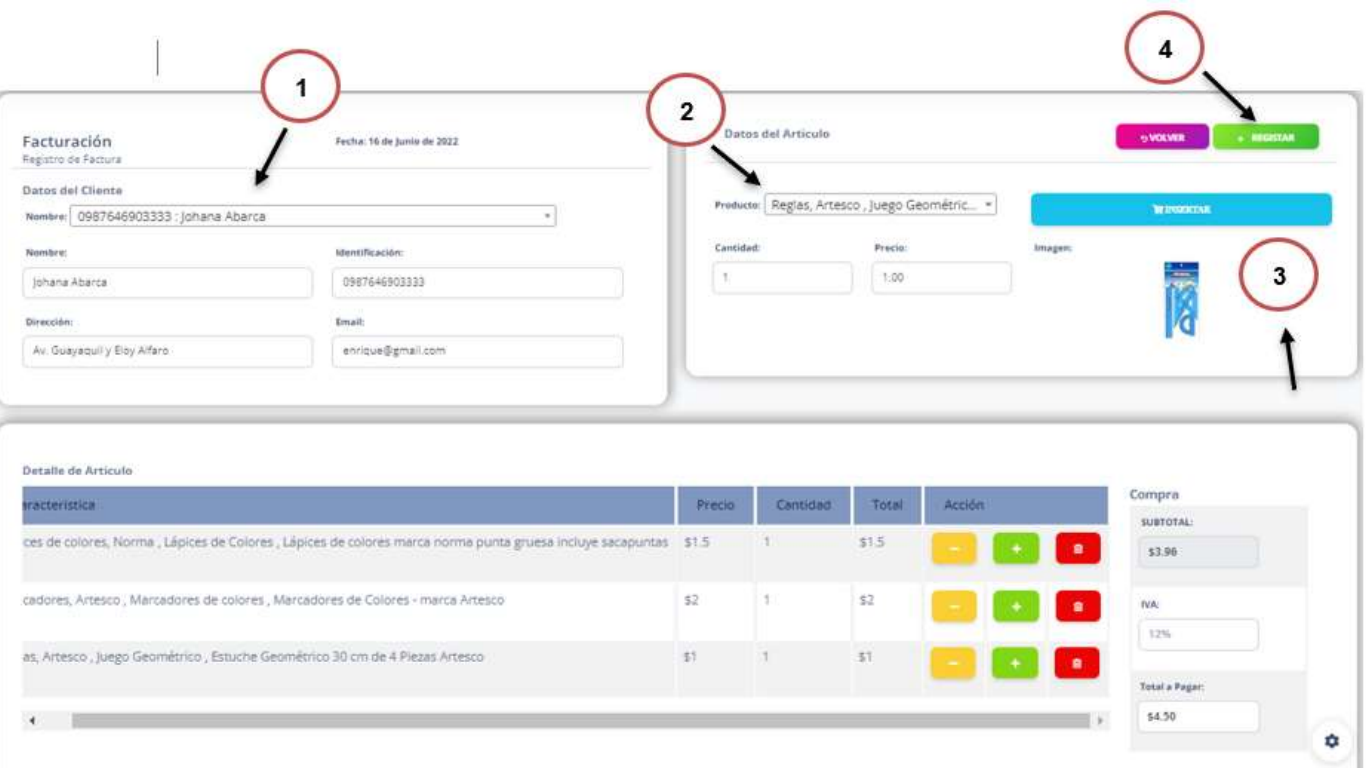

# *Ilustración 50 Facturación*

Fuente: Elaboración propia

Esta pantalla nos muestra el registro de facturación donde podemos encontrar:

**1.-** Nos permitirá escoger un cliente que ya se encuentre registrado, luego de ser seleccionar al cliente los datos aparecerán automáticamente llenando los demás campos.

**2.-** Selección de productos registrados.

**3.-** Al dar click en el botón insertar nos permitirá agregar el producto y observar detalladamente sus características como precio, cantidad y total, así mismo podremos apreciar un botón eliminar el cual nos permitirá eliminar los productos seleccionados, además de tener un botón para agregar más y menos productos.

**4.-** En la parte superior encontraremos el botón registrar el cual permite guardar el reporte de factura.

#### **Registro de ventas**

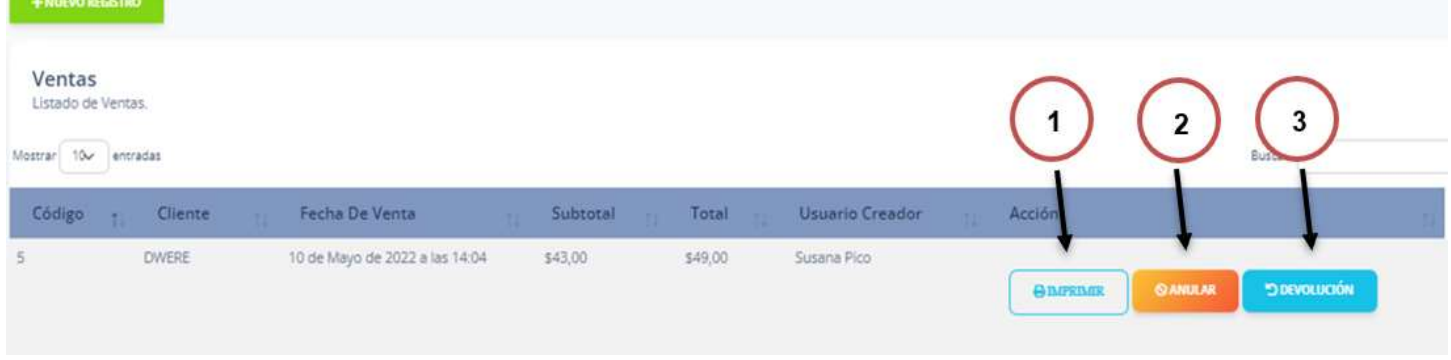

#### *Ilustración 51 Registro de ventas*

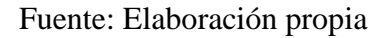

En la presente pantalla podemos observar el listado de ventas donde podemos observar datos de la venta, además de tres botones.

**1.- Botón facturación:** El cual nos permite imprimir el reporte de factura.

**2.- Botón anular:** El cual nos permite imprimir el reporte de compra.

**3.- Botón devolución. -** El cual permite realizar la devolución de factura, además de mostrarnos una pequeña la cual nos pedirá escribir el motivo de la devolución.

# $+$  MANTENIMIENTOS

# **Clientes**

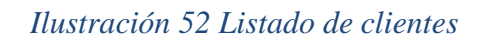

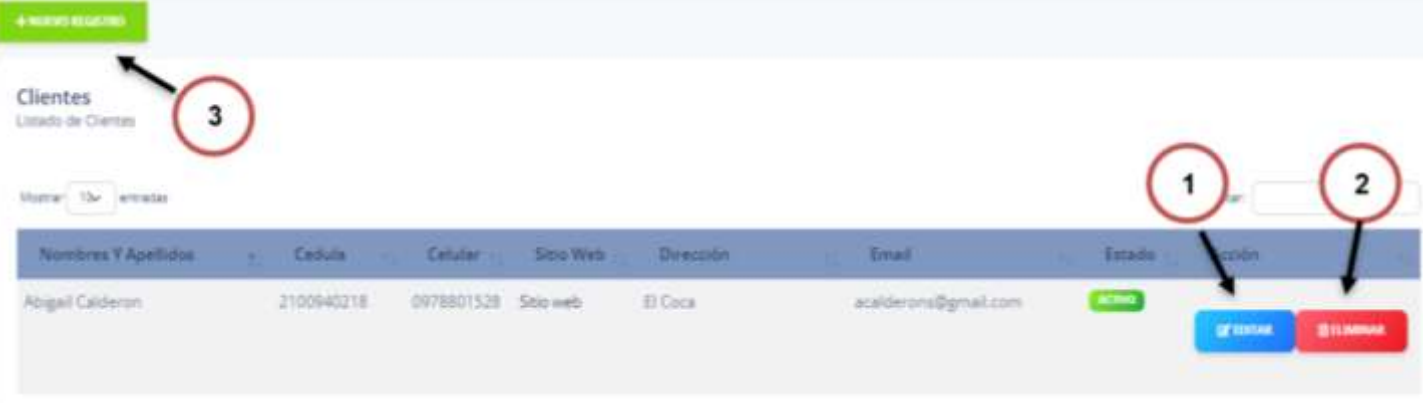

Fuente: Elaboración propia

En esta pantalla podemos observar el listado de clientes donde podemos observar los datos del mismo, además de dos botones:

**1.- Botón editar:** El cual nos permite editar los datos del cliente.

- **2.- Botón eliminar:** El cual permite eliminar el registro del cliente.
- **3.- Botón nuevo registro**: Permite el registro o ingreso de un nuevo cliente.
	- **Registro de Clientes**

# *Ilustración 53 Registro de clientes*

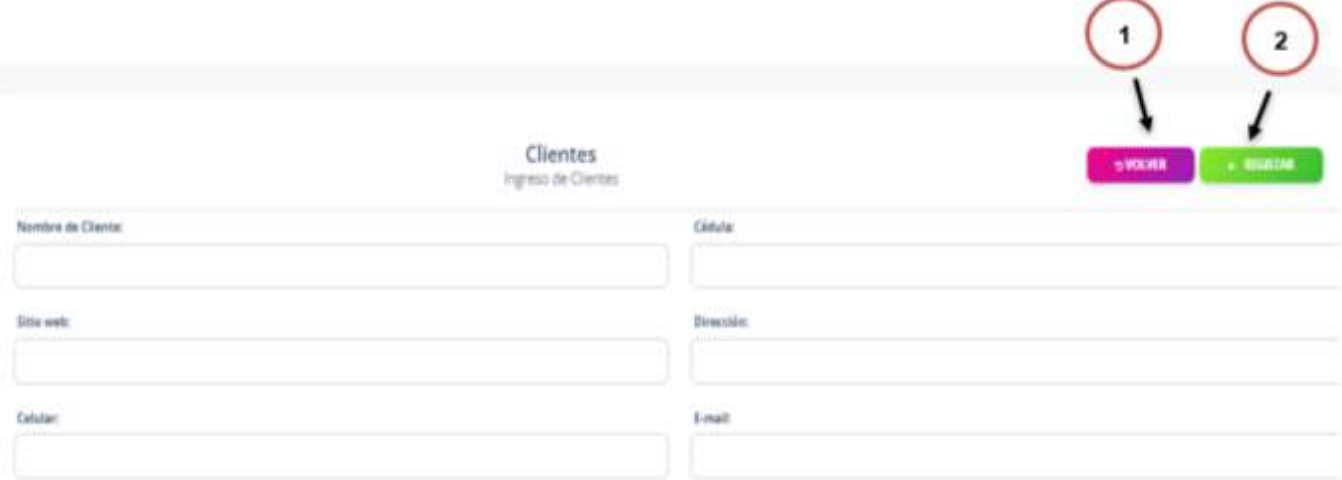

Fuente: Elaboración propia

En la siguiente pantalla podemos observar el registro de clientes donde debemos agregar los datos del cliente en los diferentes campos para así poder registrarlo, además de dos botones:

**1.- Botón volver** El cual nos permite volver al listado de clientes.

- **2.- Botón registrar:** Nos permite guardar el registro del cliente.
	- **Listado de marcas**

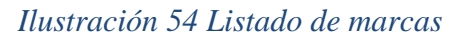

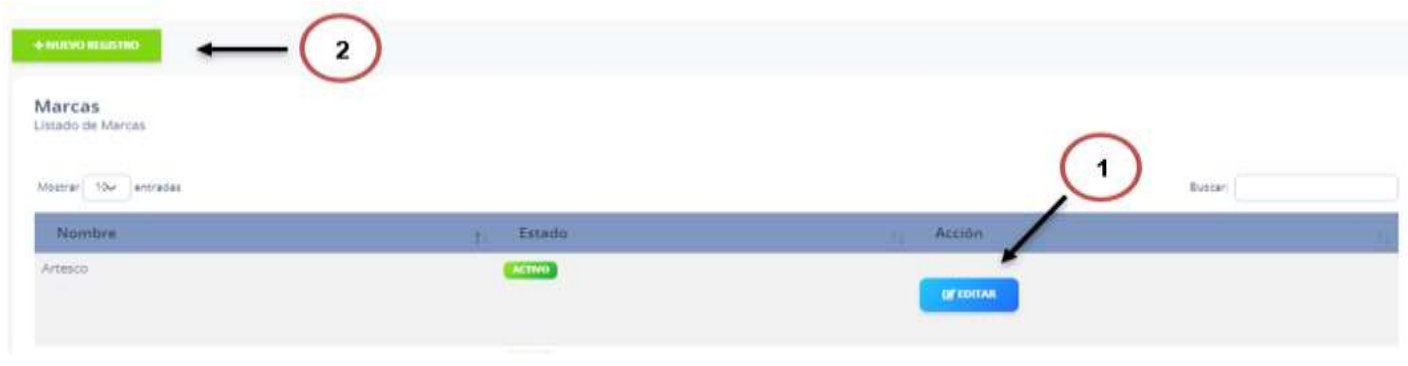

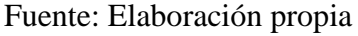

En la presente pantalla podemos observar el listado de marcas, además de dos botones:

**1.- Botón editar:** El cual nos permite editar el nombre de la marca y el estado en que se encuentra.

**2.- Botón nuevo registro**: El cual nos permite el registro o ingreso de una marca.

**Nuevo registro**

## *Ilustración 55 Registro de marcas*

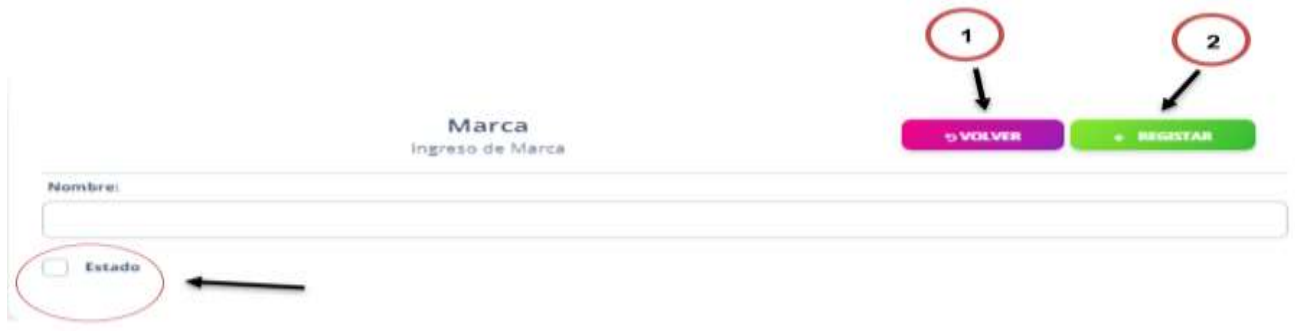

*Fuente: Elaboración propia*

En la presente pantalla podemos observar el registro o ingreso de marcas, además de dos botones:

- **1.- Botón volver:** El cual nos permite volver al listado de marcas.
- **2.- Botón registrar:** Nos permite guardar el registro de una marca.
- **3.- Estado:** Nos dice si está activo o no el registro.
- **Listado de Productos**

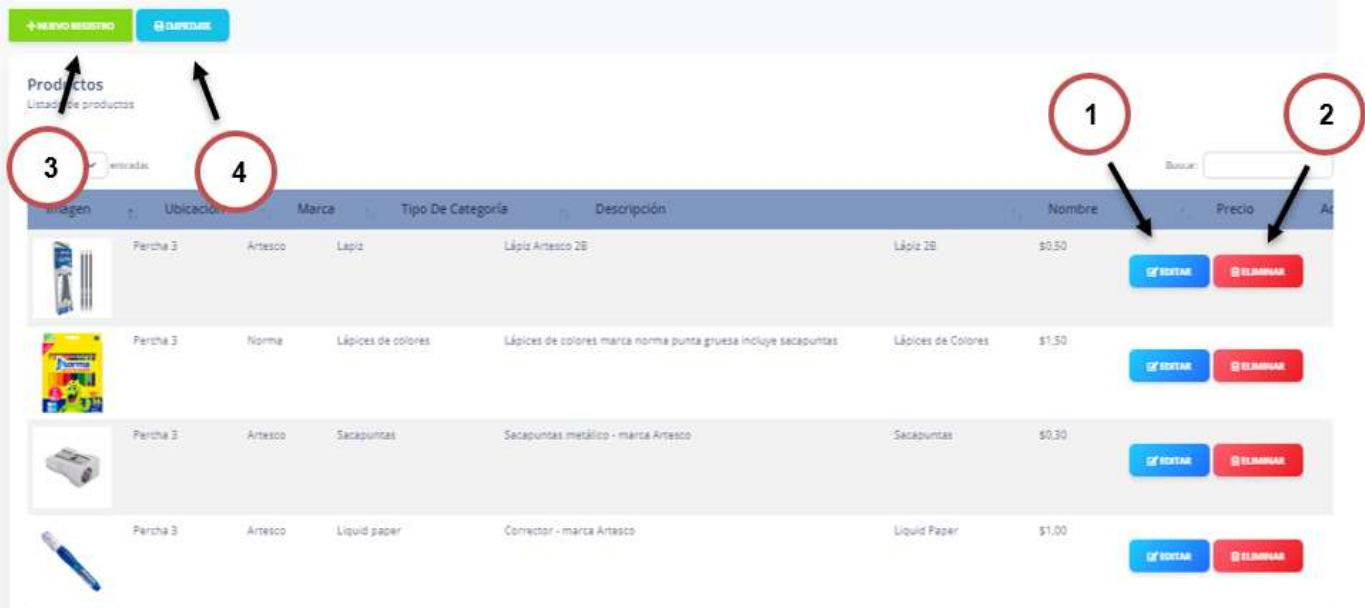

#### *Ilustración 56 Listado de productos*

*Fuente: Elaboración propia*

En la presente pantalla podemos observar el listado de productos con sus respectivas características, además de dos botones en la parte derecha y dos en la parte superior:

- **1.- Botón editar:** El cual nos permite editar el registro de productos.
- **2.- Botón eliminar:** Nos permite eliminar un producto.
- **3.- Botón nuevo registro**: Permite el registro o ingreso de un nuevo producto.
- **4.- Botón imprimir:** Imprime un reporte de artículos.

# **Registro de Productos**

# *Ilustración 57 Registro de productos*

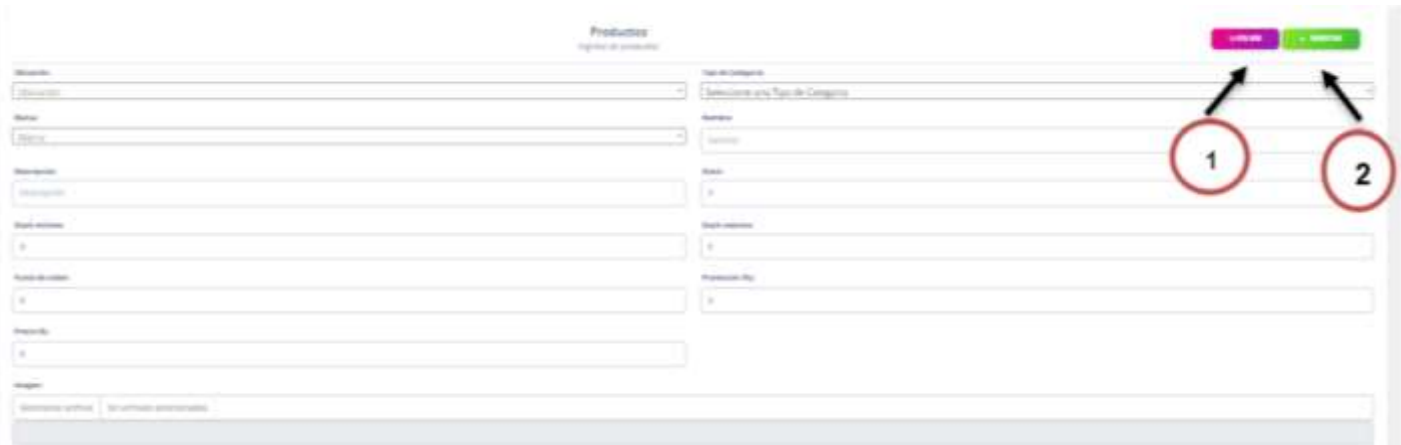

*Fuente: Elaboración propia*

En la siguiente pantalla podemos observar el registro de productos donde podemos agregar los datos del mismo para poder registrarlo, además dos botones:

- **1.- Botón volver** El cual nos permite volver al listado de productos.
- **2.- Botón registrar:** Nos permite guardar el registro del producto.
	- **Listado de Proveedores**

#### *Ilustración 58 Listado de proveedores*

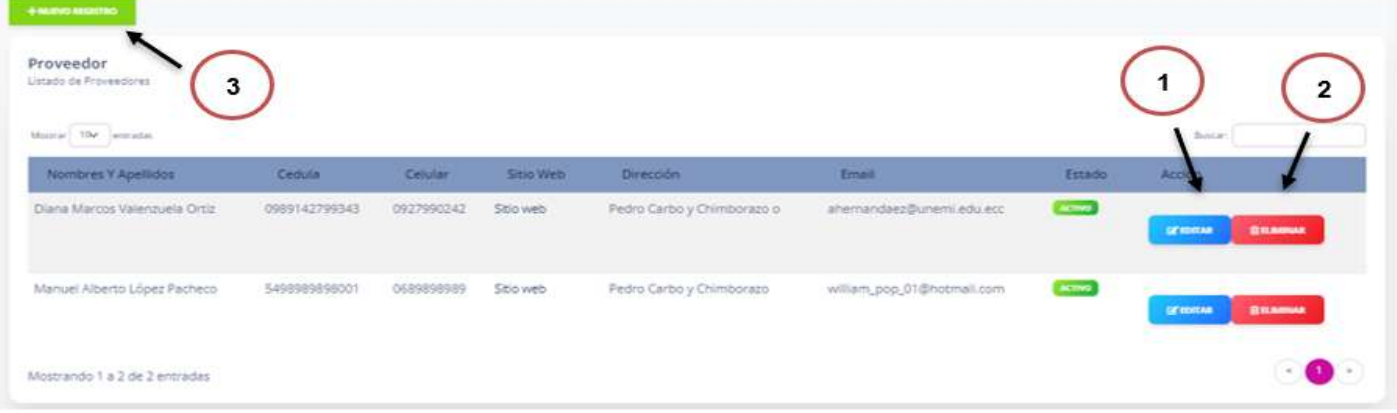

*Fuente: Elaboración propia*

En la presente pantalla podemos observar el listado de proveedores con sus respectivas características, además de dos botones en la parte derecha y uno en la parte superior:

**1.- Botón editar:** El cual nos permite editar el registro de proveedores.

- **2.- Botón eliminar:** Nos permite eliminar un proveedor.
- **3.-Boton nuevo registro:** Permite el registro o ingreso de un nuevo proveedor.

# **Ingreso de Proveedor**

# *Ilustración 59 Ingreso de proveedor*

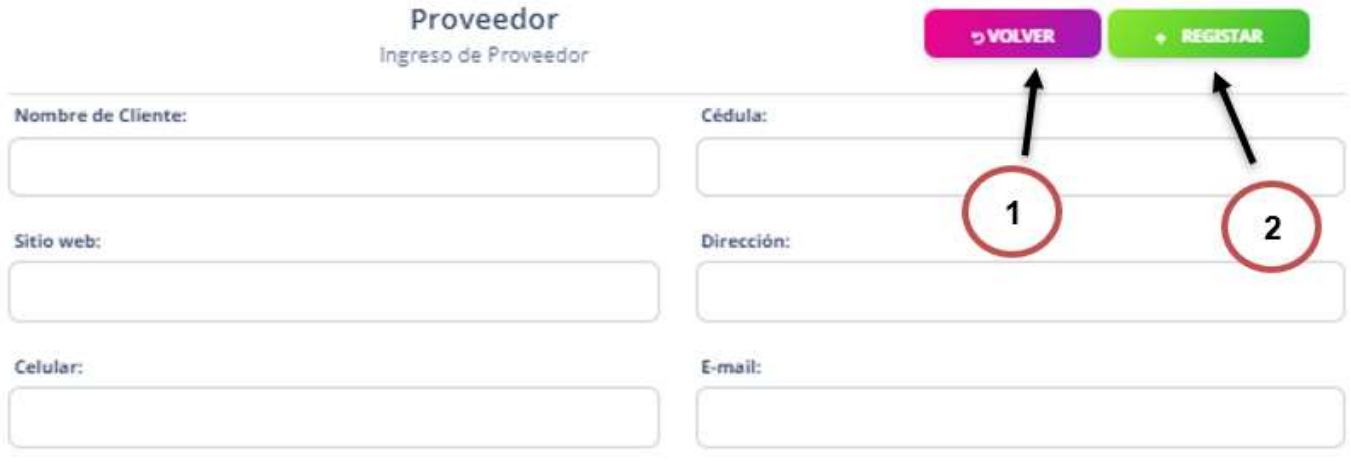

*Fuente: Elaboración propia*

En la siguiente pantalla podemos observar el registro de proveedores donde podemos agregar los datos del mismo para poder registrarlo, además dos botones:

- **1.- Botón volver** El cual nos permite volver al listado de proveedores.
- **2.- Botón registrar:** Nos permite guardar el registro del proveedor.

### T**ipo de categoría**

I

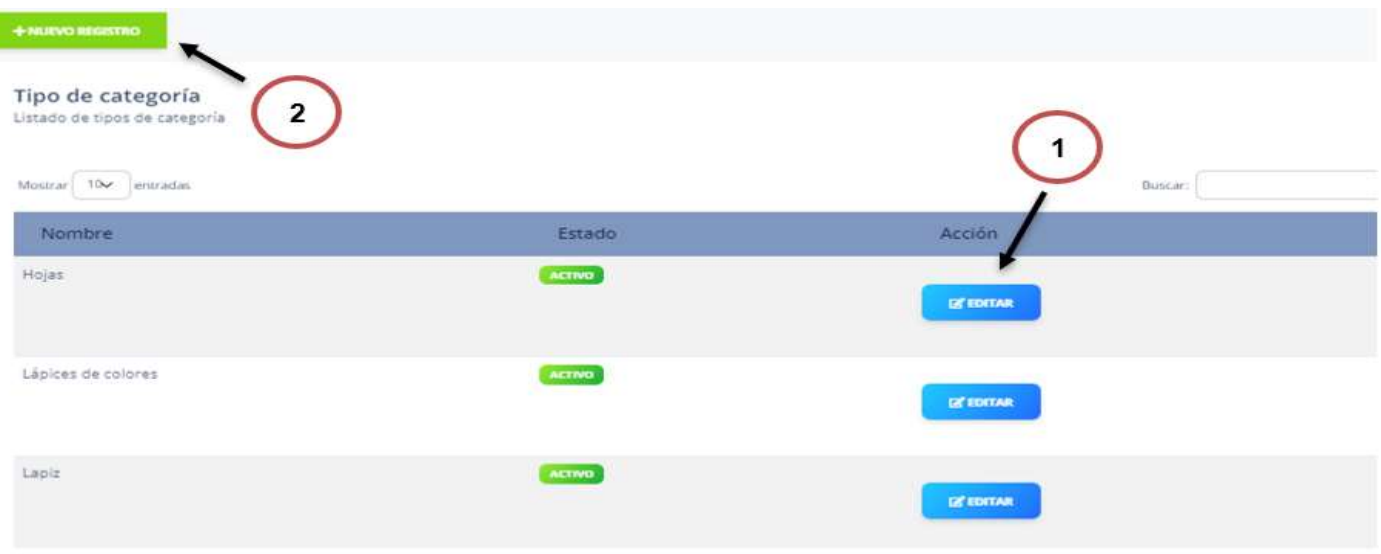

## *Ilustración 60 Tipo de categorías*

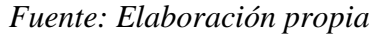

En la presente pantalla podemos observar el listado de tipo de categorías con sus respectivas características, además de dos botones uno en la parte derecha y otro en la parte superior:

**1.- Botón editar:** El cual nos permite editar el registro del tipo de categorías

**2.-Boton nuevo registro:** Permite el registro o ingreso de un tipo de categoría.

# **Ingreso de Tipo de Categoría**

*Ilustración 61 Ingreso de tipo de categoría*

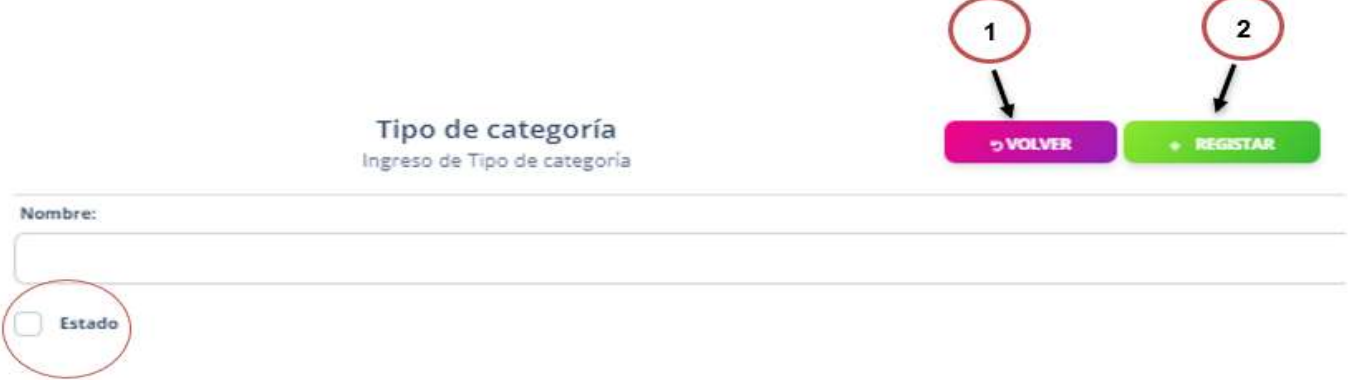

*Fuente: Elaboración propia*

En la presente pantalla podemos observar el registro o ingreso de tipo de categoría, además de dos botones:

- **1.- Botón volver:** El cual nos permite volver al listado de tipo de categorías.
- **2.- Botón registrar:** Nos permite guardar el registro de un tipo de categoría.
- **3.- Estado:** Nos dice si esta activo o no el tipo de categoría.
	- **Ubicación**

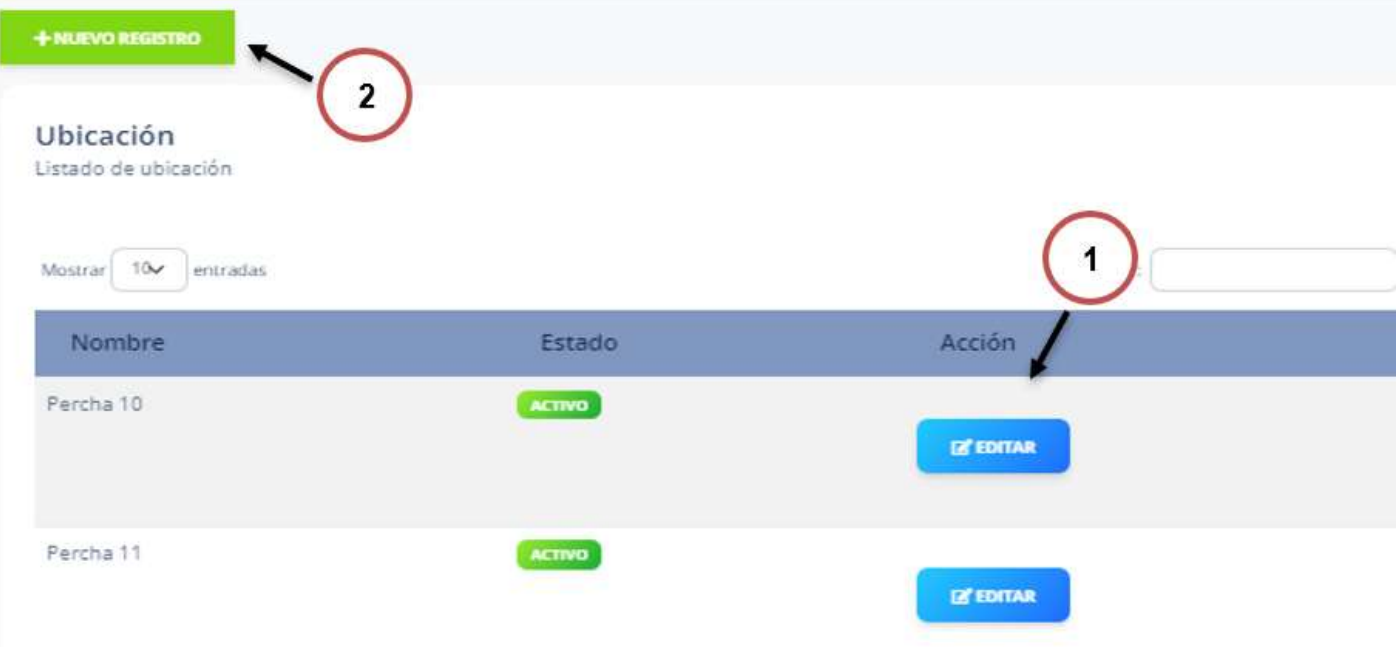

#### *Ilustración 62 Listado de ubicación*

*Fuente: Elaboración propia*

En la presente pantalla podemos observar el listado de ubicación con sus respectivas características, además de dos botones uno en la parte derecha y otro en la parte superior:

**1.- Botón editar:** El cual nos permite editar el registro de la ubicación.

**2.-Boton nuevo registro:** Permite el registro o ingreso de una ubicación.

# **Ingreso de ubicación**

#### *Ilustración 63 Ingreso de ubicación*

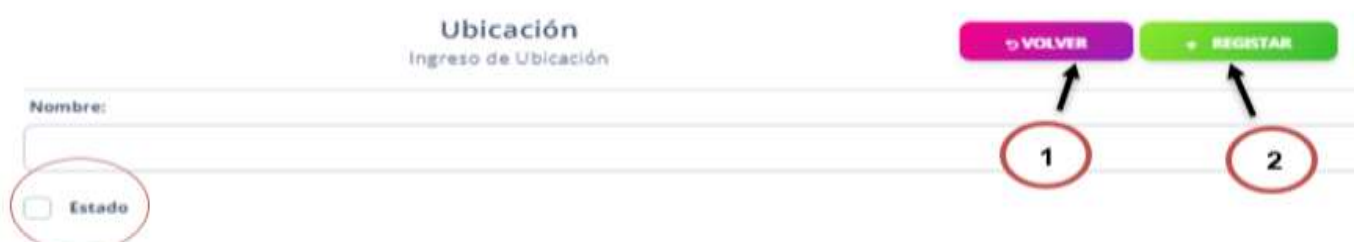

#### *Fuente: Elaboración propia*

En la presente pantalla podemos observar el registro o ingreso ubicación, además de dos botones:

- **1.- Botón volver:** El cual nos permite volver al listado de ubicación.
- **2.- Botón registrar:** Nos permite guardar el registro de una ubicación.
- **3.- Estado:** Nos dice si está activo o no la ubicación.
	- **Notificación de pedidos.**

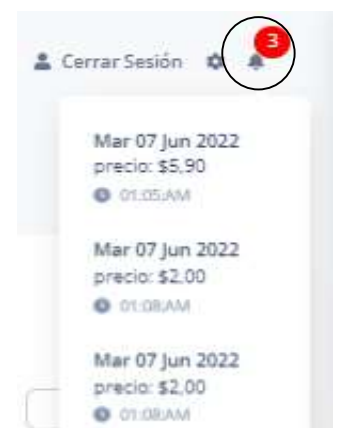

*Ilustración 64 Notificación de pedidos*

*Fuente: Elaboración propia*

A continuación, podemos observar las notificaciones de pedidos registrados por el delivery, las cuales permitirán al administrador observar el pedido y facturarlo.

# **Catalogo y pedido por medio de WhatsApp**

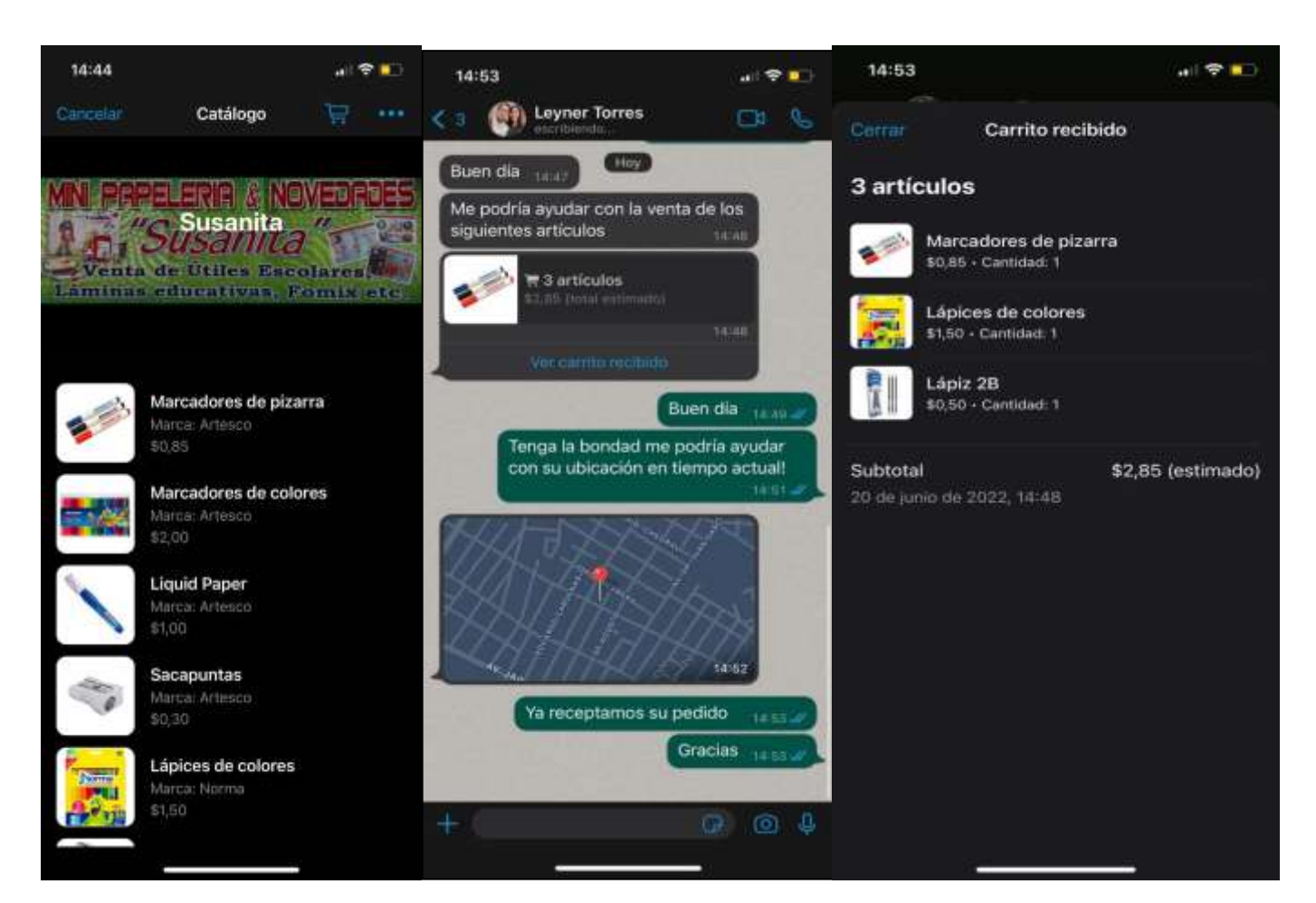

# *Ilustración 65 Catalogo y pedido por medio de WhatsApp*

*Fuente: Elaboración propia*

En las siguientes imágenes podemos observar un pedido por medio de WhatsApp, el cual permite al cliente observar el catálogo de productos además de su selección.

# **ANEXO 2 MATRIZ**

# **MATRIZ**

# **TEMA:** Desarrollo de un sistema web de compra y facturación para la papelería "Susanita"

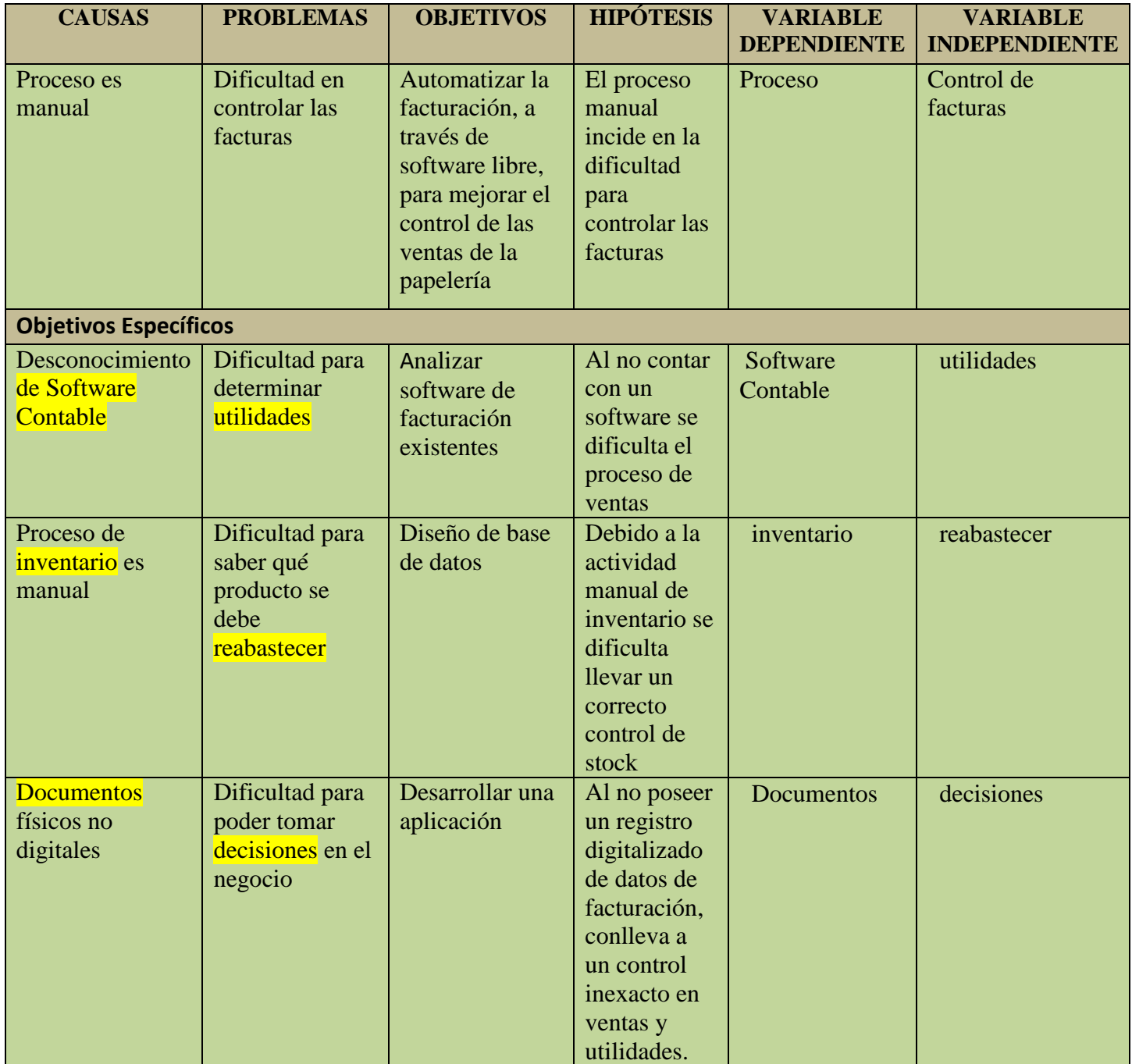